Oracle® Value Chain Planning Integration Base Pack 3.1 - Implementation Guide

Release 3.1

Part No. E20510-05

September 2012

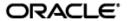

Oracle Value Chain Planning Integration Base Pack 3.1 - Implementation Guide

Part No. E20510-05

Copyright © 2009, 2011, Oracle and/or its affiliates. All rights reserved.

Oracle is a registered trademark of Oracle Corporation and/or its affiliates. Other names may be trademarks of their respective owners.

This software and related documentation are provided under a license agreement containing restrictions on use and disclosure and are protected by intellectual property laws. Except as expressly permitted in your license agreement or allowed by law, you may not use, copy, reproduce, translate, broadcast, modify, license, transmit, distribute, exhibit, perform, publish or display any part, in any form, or by any means. Reverse engineering, disassembly, or decompilation of this software, unless required by law for interoperability, is prohibited.

The information contained herein is subject to change without notice and is not warranted to be error-free. If you find any errors, please report them to us in writing.

If this software or related documentation is delivered to the U.S. Government or anyone licensing it on behalf of the U.S. Government, the following notice is applicable:

#### U.S. GOVERNMENT RIGHTS

Programs, software, databases, and related documentation and technical data delivered to U.S. Government customers are "commercial computer software" or "commercial technical data" pursuant to the applicable Federal Acquisition Regulation and agency-specific supplemental regulations. As such, the use, duplication, disclosure, modification, and adaptation shall be subject to the restrictions and license terms set forth in the applicable Government contract, and, to the extent applicable by the terms of the Government contract, the additional rights set forth in FAR 52.227-19, Commercial Computer Software License (December 2007). Oracle USA, Inc., 500 Oracle Parkway, Redwood City, CA 94065.

This software is developed for general use in a variety of information management applications. It is not developed or intended for use in any inherently dangerous applications, including applications which may create a risk of personal injury. If you use this software in dangerous applications, then you shall be responsible to take all appropriate fail-safe, backup, redundancy and other measures to ensure the safe use of this software. Oracle Corporation and its affiliates disclaim any liability for any damages caused by use of this software in dangerous applications.

This software and documentation may provide access to or information on content, products and services from third parties. Oracle Corporation and its affiliates are not responsible for and expressly disclaim all warranties of any kind with respect to third party content, products and services. Oracle Corporation and its affiliates will not be responsible for any loss, costs, or damages incurred due to your access to or use of third party content, products or services.

## **Contents**

| Preface                                                                                | 7    |
|----------------------------------------------------------------------------------------|------|
| Oracle AIA Guides                                                                      | 7    |
| Additional Resources                                                                   | 7    |
| Chapter 1: Understanding Oracle Value Chain Planning Integration Base Pa               | ck 9 |
| Direct Integration for JD Edwards EnterpriseOne and PeopleSoft with Den Chain Planning |      |
| Architectural Process                                                                  | 10   |
| Business Processes                                                                     | 11   |
| Solution Assumptions and Constraints                                                   | 18   |
| Chapter 2: Setting Up VCP Base Pack Integration                                        | 25   |
| Prerequisites                                                                          | 25   |
| Setup Overview                                                                         | 26   |
| ODI Directory Structure                                                                | 26   |
| Information Sharing Options                                                            | 30   |
| Regenerating ODI Scenarios                                                             | 33   |
| Combining Extracts and Collections                                                     | 34   |
| Multiple JDE E1 Instances                                                              | 34   |
| Creating User-Maintained Data                                                          | 35   |
| User Security                                                                          | 36   |
| Chapter 3: Configuring Oracle APS                                                      | 37   |
| Chapter 4: Configuring Oracle Demantra                                                 | 39   |
| Setting Up Database Directories                                                        | 39   |
| Running Concurrent Programs for EBS to Demantra Integration                            | 40   |
| Updating Profiles                                                                      | 40   |
| Updating the Demantra Data Model                                                       | 41   |
| Oracle Demantra Hierarchies                                                            | 41   |
| Adding Demantra Levels                                                                 | 42   |
| Custom Hook Functionality                                                              | 44   |
| Chapter 5: Configuring JD Edwards EnterpriseOne                                        | 49   |
| Setting Up the JDE E1 Server                                                           | 49   |
| Designating a Master Branch                                                            | 51   |

| Setting Up Customer and Supplier Calendars                                       | 52      |
|----------------------------------------------------------------------------------|---------|
| Setting Up Units of Measure                                                      | 52      |
| Assigning Customer Category Codes                                                | 52      |
| Setting Up Integration Constants                                                 | 53      |
| Defining Item Number Identifiers                                                 | 54      |
| Defining Item, Branch and Supplier Groups                                        | 54      |
| Setting Up the Mapping Lot Status                                                | 55      |
| Mapping the Sales Order and Purchase Order Status                                | 56      |
| Defining the Unit of Measure Type                                                | 56      |
| Mapping the Work Order Priority Status                                           | 57      |
| Mapping the Work Order Routing Status                                            | 57      |
| Mapping the Work Order Status                                                    | 58      |
| Mapping the Forecast Consumption                                                 | 59      |
| Defining the Scaling Options (34A/SC)                                            | 59      |
| Defining File Locations                                                          | 60      |
| Setting Up Unicode Encoding for XML Extracts                                     | 61      |
| Configuring JDE E1 UBEs                                                          | 61      |
| Creating Runubexml Template Files                                                | 64      |
| Reviewing XML Batch Data Transfer                                                | 66      |
| Chapter 6: Setting Up the JDE VCP Outbound Processor (R34A705)                   | 69      |
| R34A705 Extract Program                                                          | 69      |
| R34A705 Processing Options                                                       | 72      |
| R34A705 Sub-UBE Program Processing Options                                       | 83      |
| Chapter 7: Setting Up the VCP Inbound Processor (R34A820)                        | 91      |
| R34A820 Extract Program                                                          | 91      |
| R34A820 Processing Options                                                       | 92      |
| R34A820 Sub-UBE Program Processing Options                                       | 98      |
| Chapter 8: Demantra Extracts for JDE E1                                          | 105     |
| Extracts Required for Integration with Demantra Demand Management                | 105     |
| Performing Incremental Sales History Extracts from JD Edwards EnterpriseOne      | 109     |
| Extracts Required for Integration with Demantra Predictive Trade Planning        | 110     |
| Extracts Required for Integration with Demantra Deductions and Settlement Manage | ment118 |
| Chapter 9: Integrating PeopleSoft with Oracle's Demantra Demand Management       | 123     |
| Understanding Demantra Integration                                               | 123     |
| Setting Up Calendar and Weight Profiles                                          | 126     |

|   | Mapping PeopleSoft Fields To Demantra Fields          | 134 |
|---|-------------------------------------------------------|-----|
|   | Building and Reviewing Demand History                 | 138 |
|   | Reviewing Demand Data History                         | 141 |
|   | Exporting Data to Demantra                            | 143 |
|   | Importing Data from Demantra                          | 148 |
|   | Reviewing and Updating Imported Forecasts             | 149 |
| С | Chapter 10: Configuring Web Service for ODI Scenarios | 153 |
|   | Configuring the VCP Web Service                       | 154 |
|   | Setting Up the VCP Web Service Configuration File     | 154 |
|   | Generating Encrypted Passwords                        | 155 |
|   | Testing the VCP Web Service                           | 155 |
|   | Updating VCP Profiles                                 | 156 |
|   | Setting Up the VCP Timeout Value in ODI               | 156 |
| С | Chapter 11: Configuring External Databases            | 157 |
|   | Setting Up the Base.properties File                   | 157 |
|   | Setting Up the Base.xml File                          | 158 |
|   | Setting Up the WorkOrders.xml File                    | 159 |
|   | Setting Up the Manufacturing.xml File                 | 159 |
|   | Setting Up the Database Link to the Master Repository | 160 |
| С | Chapter 12: Running Collections                       | 161 |
|   | Accessing the Collections Menu                        | 162 |
|   | Collect Planning Data                                 | 166 |
|   | Publish Planning Results                              | 167 |
|   | Collect Sales History                                 | 168 |
|   | Collect Price List and UOM                            | 169 |
|   | Publish Forecast to Source System                     | 170 |
|   | Collect PTP Data                                      | 172 |
|   | Publish PTP Results                                   | 173 |
|   | Collect DSM Data                                      | 174 |
|   | Publish DSM Results                                   | 176 |
|   | JD Edwards EnterpriseOne UBEs                         | 177 |
|   | Optional User-Defined Customizations                  | 177 |
| С | Chapter 13: User-Maintained Data                      | 181 |
|   | Parameters                                            | 181 |
|   | User-Maintained Data Spreadsheet                      | 181 |

| Appendix A: Parameters Table                               | 191 |
|------------------------------------------------------------|-----|
| Appendix B: Error Handling and Troubleshooting             | 207 |
| JD Edwards EnterpriseOne UBE Extracts                      | 207 |
| The Concurrent Program                                     | 207 |
| File Transfers Between ODI and APS or Demantra Directories | 207 |
| Downstream Concurrent programs                             | 207 |
| Demantra Workflows                                         | 208 |
| Index                                                      | 209 |
|                                                            |     |

## **Preface**

Welcome to the Oracle Value Chain Planning Integration Base Pack 3.1 - Implementation Guide Oracle Application Integration Architecture (AIA) provides the following guides and resources for this release:

#### **Oracle AIA Guides**

- Oracle Fusion Middleware Infrastructure Components and Utilities User's Guide for Oracle Application Integration Architecture Foundation Pack 11g Release 1 (11.1.1.5.0)
- Oracle Fusion Middleware Installation and Upgrade Guide for Oracle Application Integration Architecture Foundation Pack 11g Release 1 (11.1.1.5.0)
- Oracle Fusion Middleware Concepts and Technologies Guide for Oracle Application Integration Architecture Foundation Pack 11g Release 1 (11.1.1.5.0)
- Oracle Fusion Middleware Reference Process Models User's Guide for Oracle Application Integration Architecture Foundation Pack 11g Release 1 (11.1.1.5.0)
- Oracle Fusion Middleware Migration Guide for Oracle Application Integration Architecture 11g
   Release 1 (11.1.1.5.0)
- Oracle Fusion Middleware Developer's Guide for Oracle Application Integration Architecture Foundation Pack 11g Release 1 (11.1.1.5.0)

## **Additional Resources**

The following resources are also available:

| Resource                                                                | Location                                                                 |
|-------------------------------------------------------------------------|--------------------------------------------------------------------------|
| Oracle Application Integration Architecture: Product-to-<br>Guide Index | Oracle Technology Network:  http://www.oracle.com/technetwork/index.html |
| Known Issues and Workarounds                                            | My Oracle Support: https://support.oracle.com/                           |
| Release Notes                                                           | Oracle Technology Network:  http://www.oracle.com/technetwork/index.html |
| Documentation updates                                                   | My Oracle Support: https://support.oracle.com/                           |

## **Chapter 1: Understanding Oracle Value Chain Planning Integration Base Pack**

This chapter provides an overview of Oracle Value Chain Planning Integration Base Pack (VCP Base Pack) and discusses the:

- Architectural process
- · Integration points
- Business processes

# Direct Integration for JD Edwards EnterpriseOne and PeopleSoft with Demantra and Value Chain Planning

This direct integration initiative enhances JD Edwards EnterpriseOne technology to facilitate integration with current and future planning applications in the Oracle EBS Value Chain Planning Suite. This direct integration also provides PeopleSoft Enterprise Supply Chain Management integration with Demantra Demand Management.

**Note:** This document assumes you are integrating JD Edwards EnterpriseOne or PeopleSoft Enterprise Supply Chain Management to an Oracle Value Chain Planning planning instance that is not integrated to any other source instances. If a planning instance is integrated to other source instances, ensure that data components across multiple instances (such as unit of measures) are consistent.

This document uses the term Enterprise Resource Planning (ERP) to refer to an item that is relevant to both JD Edwards EnterpriseOne and PeopleSoft Enterprise Supply Chain Management integration. When referring to an item that is specific to JD Edwards EnterpriseOne or PeopleSoft only, that system is specified.

#### **Participating Applications**

The following applications are included in this integration:

- Oracle Advanced Planning Command Center
- Oracle Advanced Supply Chain Planning
- Oracle Demantra Deductions and Settlement Management
- Oracle Demantra Demand Management

- Oracle Demantra Predictive Trade Planning
- Oracle Demantra Sales and Operations Planning
- Oracle Inventory Optimization
- Oracle JD Edwards EnterpriseOne Order Promising
- Oracle Production Scheduling
- Oracle Strategic Network Optimization

**Important**: Oracle Demantra Predictive Trade Planning and Oracle Demantra Deduction Settlement Management do not support multiple instances of JD Edwards EnterpriseOne.

**Important:** This integration supports PeopleSoft Integration to Oracle Demantra Demand Management only, not the entire Oracle Value Chain Planning Suite.

#### **Architectural Process**

This direct integration uses the existing Legacy collections system. The collection process is as follows:

- Supply Chain and Demand Management data is extracted from ERP using pre-seeded extracts.
- ODI populates VCP Legacy staging tables.
- The collections process is triggered and planning and demand management systems are populated.
- After this process, VCP applications can be used as if the data was collected from an EBS instance. The publish process is as follows:
- The VCP Publish process uses ODI to extract the publish data from VCP and creates import files.
- The ERP import functions import the planning results into the ERP system.
- Some information is not available in the ERP systems. Some of these functions can be
  achieved with the use of manually created data. This integration has a template that can be
  used to access the data that is not stored in the ERP system.
- In other cases, core data components required for planning functions are missing from the ERP system. Therefore, not all of the planning functions are available.

## **Business Processes**

The following diagrams show business processes that illustrate the integration points between JDEdwards EnterpriseOne and Value Chain Planning, that are enabled by the Process Integration Pack (PIP) titled *Oracle Value Chain Planning Integration Base Pack*. There are two general areas of business processes: Supply Chain Planning and Marketing.

#### **Supply Chain Planning Processes**

**Important:** As PeopleSoft integration only applies to Demantra Demand Management, some of these functions are not applicable to PeopleSoft users.

In the following diagram, the Forecast Demand, Run and Analyze Production/Distribution Plan, and Revise and Implement Plan Recommendations boxes depict processes covered by this integration:

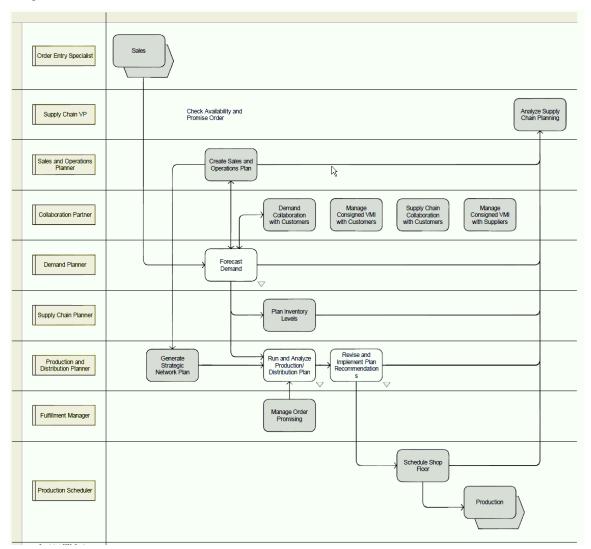

#### Supply Chain Planning processes covered by this integration

#### **Forecast Demand**

The following diagram depicts the forecast demand business process (Collect Demand Planning Reference and Transaction Data) that has integration points covered by this integration:

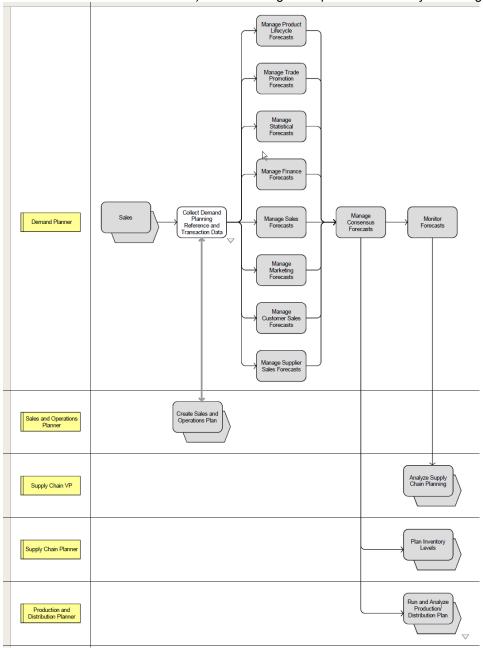

Forecast Demand process covered by this integration

Demand Demand De

The following diagram provides further details about the Collect Demand Planning Reference and Transaction Data process:

Collect Demand Planning Reference and Transaction Data process

#### **Run and Analyze Production/Distribution Plan Process**

The following diagrams provide details about the Run and Analyze Production/Distribution Plan process:

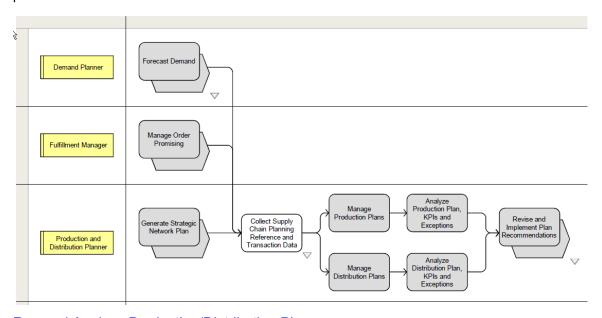

Run and Analyze Production/Distribution Plan process

The following diagram provides further details about the Collect Supply Chain Planning Reference and Transaction Data process:

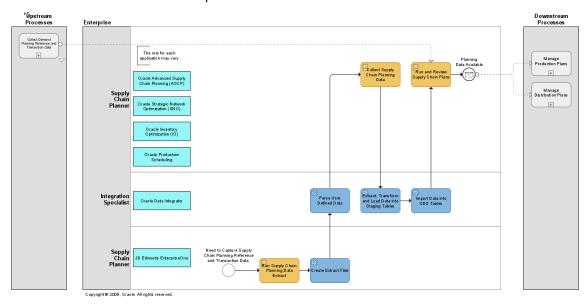

Collect Supply Chain Planning Reference and Transaction Data process

#### **Revise and Implement Plan Recommendations**

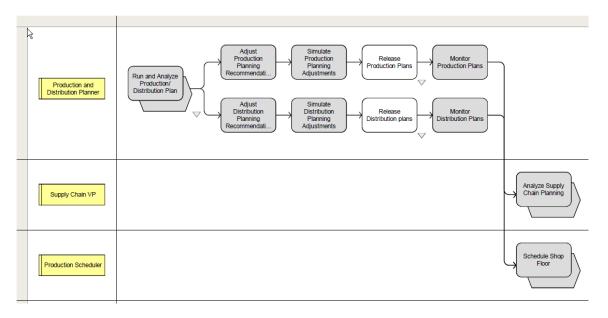

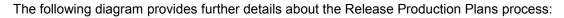

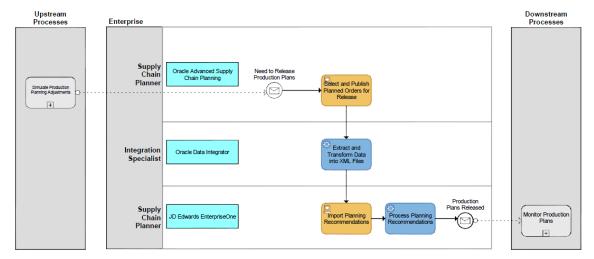

#### Release Production Plans process

The following diagram provides further details about the Release Distribution Plans process:

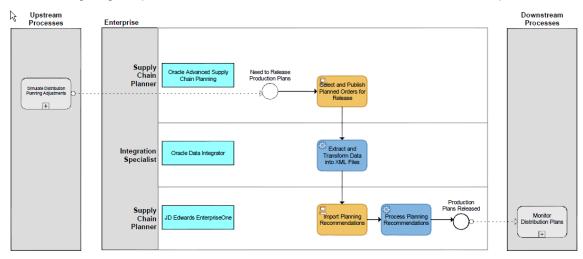

Release Distribution Plans process

## **Marketing Processes**

In the following diagram, the Manage Trade Promotions box depicts the process that has integration points covered by this integration:

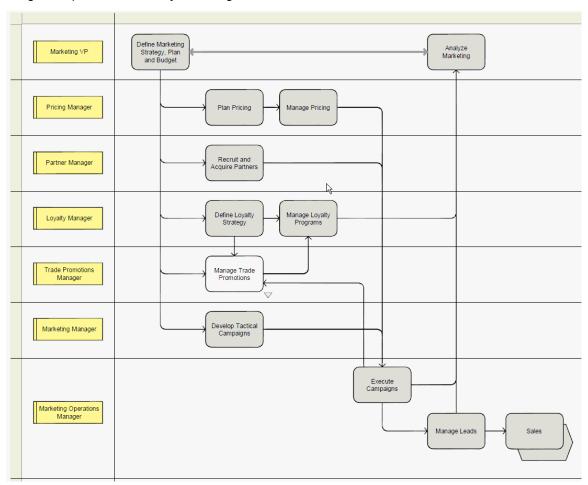

Marketing processes covered by this integration

#### **Manage Trade Promotions**

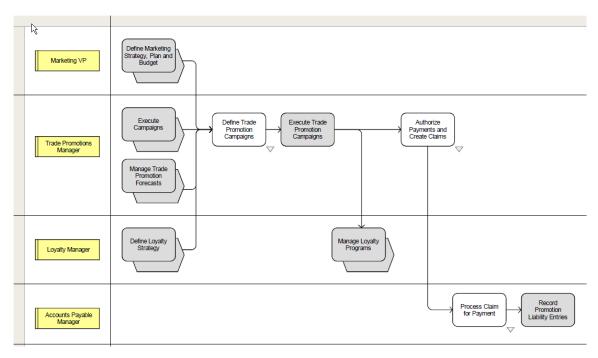

#### Manage Trade Promotions process

The following diagram provides further details about the Define Trade Promotion Campaigns process:

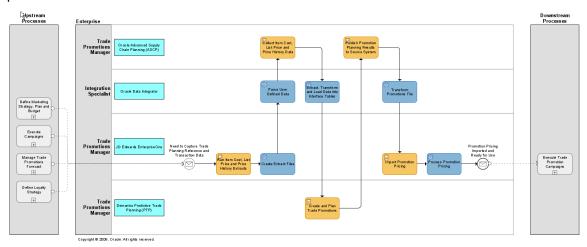

Define Trade Promotion Campaigns process

The following diagram provides further details about the Authorize Payments and Create Claims process:

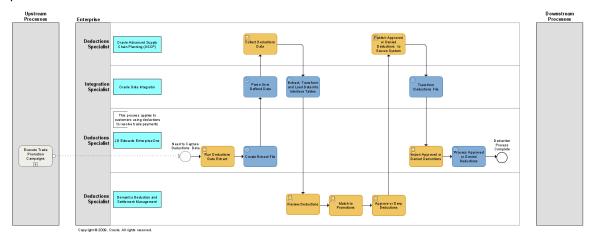

Authorize Payments and Create Claims process

The following diagram provides further details about the Process Claim for Payment process:

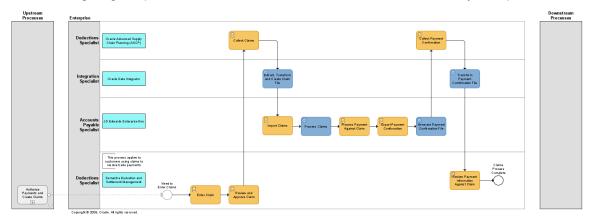

Process Claim for Payment process

## **Solution Assumptions and Constraints**

This section lists solution assumptions and constraints to consider when implementing VCP Base Pack. There are four types of restrictions:

- Limitations of data representation in JDE E1 / PeopleSoft
- Limitations on data extracted from JDE E1 / PeopleSoft
- Restrictions to the VCP Legacy Collections processes
- Modeling within VCP applications

Adding user-defined extensions to standard components of legacy collections can circumvent certain restrictions. User-defined extensions can augment a data model with additional data or transform the data model to reflect different requirements.

**Note:** Oracle does not support problems arising from user-defined extensions.

#### Infrastructure

For security purposes, you must configure the file transfer between the ERP server and the planning solution.

#### For more information, see Information Sharing Options.

Single sign-on across Value Chain Planning instances and ERP instances is not supported.

Supporting multiple ERP instances requires user-defined extensions.

#### For more information, see Multiple ERP Instances.

The collection process (flat file to ODS database) must be completed for a single ERP instance before running a collection process for another ERP instance. The output and input files must be processed as a single set for a particular instance before the next set for the next instance is processed.

Collections should not be run during the release and publish process.

When publishing planning results, the generated XML files must be transferred to the ERP server before running another publish process.

Planning results must be imported into the ERP system before running a publish for the same instance.

#### General

This integration focuses on discrete manufacturing.

- For process manufacturing, certain features such as Co-Products, Bi-Products and material substitutions are not supported
- This integration does not support Configure-To-Order or project/Seiban manufacturing.

Individual packages can be loaded. However, when you load a package that uses information from other packages, the related packages must also be extracted. For example: to load WorkOrders.xml, Manufacturing.xml must also be present.

Planned make orders created by Oracle ASCP Distribution Planning (DRP) do not have routings associated with them, which is a requirement for JDE E1 Work Orders. To get around this, do not publish planned production orders generated by DRP. You can then execute the JDE E1 MRP process to generate the required production orders.

Collaborative Planning is not enabled for VMI replenishment planning, but can be used for supplier collaboration on order forecast and supply commits against Oracle Advanced Supply Chain Planning.

- Sourcing rules are not imported for this release. Sourcing rules can be defined on the planning server.
- Multi-currency is not supported.

- Multiple companies with the same entity (for example, customer) are not supported.
- Partners defined as a carrier in JDE E1 setup are not collected.
- JDE E1 date effective distribution costs are not collected and not used in Oracle ASCP Distribution Planning (DRP) plans.
- JDE E1 users must turn on resource sets. To set up resource sets, the Special Handling column must be set to 1 for UDC 34A|GU|6.

Supplier names, head office customer names and branch names should be unique, as these are intrical parts of VCP Trading Partners.

#### **Calendar Restrictions**

- Calendars should be loaded separately from all other entities.
- When performing a collection of all entities, calendars should be loaded first.
- When collecting other entities, calendar selection should be set to No.
- Calendars must start on a Monday. Updates to Calendars must not have a start date after the currently loaded start date or an end date before the currently loaded end date.
- While loading Trading Partners, ensure Calendar\_Overwrite\_Flag is set to N in Parameters.txt file.
- Each branch and organization loaded from the ERP system must have a default calendar with a blank calendar name. The blank calendar name for each brand and organization must be present in Calendar.txt as part of the data extracted from the ERP system.

#### **Demantra Demand Management**

Demantra users should review the integration and ensure that the integration meets their forecasting requirements. Custom Hooks can be used to bridge gaps and load data into additional levels in Demantra beyond the standard levels supported in this integration.

#### For more information, see Custom Hook Functionality.

This integration supports a single price list; STANDARD\_PRICE. Additional price lists can be loaded using user-defined extensions in Demantra.

Regions and Zones (global forecasts) are not enabled for this release. Demands are modeled at the item-organization-customer level and support local forecasts.

#### **Demantra Real-Time Sales and Operations Planning**

The following series used by RTSOP are not populated with data in this integration:

- Actual Back log (required to generate Projected backlog)
- Past Due Backlog
- Actual on hand (used to measure performance to plan)

Actual Production (used to measure performance to plan)

To load this data, develop extensions to extract, transform, and load data into the Demantra interface (BIIO tables) tables used by the Demantra integration interface called SCI. Execute the Download SCI Data workflow to import this data into Demantra.

#### **Projected Backlog**

The Projected Backlog series, used in Actual Backlog, Shipment Forecast and Booking Forecast series, is not populated. Booking Forecast requires Booking History data, which is not available from the ERP systems. This integration populates shipment history into the booking history series, which might not produce a useful Projected Backlog.

#### **Supplier Capacity Data**

Supplier Capacity is not populated in this integration. As an alternative, supplier capacity data can be set up directly on the VCP instance, or brought in using Collaborative Planning.

#### **Fiscal Calendars**

Fiscal calendars are not loaded as part of the Collect Planning Data program. As an alternative, fiscal calendars can be loaded into VCP ODS using the legacy flat-file collections. The time.dat file must be populated and loaded using the legacy flat-file collections program.

For more details on how to populate time.dat, refer to the OATemplate.html file, which is available in the OATemplate.exe file. This file can be downloaded from a VCP application using the Supply Chain Collaborative Administrator responsibility.

#### **Oracle Advanced Supply Chain Planning**

- Shifts cannot cross working and non-working day boundaries. For example, if a shift ends at midnight on Saturday and Sunday is a non-working day, the end time for the shift should be specified as 23:59 and not 00:00 or 24:00.
- Supplier Capacities are not modeled in this integration. However, they can be defined on the VCP instance, or imported through Collaborative Planning.
- Order Modifiers are not modeled in this integration. However, item order modifiers can be defined on the VCP instance by using Item Simulation Sets.
- Firm Flag in ASCP is not published back to E1 for Purchase Orders and Transfer Orders.
- Shrinkage against an item branch (item org) must be based on %:Percentage of order or requested quantity.
- All resources in an operation are assumed to be simultaneous with the duration resource.
   The duration resource defines a common duration for all resources associated with that operation.
- When an operation has alternate resource groups, all resources must be unique. A
  resource cannot be shared by several alternate resource groups.
- In JDE E1, ForecastConsumptionRule (F0005/F34A30.DL01) in Base.xml must be "Order Greater" and timeFenceUnit is "Days" (hardcoded in Base.xml)
- Your must define departments so that resources for an operation are not shared across departments. To handle this, define department as being at either the branch or work center level.

- JDE E1 supports discrete and process manufacturing in the same branch (org).
  - VCP can only support one manufacturing type for a branch (org).
  - Process Manufacturing is not supported for this release.
- An item or a resource cannot appear in an operation more than once.
- When a JDE E1 work order has had material or activity recorded against it, the work order in its entirety becomes firm.
- DRP: Load consolidation is supported only if inter-org shipping networks have been defined in JDE E1. Transport Mode is not collected for some JDE E1 configurations.
- DRP: JDE E1 has the concept of sales orders and transport orders; transport orders are represented as Internal Sales Orders in VCP. Only sales order priorities are taken into consideration. Transport order priorities are not considered.
- DRP: Transport orders, shipments from suppliers and shipments to customers have default shipment methods associated with them. Only the default ship method is collected.

| Function                                                       | Supported |
|----------------------------------------------------------------|-----------|
| Publish sales order updates to JDE E1 ERP                      | No        |
| DRP: Shipping and receiving calendars                          | No        |
| Work center calendars                                          | No        |
| Co-products and by-products                                    | No        |
| Engineering Change Orders                                      | No        |
| Planned Inventory Points                                       | No        |
| Sequence Dependent Setups                                      | Yes       |
| Hard links and contiguous operations                           | No        |
| Routing Minimum Transfer Quantities                            | No        |
| Lot or batch-based resources                                   | No        |
| Kits, phantom bills, and routings                              | No        |
| Inventory on-hand reservations                                 | No        |
| Alternate bill of materials and routings                       | No        |
| The shrinkage setting: F: Fixed amount to be added to quantity | No        |
| Customer and supplier orgs                                     | No        |
| Complex network routings (EBS OSFM/OPM routing equivalent)     | No        |
| Purchase Requisitions in a Purchase Order extract              | No        |
| Lot Control and Lot Expiration                                 | No        |
| End item and component substitution                            | No        |
| Firming at the operation level                                 | No        |
| DRP: Release of plan recommendations                           | No        |

#### **Inventory Optimization**

To use Inventory Optimization (IO), items considered by IO must have their MRP\_SAFETY\_STOCK\_CODE changed from user-defined or non-MRP Planned to MRP Planned, using item mass maintenance.

| Function                                         | Supported |
|--------------------------------------------------|-----------|
| Component substitution                           | No        |
| Alternate bill of materials and routings         | No        |
| Service levels                                   | No        |
| Time phased user-defined or target safety stocks | No        |
| Customer and supplier orgs                       | No        |

Service levels can be defined on the VCP instance. Time-phased user-defined or target safety stocks can be modeled directly on the VCP instance.

#### **Production Scheduling**

Production Scheduling can schedule both planned orders from ASCP and production work orders from JDE E1 ERP. ASCP must be used to release planned orders. Production Scheduling or ASCP can be used to release changes to production work orders.

- All resources in an operation are assumed to be simultaneous with the duration resource.
   The duration resource defines a common duration for all resources associated with that operation.
- Resources for a work order operation must adhere to a pre-defined resource template for an operation.
- An item or a resource cannot appear in an operation more than once.
- When a JDE E1 work order has had material or activity recorded against it, the work order in its entirety becomes firm.

| Function                                                        | Supported |
|-----------------------------------------------------------------|-----------|
| Alternate bill of materials and routings                        | No        |
| Complex network routings (EBS OSFM/OPM routing equivalent)      | No        |
| Lot or batch based resources                                    | No        |
| Sequence Dependent Setups                                       | Yes       |
| Common resources across resource alternates within an operation | No        |
| Hard links and contiguous operations                            | No        |
| Firming at operation level                                      | No        |

#### **Strategic Network Optimization**

Strategic Network Optimization does not consider JDE E1 Sales Orders as a source of demand.

#### **Rapid Planning**

JDE E1 does not support changing the supplier for purchase orders through Rapid Planning.

Rapid planning allows users to change the supplier on Purchase Orders, however this is not possible in E1 and consequently supplier changes are ignored.

#### **Global Order Promising**

Oracle Global Order Promising is not supported in this version of the VCP Base Pack integration, but could be supported in a future version.

- Customers cannot exist in multiple companies.
- JDE E1 SCP Order Promising, using SCBM, is supported but needs transport mode on transfer orders. Depending upon the JDE E1 configuration, transport mode might not be available. If Transfer Orders are needed for order promising, a pre-script should be added to set the transport mode to a literal value, for example; TRUCK.

#### **Service Parts Planning**

Oracle Service Parts Planning (SPP) is not supported in this version of the VCP Base Pack integration. If you want to deploy SPP, you can leverage the SPP open interfaces for custom integration.

#### **Demand Signal Repository**

Oracle Demand Signal Repository (DSR) is a stand-alone product that is integrated with Oracle Demantra and can be leveraged by ERP customers. For more information on how to integrate DSR, please consult the DSR documentation on My Oracle Support.

## **Chapter 2: Setting Up VCP Base Pack Integration**

This chapter discusses the following topics:

- Prerequisites
- ODI directory structure
- Information sharing options
- Regenerating ODI scenarios
- Combining extracts and collections
- Multiple JDE E1 instances
- Creating user-maintained data
- User security

## **Prerequisites**

Verify your software versions before installing and configuring this product to integrate with the following servers:

| Server                                              | Version                                              |
|-----------------------------------------------------|------------------------------------------------------|
| JD Edwards EnterpriseOne Server (JDE E1 users only) | JD Edwards EnterpriseOne                             |
| PeopleSoft Server (PeopleSoft users only)           | Oracle/PeopleSoft Enterprise Supply Chain Management |
| Integration Server                                  | Oracle Data Integrator                               |
| Planning Server                                     | Oracle Value Chain Planning                          |
| Forecasting Server                                  | Oracle Demantra                                      |

**For more information** about the application versions, see *Oracle Application Integration Architecture Installation Guide for Process Integration Packs Release 3.1.* 

## **Setup Overview**

The following steps are required to set up the VCP Base Pack integration.

Install JD Edwards EnterpriseOne (JDE E1 users only).

- 1. Install Oracle/PeopleSoft Enterprise Supply Chain Management (PeopleSoft users only).
- Install Oracle Data Integrator.
- 3. Install Oracle Value Chain Planning.
- 4. Install Demantra.
- 5. Install Oracle Value Chain Planning Integration Base Pack.
- 6. Configure JD Edwards EnterpriseOne application.
- 7. Configure Oracle Value Chain Planning.
- 8. Configure Oracle Data Integrator.
- 9. Configure Demantra.

## **ODI Directory Structure**

The VCP Base Pack integration uses multiple applications, so files are often generated in one application and imported into another application. Files are written to different directories according to application. Each application has an input directory and an output directory. Input files are placed in the input directory according to application. Generated or extract files are placed in the output directory.

For example, files generated by the ERP system extracts are written to the JDE E1 Output directory and files, which are loaded into the ERP system and stored in the JDE E1 Input directory.

**Note:** The section contains references to JDE E1, and E1. These directories apply to both JDE E1 and PeopleSoft users.

## **JDE E1 Output Directory**

Files extracted from the ERP system and user-defined integration data files are written to the JDE E1 Output directory. ODI takes files from this directory, transforms them to the correct format if necessary, and loads the data into staging tables. In a shared directory environment, the ODI server and the ERP server must be able to access this directory.

The files written to the JDE E1 Output directory are as follows:

| File Name            | Target Application | Source       |
|----------------------|--------------------|--------------|
| Parameters.txt       | APS staging tables | User-defined |
| TranslationTable.txt | APS staging tables | User-defined |

| File Name                      | Target Application | Source       |
|--------------------------------|--------------------|--------------|
| ShiftInformation.txt           | APS staging tables | User-defined |
| ShiftInformationDetails.txt    | APS staging tables | User-defined |
| ResourceGroups.txt             | APS staging tables | User-defined |
| ResourceGroupDetails.txt       | APS staging tables | User-defined |
| ForecastDesignators.txt        | APS staging tables | User-defined |
| SetupDefinitions.txt           | APS staging tables | User-defined |
| SetupTransitions.txt           | APS staging tables | User-defined |
| StandardOperationResources.txt | APS staging tables | User-defined |
| StandardUOMConversions.txt     | APS staging tables | User-defined |
| Calendar.txt                   | APS staging tables | ERP extract  |
| Supplier.xml                   | APS staging tables | ERP extract  |
| Customer.xml                   | APS staging tables | ERP extract  |
| Base.xml                       | APS staging tables | ERP extract  |
| Manufacturing.xml              | APS staging tables | ERP extract  |
| BeginningInventory.xml         | APS staging tables | ERP extract  |
| Distribution.xml               | APS staging tables | ERP extract  |
| PurchaseOrders.xml             | APS staging tables | ERP extract  |
| WorkOrders.xml                 | APS staging tables | ERP extract  |
| SalesOrders.xml                | APS staging tables | ERP extract  |
| TransferOrders.xml             | APS staging tables | ERP extract  |
| TimeSeries.xml                 | APS staging tables | ERP extract  |
| SalesOrderHistory.txt          | Demantra           | ERP extract  |
| ListPrice.txt                  | Demantra           | ERP extract  |
| ItemCost.txt                   | Demantra           | ERP extract  |
| PriceHistory.txt               | Demantra           | ERP extract  |
| APConfirm.txt                  | Demantra           | ERP extract  |
| Deductions.txt                 | Demantra           | ERP extract  |

The specific files used in this integration depend on the set of VCP applications you are using.

**Note:** Even if they are not used, all XML files in this table (depending on the implemented VCP applications) must be present in the JDE E1 Output Directory.

All unused XML files must be created with the same names as in the above table and must contain the following content:

<?xml version="1.0" encoding="UTF-8"?><scbm-extract version='3.0'>

</scbm-extract>

As an example, for a customer implementing only Demantra Demand Management, the integration uses only Base.xml and Customers.xml from the list of XML files. However, the other XML files such as PurchaseOrders.xml and WorkOrders.xml need to be created in the JDE E1 Output Directory.

#### **JDE E1 Input Directory**

Files imported into the ERP system are written to the JDE E1 Input Directory. In a shared directory environment, the ODI and ERP servers must be able to access this directory.

The files written to the JDE E1 Input directory are as follows:

| File Name                  | Target Application | Extract Information                 |
|----------------------------|--------------------|-------------------------------------|
| PurchasePlan.xml           | JDE E1             | APS extract                         |
| DeploymentPlan.xml         | JDE E1             | APS extract                         |
| DetailedProductionPlan.xml | JDE E1             | APS extract                         |
| forecast.txt               | JDE E1/PeopleSoft  | Demantra (transformed file)         |
| PromotionPricing.txt       | JDE E1             | Demantra (transformed file)         |
| Delete_PromoPricing.txt    | JDE E1             | A copied file of a Demantra extract |
| DeductionDispositions.txt  | JDE E1             | A copied file of a Demantra extract |
| Claim.txt                  | JDE E1             | A copied file of a Demantra extract |

## **APS Input Directory**

DemHistory.dat is the only flat-file written to the APS Input directory. ODI takes SalesOrderHistory.txt files from the JDE E1 Output directory, transforms the file to the correct format, and creates the DemHistory.dat file. In a shared directory environment, the ODI and APS servers must be able to access this directory.

| File Name      | Target Application | Source               |
|----------------|--------------------|----------------------|
| DemHistory.dat | Demantra           | ERP transformed file |

## **Demantra Input Directory**

Input files for Demantra, PTP, and DSM are written to the Demantra Input directory. ODI reads files from the JDE E1 Output directory, transforms them if necessary, and writes them in this directory. In a shared directory environment, the ODI server and the Demantra database server must be able to access this directory.

The files stored in this directory are:

| File Name        | Target Application | Description                        |
|------------------|--------------------|------------------------------------|
| ListPrice.txt    | Demantra           | JDE E1 transformed file            |
| PriceHistory.txt | Demantra           | JDE E1 transformed file            |
| ItemCost.txt     | Demantra           | JDE E1 transformed file            |
| APConfirm.txt    | Demantra           | A copied file of an JDE E1 extract |
| Deductions.txt   | Demantra           | A copied file of an JDE E1 extract |

#### **Demantra Output Directory**

Outbound files from Demantra are written to the Demantra Output directory. ODI transforms the files if necessary and stores them in the JDE E1 Input directory before they are imported into JD Edwards EnterpriseOne. In a shared directory environment, the ODI server and the Demantra database server must be able to access this directory.

The files stored in this directory are:

| File Name                 | Target Application | Description                         |
|---------------------------|--------------------|-------------------------------------|
| forecast.txt              | ERP                | Demantra transformed file           |
| PromotionPricing.txt      | JDE E1             | Demantra transformed file           |
| Delete_PromoPricing.txt   | JDE E1             | A copied file of a Demantra extract |
| DeductionDispositions.txt | JDE E1             | A copied file of a Demantra extract |
| claim.txt                 | JDE E1             | A copied file of a Demantra extract |

## **Mappings Between Directories and ODI Variables**

The following table summarizes the mappings between directories and their associated ODI variables:

| Directory                 | ODI Variable       |
|---------------------------|--------------------|
| E1InputDir                | PVV_E1_INPUT_DIR   |
| E1OutputDir               | PVV_E1_OUTPUT_DIR  |
| APSInputDir               | PVV_APS_INPUT_DIR  |
| APSOutputDir              | PVV_APS_OUTPUT_DIR |
| Demantra Input Directory  | PVV_DEM_INPUT_DIR  |
| Demantra Output Directory | PVV_DEM_OUTPUT_DIR |

Note: Directories must be manually created.

## **Information Sharing Options**

Two methods of configuring directories are available. Directories can be either:

- Shared
- Non-Shared
- The use of shared directories is the optimal solution.
- However, for security or server technology reasons it may not be possible to use shared directories.

#### **Shared Directory Access**

Shared directories can also be referred to as a network shared drive or as a shared mount.

In the shared directory scenario, for each directory, both the reading and writing applications must have access to the directories but they do not need to be on any particular server. When directories are shared, they can be stored on the application servers or on an independent server. The shared directory must be read and write accessible to any server that needs to read or write files stored on the directory.

- The ERP and ODI servers both need access to the JDE E1 Input (E1InputDir) and JDE E1
  Output (E1OutputDir) directories
- APS and ODI servers both need access to the APS Input (APSInputDir) and APS Output (APSOutputDir) directories
- Demantra database and ODI servers both need access to the Demantra Input (DemInputDir) and Demantra Output (DemOutputDir) directories

**Note:** DemInputDir and DemOutputDir must be configured in the Demantra database using the data\_load.setupSystemObjects() script.

For more information, see Setting Up Database Directories.

#### **Non-Shared Directory Access**

Security or hardware considerations may not allow for shared directories. In this case, the core directories described in the previous section must reside on the ODI server or at least be accessible by the ODI server. This integration does not provide out-of-the-box file transfer mechanisms between ERP servers and the ODI server. FTP can be used to copy the files to and from other servers in the solution. The files can also be manually copied.

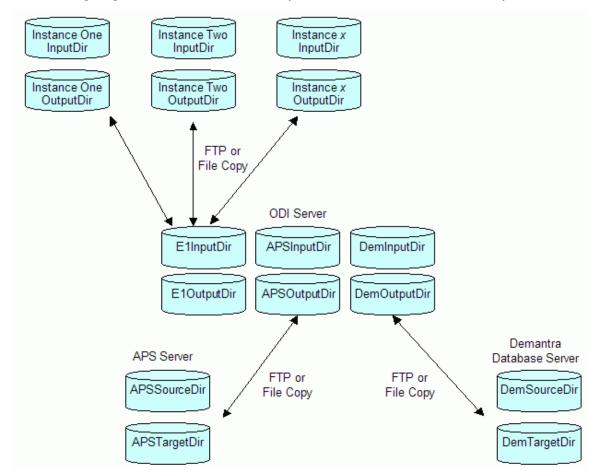

The following diagram summarizes the directory structures in a non-shared directory scenario:

Non-shared directory structure

In this solution, the directories on the application servers are paired with the six core directories on the ODI server.

In the case of multiple JDE E1 servers, each JDE E1 server has a pair of directories that equate to the E1InputDir and E1OutputDir directory pair on the ODI server.

The ODI package PREPROCESSHOOKPKG can be customized to do the JDE E1 to ODI FTP transfers.

For more information, see Optional User-Defined Customizations.

#### **Copying Files From ODI to APS and Demantra Servers**

This PIP has pre-built scenarios that handle file transfers between ODI servers and the APS/Demantra servers.

To use the pre-built scenarios, you must define additional ODI variables that specify the directory location on the applications server.

The ODI variables and the associated FTP scenario names are as follows:

| Directory    | ODI Variable       | Target Directory ODI Variable                  | FTP Scenario                                            |
|--------------|--------------------|------------------------------------------------|---------------------------------------------------------|
| E1InputDir   | PVV_E1_INPUT_DIR   | Not applicable, uses PreProcessHook extension  | Not applicable,<br>PreProcessHook<br>extension is used  |
| E1OutputDir  | PVV_E1_OUTPUT_DIR  | Not applicable, uses PostProcessHook extension | Not applicable,<br>PostProcessHook<br>extension is used |
| APSInputDir  | PVV_APS_INPUT_DIR  | PVV_APS_TARGET_DIR                             | IMPORTFILETOAPSSERV<br>ER                               |
| APSOutputDir | PVV_APS_OUTPUT_DIR | PVV_APS_SOURCE_DIR                             | <not used=""></not>                                     |
| DemInputDir  | PVV_DEM_INPUT_DIR  | PVV_DEM_TARGET_DIR                             | IMPORTFILESTODEMANT<br>RASERVER                         |
| DemOutputDir | PVV_DEM_OUTPUT_DIR | PVV_DEM_SOURCE_DIR                             | EXPORTFILESFROMDEM ANTRASERVER                          |

**Note**: In order to use the FTP Scenarios, you must set the PVV\_APS\_FTP\_FLAG and the PVV\_DEM\_FTP\_FLAG variables to Y.

The six base ODI directories (E1InputDir, E1OutputDir, APSInputDir, APSOutputDir, DemOutputDir, DemInputDir) do not need to reside on the ODI server but they must be accessible to the ODI server.

#### **Configuring ODI Variables**

Follow these steps to configure ODI variables for a non-shared directory scenario.

#### To configure ODI Variables to enable FTP:

- 1. Open the ODI Designer by executing the following file:
- For Windows: <ODI Home>/oracledi/client/odi.exe
- For Linux: <ODI\_Home>/oracledi/client/odi.sh
- **2.** Click Variables.
- 3. Select a variable and enter the appropriate information in the Default Value field.

#### **FTP Activation Variables**

To enable an FTP connection and use a remote server for staging, set the following variables:

| Variable         | Description                          |
|------------------|--------------------------------------|
| PVV_APS_FTP_FLAG | In the Default Value field, enter Y. |
| PVV_DEM_FTP_FLAG | In the Default Value field, enter Y. |

#### **APS FTP Variables**

To enable an FTP connection and use a remote server for staging, set the following variables:

| Variable           | Description                                                   |
|--------------------|---------------------------------------------------------------|
| PVV_APS_HOST_NAME  | In the Default Value field, enter the APS server host' name.  |
| PVV_APS_HOST_USER  | In the Default Value field, enter the APS server user name.   |
| PVV_APS_HOST_PWD   | In the Default Value field, enter the APS server password.    |
| PVV_APS_TARGET_DIR | In the Default, enter the target directory on the APS server. |

#### **Demantra FTP Variables**

To enable an FTP connection and use a remote server for staging, set the following variables:

| Variable           | Description                                                        |
|--------------------|--------------------------------------------------------------------|
| PVV_DEM_HOST_NAME  | In the Default Value field, enter the Demantra server host' name.  |
| PVV_DEM_HOST_USER  | In the Default Value field, enter the Demantra server user name.   |
| PVV_DEM_HOST_PWD   | In the Default Value field, enter the Demantra server password.    |
| PVV_DEM_TARGET_DIR | In the Default, enter the target directory on the Demantra server. |
| PVV_DEM_SOURCE_DIR | In the Default, enter the source directory on the Demantra server. |

#### **Execution Log Variables**

To have the execution log files sent to an email address, set the following variables:

| Variable        | Description                                                       |
|-----------------|-------------------------------------------------------------------|
| PVV_MAIL_CC     | In the Default Value field, enter the email CC address.           |
| PVV_MAIL_TO     | In the Default Value field, enter the email notification address. |
| PVV_MAIL_SERVER | In the Default Value field, enter the name of the email server.   |
| PVV_MAIL_SENDER | In the Default, email address of the sender.                      |

## **Regenerating ODI Scenarios**

ODI scenarios must be regenerated after changing a variable.

To regenerate ODI scenarios, execute the following command:

For Windows:

<AIA\_HOME>\services\core\BulkDataProcess\VCPJDE\VCP\ODI\Oracle\V1\maintenance\re
generate\_all\_scenarios.bat

For Linux:

<AIA\_HOME>\services\core\BulkDataProcess\VCPJDE\VCP\ODI\Oracle\V1\maintenance\re generate\_all\_scenarios.sh

## **Combining Extracts and Collections**

Two user extension methods can be used to perform both the extraction and collection processes with a single action.

- For JDE E1 users only: On the JDE E1 server, all JDE E1 UBEs support pre-process and post-process command scripts. For example, the post process script can be used to activate the collection process on the EBS server
- On the APS Server, all-concurrent processes support pre-process and post-process ODI packages and SQL hooks. For example, the pre-process can be used to call a runubexml extract script on the JDE E1 server.

As an example, consider the main JDE E1 extract and Legacy Planning Load. You could trigger the combined process from JD E1 by following these steps:

- 1. Create a remote script on the JDE E1 server that calls the VCP Base Pack Integration collections process on the VCP server.
- 2. Call the script from the UBE post-process option.

In this setup, every time you trigger the JDE E1 extract, the VCP Base Pack Integration collections process is automatically triggered when the extract finishes.

You could also trigger the combined process from VCP JDE E1 Collections Menu by following these steps:

- 3. Create a RUNUBEXML batch script to run the planning extracts on the JDE E1 server.
- **4.** On the VCP server, create a script to call the JDE E1 RUNUBEXML script remotely.
- 5. Incorporate this script into the ODI pre-process script.

In this case, trigger the collections load from within the VCP Base Pack Integration menu. Before running the collections process, the extracts on the JDE E1 server trigger automatically.

For more information, see Optional User-Defined Customizations.

## **Multiple JDE E1 Instances**

If there is an ERP server, it server can directly write to and read from E1InputDir and E1OutputDir; no further setup is required.

This integration can also support multiple ERP instances. Two methods of running multiple ERP instances are available:

- Running in sequence
- Setting up separate directories

In multi instance environments, ensure that there is no conflict between global entities such as trading partners, calendars etc.

#### **Running in Sequence**

Run the ERP instances' extracts and collections in sequence. The run sequence for a sample two-instance environment is as follows:

- 1. The JDE E1 Instance A extracts data to E1OutputDir
- 1. Legacy collections run for JDE E1 Instance A
- 2. JDE E1 Instance B extracts to E1OutputDir
- Legacy collections run for JDE E1 Instance B

If you choose this method, the entire processing for Instance A, including collections, must be completed before Instance B can begin its extracts to ensure that there is no conflict.

The publish process accesses files extracted earlier in the planning process. Extracted files for the instance being published must be present in the JDE E1 extract directory

### **Setting Up Separate Directories**

You can also set up separate directories where each ERP instance writes its extracts from E1OutDir or reads its imports from E1InputDir.

The run sequence for a sample two-instance environment with separate directories is as follows:

- 1. Extracts on JDE E1 servers can be run in parallel.
- JDE E1 Instance One extracts to Instance One extract directory
- JDE E1 Instance Two extracts to Instance Two extract directory
- **4.** Collections must be run in sequence:
- Copy the JDE E1 Instance One files to E1OutDir and run Legacy collections JDE E1 Instance Two
- Copy the JDE E1 Instance Two to E1OutDir and run Legacy collections for JDE E1 Instance Two

The advantage of this method is a shorter processing time. The disadvantage is that you need to set up multiple directories and perform different file copies.

This method also requires user-defined integration extensions to copy a JDE E1 instance's extracts to the common JDE E1 Output directory.

## **Creating User-Maintained Data**

Populate the integration configuration data in the ERP systems. User-maintained data stores information that is not part of the ERP system.

#### To create user-maintained data:

Access the spreadsheet UserDefinedIntegrationData.xls.

1. Populate the worksheets.

For more information, see <u>User-Maintained Data</u> and <u>Appendix A: Parameters Table</u>.

- Using the Export Macro, export the user-defined data to the E1 Extract directory (E1OutputDir) on the ODI Server.
- 3. Configure the integration profiles

For more information, see Configuring Oracle Demantra.

## **User Security**

There is no user security synchronization between ERP and Oracle Value Chain Planning Suite.

Users must be created in the Oracle Value Chain Planning suite and assigned the one or more of the following responsibilities:

- Advanced Supply Chain Planner (for both forecasting and planning functions)
- Demand Management System Administrator
- Advanced Planning Administrator

Single sign-on configuration is supported between Oracle Value Chain Planning suite and Oracle Demantra applications. Users created in Oracle Value Chain Planning suite can access the Oracle Demantra system without additionally logging in to Oracle Demantra.

For more details on configuring Single Sign On between Oracle EBS Value Chain Planning and Oracle Demantra, please refer to the Oracle Demantra Implementation guide.

# **Chapter 3: Configuring Oracle APS**

To facilitate the integration, certain one-time setup steps and configurations must be made to the Oracle EBS planning server. For more information, see the Oracle Advanced Supply Chain Planning Implementation Guide.

#### To set up the Oracle EBS planning server for this integration:

- 1. Log in to with the Advanced Planning Administrator responsibility.
- 2. Create the Oracle APS Partition by completing the following steps:
  - a. Run the concurrent process Create APS Partitions
  - **b.** Set the plan partition count to 0
  - c. Set the instance count to 1
- 3. Create the Oracle APS Planning instance by completing the following steps:
  - a. Navigate to Admin, Instances
  - **b.** Set the instance type to Others
  - c. Ensure that the Enable ATP option is not selected

Note: Planners must be set up in Oracle EBS and given the appropriate permissions.

**4.** Set the following integration profile parameters:

| Parameter                       | Default Value |
|---------------------------------|---------------|
| MSC: E1 Concatenation Character | +             |

5. In the Parameters.txt file, set the Source\_Instance parameter to the Oracle APS Planning instance you created.

#### For more information, see <u>User-Maintained Data</u>.

- **6.** Navigate to Application Developer, Flexfield, Descriptive, Segments.
- 7. Enable the descriptive flex field to have the collection name.
- **8.** In the Application field, enter Advanced Supply Chain Planning and in the Title field, enter MSC\_APPS\_INSTANCES.
- Click Segments.

**10.** In the Segments form, make the following entries:

| Number | Name              | Column       |
|--------|-------------------|--------------|
| 1      | Collection Name   | ATTRIBUTE15  |
| 11     | Data Path         | ATTRIBUTE13  |
| 12     | Control File Path | ATTRIBUTE 12 |

- 11. Click Save.
- **12.** Navigate to Admin, Instances.
- **13.** In the Instances form, complete the following fields:

| Field             | Description                                                                                                    |
|-------------------|----------------------------------------------------------------------------------------------------|
| Collection Name   | The name of the ERP instance.                                                                                                    |
| Data Path         | The directory on the server that hosts the APS application server, where the APS concurrent program locates the DemHistory.dat file.                                                                                                    |
|                   | In a shared directory configuration, this directory corresponds to APSInputDir.                                                                                                    |
|                   | In a non-shared directory configuration, this directory corresponds to APSInputDir.                                                                                                    |
|                   | Important: Ensure that files can be copied to this directory.                                                                                                    |
| Control File Path | The directory on the server that hosts the APS application server. This directory contains the T_SRC_SALES_TMPL.ctl control file that loads DemHistory.dat. This is typically in APPL_TOP for msc in the sub-directory msc/12.0.0/patch/115/import. |

- **14.** Navigate to Advanced Supply Chain Planner, Collections, JD Edwards EnterpriseOne or PeopleSoft, Collect Planning Data.
- **15.** Run the Collections program.
- **16.** To view data in the Collections Workbench, select the category set collected from the ERP system.
- 17. Click Save.
- 18. To retain released data, set the value of the MSC: Retain Released Data to Yes.

# **Chapter 4: Configuring Oracle Demantra**

The chapter discusses configuration steps that must be completed before using Oracle Demantra with this integration. The steps are as follows:

#### Set up database directories

- 1. Run concurrent programs
- 2. Update profiles
- 3. Add additional Demantra levels (optional)

# **Setting Up Database Directories**

**Important:** The APS schema and the Demantra schema must reside on the same database instance.

In this integration, Demantra workflows look for inbound flat-files and generate outbound flat-files on the Demantra database server. Run the following script in the Demantra schema to indicate the location of these files on the database server:

```
begin
data_load.setupSystemObjects('V_PATH');
end;
/
exit
```

where *V PATH* is the path where ODI files are stored.

For inbound integration to Demantra, workflows pick up ODI transformed files from this location and loads them into Demantra.

For outbound integration from Demantra, workflows extract data from Demantra and place the output flat-files in this location.

Running this script creates three entries in the ALL\_DIRECTORIES table in Oracle:

- DAT\_DIR: The location of the flat-files: For example: DAT\_DIR = C:/E1 Files.
- LOG\_DIR: The location of the log files. For example: LOG\_DIR = C:/E1 Files/log.
- BAD DIR: The location of bad files. For example, BAD DIR = C:/E1 Files/bad.

**Note:** You must manually create the LOG\_DIR and BAD\_DIR directories and provide read and write access to the LOG\_DIR, BAD\_DIR, and DAT\_DIR directories.

In a shared directory configuration, the DAT\_DIR directory must be shared with the DemInputDir and DemOutputDir directories.

In a non-shared directory configuration, the DAT\_DIR directory is basically the DemTargetDir (ODI Variable: PVV\_DEM\_TARGET\_DIR) and DemSourceDir (ODI Variable: PVV\_DEM\_SOURCE\_DIR).

# **Running Concurrent Programs for EBS to Demantra Integration**

This section discusses running concurrent programs to initialize the EBS to Demantra integration. The first time you run the VCP-Demantra collections, follow these steps:

Run concurrent programs to initialize the EBS-Demantra integration by navigating to Demand Management System Administrator Responsibility, Other, Requests, Submit a New Request, Single Request.

- Run the Update Synonyms concurrent request.
- 2. Run the Configure Legacy Profiles concurrent request.
- **3.** Specify the instance code, master organization and the category set name.
- **4.** Run the concurrent request Cleanup Entities in Use concurrent request.

It is not recommended to have multiple Demantra schemas on the same database instance.

The Master organization is a branch that contains all items and their category codes, and is used by planning or forecasting in every branch of a model.

For more information, see Designating a Master Branch.

### **Updating Profiles**

#### To update profiles:

- 1. Navigate to System Administrator Responsibility, Profile, and System.
- 2. Set the MSD\_DEM: Host URL profile option to the correct Demantra Application Server url.
- 3. Because CTO is not supported, the MSD\_DEM: Include Dependent Demand profile option should be set to No.
- **4.** Set the MSC: E1 Concatenation Character profile option to the correct delimiter character in the generated flat files.

The default value is +.

# **Updating the Demantra Data Model**

If you are using Demantra Predictive Trade Planning or Demantra Deductions and Settlement Designer, you must modify the data mapping for the Retailer level.

#### To update the Demantra data model:

- 1. Open Demantra Business Modeler.
- 2. Navigate to Data Model, Open Data Model.
- 3. Select the data model DM/S&OP.
- 4. Click OK.
- 5. Click Next until you get to the Data Model Design form.
- **6.** Click Site level and select the Ir2a level.
- 7. Click lr2a desc.
- 8. Change the field name from t ep Ir2a to t ep Ir2a desc.
- 9. Click Next.
- 10. Click Build Model.

#### Important: Do not click Build New Model.

- 11. Click Upgrade Existing Model.
- 12. Click OK.

### **Oracle Demantra Hierarchies**

This integration uses the EBS legacy collections framework to load sales history information into Oracle Demantra. The level hierarchies supported in this integration are a sub-set of the level hierarchies supported by the integration between an EBS ERP source and Demantra.

In the Item hierarchy, the following levels are supported for this integration:

- Item > Product Category > All
- Item > Product Family > All
- Demand Class > All

In the Location hierarchy, the following levels are supported for this integration:

- Site > Account > Customer > Customer Class
- Organization > Operating Unit

- Sales Channel > All
- Organization > Legal Entity

**Note**: Use the parameters.txt file to configure the data field that is mapped to the levels Product Category, Demand Class, Operating Unit and Sales Channel levels.

For more information, see Appendix A: Parameters Table.

### **Adding Demantra Levels**

VCP Base Pack Integration loads data into pre-seeded Demantra levels. ERP category codes are mapped to pre-seeded levels defined in the Parameters worksheet in User Defined Integration Data.xls.

#### For more information, see Creating User-Maintained Data

Depending on your business needs, you might want to load additional category codes from into additional levels in Demantra.

#### To load data additional Demantra levels:

- 1. Configure the ERP system to extract the additional category codes into Customer.xml and Base.xml.
- 2. Extend ODI to load the additional category codes from the Customer.xml and Base.xml files into the custom tables.

**Note:** Extending ODI might require a design-time license for ODI. As an alternate approach, you can parse the XML files and populate custom tables using PL/SQL procedures. These custom procedures can be invoked from the post-process custom hook procedure (COL\_PLAN\_DATA\_POST\_PROCESS) called after Collect Planning Data.

**3.** Use Demantra's custom hooks functionality to load the additional category codes from the custom tables into Demantra.

Collections Sales Order DemHistory Sales History Transformations History .dat Extract JDE E1 Server BE MSC ST MSC XML tables tables Extracts ODS Load Demantra Collections -Standard EBS item and location hierarchy data Demantra DB ODI Server Flows staging tables T\_SRC\_ITEM\_TMPL T\_SRC\_LOC\_TMPL T\_SRC\_SALES\_TMPL Custom MSD DEM CUSTOM HOOKS

The following diagram is an example of how can be used to load additional category code data into Demantra. The color red indicates custom hooks.

#### **Custom Hooks Flow**

- Extensions to standard ODI mappings load additional category codes to custom tables in the ODI flow.
- MSD\_DEM\_CUSTOM\_HOOKS maps additional category codes to Demantra staging table columns.

### **Configuring JDE E1 to Extract Additional Category Codes**

You can configure JDE E1 to extract additional category codes into Customer.xml and Base.xml. Integration Constants (P34A10) can be used to select category codes for JD Edwards EnterpriseOne extraction.

#### To select category codes for JDE E1 extraction:

tables

- 1. Navigate to Form, Group Sets.
- 2. Select the Item Category codes, Customer Category codes and Branch Category codes.

The selected category codes are extracted into Base.xml for items and branches or into Customer.xml for Customers.

### **Extending ODI to Load Additional Category Codes**

This integration populates standard ODI scenarios with specific category codes from JD Edwards EnterpriseOne into VCP ODS and then into Demantra. However, you can extend ODI to load additional category codes from Customer.xml into custom tables and Base.xml. To do this, ODI must be customized by defining a custom ODI scenario and invoking it in the POSTPROCESSHOOKPKG ODI package of the Collect Planning Data program.

#### To extend ODI to load additional category codes from customer.xml and base.xml:

 Define a new interface object in ODI. This object uses the xml files from JD Edwards EnterpriseOne (Base.xml for item and branch and Customer.xml for customer) as the source data store and the custom table as the target data store.

You might need to define a separate interface with each of the custom tables as the target data store (one table for item category codes, one for branch category codes, and one for customer category codes).

2. Define a new ODI scenario and include the new interfaces in this custom scenario.

Invoke the custom ODI scenario in the POSTPROCESSHOOKPKG ODI package when the concurrent program Collect Planning Data is invoked.

For more information, see Optional User-Defined Customizations.

### **Custom Hook Functionality**

VCP Base Pack loads data into pre-seeded Demantra levels. You can use custom hooks to load data into from custom tables into additional Demantra levels. Custom hooks are invoked by the Collect Sales History concurrent program before the EBS Full Download workflow is launched. Data is then loaded from Demantra staging tables into Demantra base tables.

To use custom hook functionality to load data from custom tables into additional Demantra levels:

- 1. Add custom code to in the APPS.MSD\_DEM\_CUSTOM\_HOOKS package.
- 2. Run the ITEM HOOK, LOCATION HOOK procedures.
- Use the ITEM\_HOOK procedure to load data for new item levels
- Use the LOCATION\_HOOK procedure to load data for new organization and customer levels

### T SRC ITEM TMPL Demantra Staging Table

Data for additional levels in the item hierarchy can be stored in the T\_SRC\_ITEM\_TMPL Demantra staging table.

T\_SRC\_ITEM\_TMPL has several placeholder columns such as E1\_ITEM\_CATEGORY\_1 to E\_ITEM\_CATEGORY\_23. These columns can be used to load data for new item hierarchy levels.

In the shipped settings, seven columns are mapped to placeholder levels such as Item Category Code 1 and Item Category Code 2. If you need to use more than seven levels, update the data model to map the columns in T\_SRC\_ITEM\_TMPL to new levels.

### T\_SRC\_LOC\_TMPL Demantra Staging Table

Data for additional levels in the organization hierarchy can be stored in the T\_SRC\_LOC\_TMPL Demantra staging table.

T\_SRC\_LOC\_TMPL has several placeholder columns such as E1\_BRANCH\_CATEGORY\_1 to E1\_BRANCH\_CATEGORY\_30. These columns can be used to load data for new organization hierarchy levels.

In the shipped settings, five columns are mapped to placeholder levels such as Branch Category Code 1 and Branch Category Code 2. If you need to use more than five levels, update the data model to map the columns in T SRC LOC TMPL to new levels.

The data for the additional levels in the organization hierarchy can be stored in the Demantra staging table T\_SRC\_LOC\_TMPL. The data for the additional levels in the customer site hierarchy can be stored in T\_SRC\_LOC\_TMPL.

#### **Refreshing the Data Model**

Each time new levels are added, you must refresh the data model to ensure that the new levels have been assigned to the correct relevant Demantra component (for example; Demand Management.

#### To refresh the data model:

- 1. Restart the Demantra application server.
- 2. Ensure that the new levels are visible in the aggregation level tab of the worksheet.

For legacy systems, there is no sales history hook for combination levels in T\_SRC\_SALES\_TMPL. There is a HISTORY\_HOOK procedure in MSD\_DEM\_CUSTOM\_HOOKS, but it is not invoked during legacy sales history collection. If you need to update the T\_SRC\_SALES\_TMPL table for combination levels, you can embed code in the ITEM\_HOOK or LOCATION\_HOOK procedures.

When you add columns to custom tables, it is suggested that you name the key columns similar to the following:

- DM ITEM CODE
- DM\_SITE\_CODE
- DM ORG CODE

### **Custom Hooks Examples**

### CustomTable = ITEM\_HIERARCHY

This example describes how to add five additional levels to the item hierarchy. To load data into these additional levels, create a custom table in the Demantra schema, similar to the table below. Category codes for each item should be populated using dm\_item\_code as the key from the JD Edwards EnterpriseOne .xml extracts. Ensure that there are no duplicate records.

| Column              | Description                |
|---------------------|----------------------------|
| DM_ITEM_CODE        | Item name                  |
| ITEM_CATEGORY_CODE1 | New item hierarchy level 1 |
| ITEM_CATEGORY_CODE2 | New item hierarchy level 2 |
| ITEM_CATEGORY_CODE3 | New item hierarchy level 3 |
| ITEM_CATEGORY_CODE4 | New item hierarchy level 4 |
| ITEM_CATEGORY_CODE5 | New item hierarchy level 5 |

### Custom Table = ORGANIZATION\_HIERARCHY

This example describes how to add five additional levels to the organization hierarchy. To load data into these additional levels, create a custom table in the Demantra schema, similar to the table below. Category codes for each branch should be populated using dm\_org\_code as the key from the JD Edwards EnterpriseOne .xml extracts. Ensure that there are no duplicate records.

| Column                | Description                |
|-----------------------|----------------------------|
| DM_ORG_CODE           | Organization name          |
| BRANCH_CATEGORY_CODE1 | New org hierarchy level 1  |
| BRANCH_CATEGORY_CODE2 | New org hierarchy level 2  |
| BRANCH_CATEGORY_CODE3 | New org hierarchy level I3 |
| BRANCH_CATEGORY_CODE4 | New org hierarchy level 4  |
| BRANCH_CATEGORY_CODE5 | New org hierarchy level 5  |

### CustomTable = SITE\_HIERARCHY

This example describes how to add five additional levels to the customer site hierarchy. To load data into these additional levels, create a custom table in the Demantra schema, similar to the table below. Category codes for each customer site should be populated using dm\_site\_code as the key from the JD Edwards EnterpriseOne .xml extracts. Ensure that there are no duplicate records.

| Column                  | Description                 |
|-------------------------|-----------------------------|
| DM_SITE_CODE            | Organization name           |
| CUSTOMER_CATEGORY_CODE1 | New site hierarchy level 1  |
| CUSTOMER_CATEGORY_CODE2 | New site hierarchy level 2  |
| CUSTOMER_CATEGORY_CODE3 | New site hierarchy level I3 |
| CUSTOMER_CATEGORY_CODE4 | New site hierarchy level 4  |
| CUSTOMER_CATEGORY_CODE5 | New site hierarchy level 5  |

#### Item Hook Procedure Pseudocode

Populate the item category codes from the custom table into the new item hierarchy level columns in the T\_SRC\_ITEM\_TMPL table as follows:

Set T\_SRC\_ITEM\_TMPL. E1\_ITEM\_CATEGORY\_1 = ITEM\_HIERARCHY.ITEM\_CATEGORY\_CODE1

T\_SRC\_ITEM\_TMPL.DM\_ITEM\_CODE = ITEM\_HIERARCHY.DM\_ITEM\_CODE

Set T\_SRC\_ITEM\_TMPL. E1\_ITEM\_CATEGORY\_2 = ITEM\_HIERARCHY.ITEM\_CATEGORY\_CODE2

where

T SRC ITEM TMPL.DM ITEM CODE = ITEM HIERARCHY.DM ITEM CODE

and so on, for each of the five new item hierarchy levels.

#### **Location Hook Procedure Pseudocode**

Populate the branch and customer site category codes from the custom tables into the new organization and site hierarchy level columns in the T SRC LOC TMPL table as follows:

For branch category codes:

Set T\_SRC\_LOC\_TMPL. E1\_BRANCH\_CATEGORY\_1 = ORGANIZATION HIERARCHY.BRANCH CATEGORY CODE1

where

T SRC ITEM TMPL.DM ORG CODE = ORGANIZATION HIERARCHY.DM ORG CODE

Set T\_SRC\_LOC\_TMPL. E1\_BRANCH\_CATEGORY\_2 = ORGANIZATION HIERARCHY.BRANCH CATEGORY CODE2

where

T\_SRC\_ITEM\_TMPL.DM\_ORG\_CODE = ORGANIZATION\_HIERARCHY.DM\_ORG\_CODE

and so on, for each of the five new organization hierarchy levels.

For customer site category codes:

Set T\_SRC\_LOC\_TMPL. E1\_CUSTOMER\_CATEGORY\_1 = SITE\_HIERARCHY.CUSTOMER\_CATEGORY\_CODE1

where

T SRC ITEM TMPL.DM SITE CODE = ORGANIZATION HIERARCHY.DM SITE CODE

Set T\_SRC\_LOC\_TMPL. E1\_CUSTOMER\_CATEGORY\_2 = SITE HIERARCHY.CUSTOMER CATEGORY CODE2

where

T\_SRC\_ITEM\_TMPL.DM\_SITE\_CODE = ORGANIZATION\_HIERARCHY.DM\_SITE\_CODE

After adding custom code, recompile and verify the package to check for warnings or errors. Run the Collect Sales History concurrent program. You have the following options:

- Auto Download=No. This option populates the new level data into the staging tables of Demantra.
- Auto Download=Yes. This option populates the new level data into the staging tables and moves the data to the Demantra base tables.

# **Chapter 5: Configuring JD Edwards EnterpriseOne**

This chapter discusses how to:

- Set up the JDE E1 server
- Designate a master branch
- Set up customer and supplier calendars
- · Set up units of measure
- Set up integration constants.
- Set up item number identifiers.
- Define item, branch and supplier groups.
- · Map lot status.
- Map sales order and purchase order status.
- Define the unit of measure type.
- Map the work order priority status.
- Map the work order routing status.
- Map the work order status.
- Map the forecast consumption.
- Define the scaling options.
- Define the file locations for batch integration.
- Configure JD Edwards EnterpriseOne UBEs
- Create runubexml template files
- Reviewing XML data batch transfer

**Note**: This section does not pertain to PeopleSoft users.

# **Setting Up the JDE E1 Server**

To facilitate the integration between Oracle Value Chain Planning applications and JDE E1, certain one-time setup steps and configurations must be made to the JDE E1 server.

### To set up the JDE E1 server:

- 1. Apply the most recent electronic software updates to the XML extracts.
- 2. Configure the UBEs that are part of the integration.
- 3. Ensure that the extracted files are written to or read from the directory for in-bound and out-bound files.

The Universal Batch Engines (UBEs) associated with this integration are:

| Function                               | Related JDE E1 UBEs                                             |  |
|----------------------------------------|-----------------------------------------------------------------|--|
| Extract and Collect Planning Data      | R34A705                                                         |  |
|                                        | R34A715 (Base Items, Locs, UOM, etc))                           |  |
|                                        | R34A730 (Sales Orders)                                          |  |
|                                        | R34A740 (Beginning Inventory)                                   |  |
|                                        | R34A750 (Purchase Orders) R34A760 (Transfer Orders)             |  |
|                                        |                                                                 |  |
|                                        | R34A775 (Customers)                                             |  |
|                                        | R34A780/785 (Distribution)                                      |  |
|                                        | R34A810 (Suppliers)                                             |  |
|                                        | R34A915 (Work Orders)                                           |  |
|                                        | R34A925 (Manufacturing)                                         |  |
|                                        | R34A930/940 (Time Series for Forecast)                          |  |
| Publish Planning Results               | R34A820                                                         |  |
|                                        | R34A860 – (Enterprise Forecast)                                 |  |
|                                        | R34A870 (Purchase Order Recommendations)                        |  |
|                                        | R34A880 (Transfer Order Recommendations)                        |  |
|                                        | R34A890 (Work Order Recommendations)                            |  |
|                                        | R34A900 (Create Work orders, part lists and operation routings) |  |
| Extract Sales History                  | R34A400                                                         |  |
|                                        | R34A425 (Sales History ex Sales History)                        |  |
| Publish Forecast                       | R34A410                                                         |  |
|                                        | R34A485 (Forecast)                                              |  |
| Extract Predictive Trade Planning Data | R34A400                                                         |  |
|                                        | R34A425 (Price History ex Sales History) R41053 (Item Cost)     |  |
|                                        |                                                                 |  |
|                                        | R45529 (List Price)                                             |  |

| Publish Predictive Trade Planning               | R34A410                                   |
|-------------------------------------------------|-------------------------------------------|
|                                                 | R45640 (Promotion Pricing to be imported) |
|                                                 | R45640 (Delete Promotion Pricing)         |
| Deduction Settlement Extract (Payment           | R04110ZC                                  |
| Requests)                                       | R04110ZC (Payment Confirmation)           |
| Deduction Settlement Management – Import Claims | R04110ZB                                  |
|                                                 | R04110ZB(A) (Publish Claims)              |
| Deduction Settlement Management-Import          | R03B41Z2                                  |
| Deductions                                      | R03B4172 (Import Deduction Disposition)   |
| Deduction Settlement Management (Deduction      | R03B0209                                  |
| Extract)                                        | R03B0209 (Extract Deductions)             |
| Calendar Flat File                              | R34A610                                   |

5. Identify or create a master branch that contains all items and category codes.

The master branch does not need to be a functional branch.

**6.** Create customer and supplier calendars if required.

To use supplier and customer calendars in Oracle Value Chain Planning Suite, you must set up calendars with calendar types of customer and supplier.

7. Set up costing method 07.

On-site customization is needed for other costing methods.

# **Designating a Master Branch**

The master branch is used as a source for common information across multiple branches. In some instances, information in JD Edwards EnterpriseOne is available at the item-branch level, but in VCP this information is at the item level. The master branch designates the values that are applied to the item level information in VCP.

The master branch does not need to be an operating branch, but it must contain all items (and their category codes) used by planning or forecasting in any branch of a model.

- The master branch ensures that item categorization is consistent between applications.
- The item to product category rollups in Demantra are determined from the master branch

**Note:** The master branch must be specified when running the concurrent Configure Legacy Profiles request.

# **Setting Up Customer and Supplier Calendars**

In JD Edwards EnterpriseOne, calendars are associated with customers, suppliers, branches, and work centers.

- For resources, only branch level calendars are used. Work center level calendars are not supported.
- Calendars for customers and suppliers are optional. However, if they are used, they must be set up in the master branch.

## **Setting Up Units of Measure**

Oracle EBS uses the following units of measure classes:

- VOL
- WGT
- CNT

In JD Edwards EnterpriseOne, units of measure classes are not restricted. The User-Maintained Data spreadsheet can be used to specify the translation of units of measure from JD Edwards EnterpriseOne to Oracle EBS. The target values are:

- VOL
- WGT
- CNT

For more information, see User-Maintained Data.

# **Assigning Customer Category Codes**

You can use Integration Groups Setup (P34A40) to assign customer category codes for APS Customer Package (R34A775).

#### To assign customer category codes:

- 1. Use the P34A40 fast path to browse to the Integration Groups setup form in JDE E1.
- 2. Click the Customer Group Setup tab.
- 3. Select the appropriate Customer Category Code checkboxes.

In JDE E1, you can also use Integration Constants (P34A10) to navigate to the Integration Groups setup form.

**4.** Access the Customer Master (P03013).

- 5. Navigate to the Category Codes form exit.
- **6.** Set up the appropriate category codes from 1 through 30.
- 7. Navigate to P34A10 and take the Group Sets form exit.
- **8.** Enable the appropriate category for extraction to APS Customer Package (R34A775).
- **9.** In the Category Codes form, enter the appropriate Customer Category Codes.

# **Setting Up Integration Constants**

Constants are interface definitions and formats. You must set up integration constants for use by the batch outbound and inbound processors.

You typically define the constants during the development and setup stage of an implementation. Although you can change the integration constants at any time, Oracle recommends that you:

- Change the values in the Planning UOM and Shipping UOM fields only when you are performing a complete extract. Otherwise, inconsistent quantities might occur.
- Set up the format options to match the assumptions that the ETL flows make. Do not change
  the values in the Flat File Delimiter and Date Format fields after the ETL flows have been
  implemented.

### To access the Planning Integration Constants window:

- 1. Navigate to the Supply Chain Planning & Scheduling menu (G34A.
- 2. Select Planning Integration Constants.
- 3. Click the General Tab.

#### **Planning UOM**

Specify the unit of measure to use as the Supply Chain Planning planning unit of measure default value, or select it from the Select User Define Codes form. The system validates the value in this field against the values in UDC 34A/UM.

#### Shipping UOM

Specify the unit of measure to use as the Supply Chain Planning shipping unit of measure default value or select it from the Select User Define Codes form. The system validates the value in this field against the values in the UDC 34A/UM.

#### **Date Format**

Specify the date format to use as the default value in the extract file or select it from the Select User Defined Codes form. The system date is represented in the EMD format (four-digit year, month, day) by default. This format does not need to be set up for XML batch extracts but is needed for the flat files (such as Calendar.txt)

#### Flat File Delimiter

Specify the character, such as a comma or semicolon, which the system uses to separate fields in flat files. The system requires a value in this field. This format does not need to be set up for XML batch extracts generated by the VCP PIP Outbound Processor (R34A705).

#### Weekly/Monthly Forecast

Specify the code that identifies whether the exported forecasts were generated using monthly or weekly periods or select it from the Select User Define Codes form. The system validates the value in this field against the values in UDC 34A/MW.

### **Defining Item Number Identifiers**

To effectively extract master routings and corresponding information from the Manufacturing Package (R34A925), you must synchronize how short, secondary, and third item numbers are identified and cross-referenced by EnterpriseOne. For example, by setting the short item number identifier used by all branches and plants to blank, the secondary item number identifier to /, and the third number identifier to \*, you do not need to use a symbol in front of the Cross Reference Item Number in Item Cross Reference (P4104), thereby ensuring that all the correct routing information is extracted.

#### To define item number identifiers:

- 1. Navigate to Branch/Plant Constants (G4141).
- 2. In the Branch/Plant field, select all branch/plants.
- Short Item Number Identifier
- Second Item Number Identifier
- Third Item Number Identifier

**Note:** The identifiers set for the short, second, and third item numbers affect all branches and plants. You must use the same identifiers when cross-referencing the item number in Item Cross Reference (P4104) for routings to be extracted correctly.

3. Click OK.

# **Defining Item, Branch and Supplier Groups**

You can set up the Group Setup constant to enable the EnterpriseOne Supply Chain Management items to find related products and aggregate them into item groups, branch groups or supplier groups.

To define item, branch, and supplier groups:

- 1. Navigate to the Supply Chain Planning & Scheduling menu (G34A).
- 2. Select Planning Integration Constants.
- 3. Select the Form menu.
- **4.** Select Group Sets tab.
- 5. Click the item groups you want to use to aggregate.
- **6.** Select the Branch Groups Setup tab.
- 7. Click the branch groups you want to use to aggregate.
- **8.** Select the Supplier Groups Setup tab.
- **9.** Click the supplier groups you want to use to aggregate.
- 10. Click OK.

# **Setting Up the Mapping Lot Status**

You can set up the Lot Status Mapping constant to map the EnterpriseOne lot status from the 41/L UDC table to the format required for the status attribute in the BeginningInventory.xml file. The values are stored in the 34A/LS UDC table.

#### To set up the mapping lot status:

- 1. Navigate to the Supply Chain Planning & Scheduling menu (G34A).
- 2. Select Planning Integration Constants.
- 3. Click the Form menu.
- 4. Select Lot Status.
- 5. In the Mapped Status column, enter the value to which the EnterpriseOne sales order status is mapped.

#### Values are:

- A–Available
- E-Expired
- O–Onhold
- P-Pegged
- S–Scrap
- 6. Click OK.

# **Mapping the Sales Order and Purchase Order Status**

You can set up the Sales Order/Purchase Order Status Mapping constant to map the EnterpriseOne sales order status from the 40/AT UDC table to the format required for the status attribute in the SalesOrders.xml file.

EnterpriseOne purchase orders also use this mapping to communicate order status in the PurchaseOrders.xml file. The values are stored in the 34A/OS UDC table.

#### To map the sales order and purchase order status:

- 1. Navigate to the Supply Chain Planning & Scheduling menu (G34A).
- 2. Select Planning Integration Constants.
- 3. Select the Form menu.
- Select the Unit of Measure menu.
- 5. Select SO/PO Status.
- **6.** In the Mapped Status column, select the value to which the EnterpriseOne sales order status or purchase order is mapped.

#### Values are:

- A–Approved
- P–Planned
- Q-Quoted
- R–Rejected
- 7. Click OK.

## **Defining the Unit of Measure Type**

You can set up the Define Unit of Measure constant to enhance the unit of measure codes within EnterpriseOne to include a measure type. This enables the VCP products to use alternate ways of planning a product. For example, a bicycle in the EnterpriseOne Sales Order Entry program can be sold as a unit, but it may be useful to plan its production or distribution in another measure, such as by weight or by volume.

The Base.xml file includes the StandardUOM and the ItemUOM XML objects, which work together to convert an item quantity into an alternate quantity based on the unit of measure type.

The Defining the Unit of Measure feature enables you to map UOMcodes from the 00/UM table with the valid unit of measure codes used by the VCP, which are stored in the 34A/UT UDC table.

To map the sales order and purchase order status:

- 1. Navigate to the Supply Chain Planning & Scheduling menu (G34A).
- Select Planning Integration Constants.
- 3. Click the Form menu.
- 4. Select Unit of Measure.
- 5. In the Mapped Description column, select the value to which the EnterpriseOne UOM code is mapped.

#### Values are:

- A-Area
- C-Count
- L-Length
- V–Volume
- W–Weight
- Click OK.

## **Mapping the Work Order Priority Status**

You can set up the Work Order Priority Status mapping constant to map the EnterpriseOne work order priority status from the 00/PR UDC table to the format required for the priority attribute in the WorkOrders.xml file.

#### To map the sales order and purchase order status:

- 1. Navigate to the Supply Chain Planning & Scheduling menu (G34A).
- 2. Select Planning Integration Constants.
- 3. Click the Form menu.
- 4. Select WO Priority Status.
- **5.** In the Mapped Status column, enter the value to which each EnterpriseOne work order priority status is mapped, where 1 represents the highest priority and 1000 represents the lowest priority.
- 6. Click OK.

# **Mapping the Work Order Routing Status**

You can use the Work Order Routing Status mapping constant to map the EnterpriseOne work order routing status from the 31/OS UDC table to the format required for the work order routing status attribute in the WorkOrders.xml file. The valid statuses are located in the 34A/RS UDC table.

#### To map the sales order and purchase order status:

- 1. Navigate to the Supply Chain Planning & Scheduling menu (G34A).
- 2. Select Planning Integration Constants.
- 3. Click the Form menu.
- Select WO Routing Status.
- **5.** In the Mapped Status column, enter the value to which each EnterpriseOne work order routing status is mapped.

#### Values are:

- A: The operation is currently being run.
- C-The operation has already taken place.
- O-The operation is about to be run
- 6. Click OK.

# **Mapping the Work Order Status**

You can use the Work Order Status mapping constant to map the EnterpriseOne work order status from the 00/SS UDC table to the format required for the WorkOrders.xml file.

The valid Work Order statuses are located in the 34A/WS UDC table.

#### To map the sales order and purchase order status:

- 1. Navigate to the Supply Chain Planning & Scheduling menu (G34A).
- 2. Select Planning Integration Constants
- 3. Click the Form menu.
- 4. Select WO Status.
- 5. In the Mapped Status column, enter the value to which each EnterpriseOne work order status is mapped.

#### Values are:

- A: The information has been entered, and the work order is ready to be scheduled.
- C: The work order has been completed or canceled.
- E: The work order has been entered, and requires routing and parts list information.
- I: The work order has been scheduled on the shop floor with all of the parts that are required for production ready for processing.
- R: The work order has been released to the shop floor for scheduling.

#### 6. Click OK.

# **Mapping the Forecast Consumption**

You can use the Forecast Consumption mapping constant to map the EnterpriseOne time fence rules from the 34/TF UDC table to the format required for the Supply Chain Business Modeler status attribute in the Base.xml file. The valid Supply Chain Business Modeler statuses are located in the 34A/FC UDC table.

#### To map the sales order and purchase order status:

- 1. Navigate to the Supply Chain Planning & Scheduling menu (G34A).
- 2. Select Planning Integration Constants.
- **3.** Click the Form menu.
- 4. Select Forecast Consumption.
- 5. In the Mapped Forecast Consumption column, enter the value to which each Time Fence Rule is mapped.

#### Values are:

Order-Greater

Use the Order rule before the time fence and the Greater rule after the time fence.

7. Click OK.

# **Defining the Scaling Options (34A/SC)**

You use user-defined code 34A/SC to define the quantity scaling options available for manufactured items. The scaling options used for integration with Supply Chain Planning are variable and fixed.

#### To map the sales order and purchase order status:

- 1. Navigate to the Solution Explorer; P0004A in Fast Path.
- 2. Complete the following fields:

Product Code: Type 34A

User Defined Codes: Type SC

- 3. Click Add.
- **4.** Complete these fields for variable scaling:

Codes: Type V

Description 01: Type Variable

Special Handling: (leave blank)

Hard Coded: Type Y

**5.** Complete these fields for fixed scaling:

· Codes: Type F

Description 01: Type Fixed

Special Handling: (leave blank)

Hard Coded: Type Y.

6. Click OK.

# **Defining File Locations**

You can use the Integration File Definition program to:

- Set up the interface definitions for the file locations that the outbound and inbound batch processor programs use.
- Define command line instructions for external functions that run during outbound and inbound batch processing.

You use this form primarily during the setup processes. Although you can change this information at any time, you must consider your changes carefully, because the definitions must be synchronized with any scripts, ETL flows, or programs that reference them, such as the VCP PIP.

The entries for each file or command line in the Integration File Definition table (F34A11) are platform-specific. If the integration programs are moved from one platform to another, no filename translation is made. For example, if a batch program is set up to run on a Windows NT EnterpriseOne server, the filenames that the program uses must be NT-compliant filenames. If this batch program is submitted to a UNIX or OS/400 server that is running EnterpriseOne, the program will fail to run properly because valid Windows NT filenames are not valid on the OS/400 or on UNIX. The same is true for command line (FTP script) table entries. A valid Windows NT command is not valid for other EnterpriseOne server platforms.

The Integrated File System (IFS) of the OS/400 is not supported for inbound or outbound flat files. Inbound or outbound flat files on the OS/400 must use the traditional file system.

An external function is additional logic that you can define to run at specific steps in the integration process. For example, external functions might be used to:

- Run an FTP script to retrieve data files from another computer.
- Preprocess or edit data before or after the inbound or outbound processing.
- Carry out a UNIX script or OS/400 CL program to perform processing that is required for the integration.
- Initiate the ETL tool.

External functions can be almost any program or set of commands that you can run from a command line, such as:

wordpad.exe

This command runs the executable file called wordpad.

ftp -n -s:c:\scripts\ftp\_fc\_ibctln.txt

This command runs an FTP script.

You must define the commands in the Integration File Definition table (F34A11) by using the Integration File Definition form. When you set up the commands on this form, you associate a key with the commands. Then, when you set up the versions of the inbound or outbound processor programs, you enter this key in the appropriate processing option. The external functions are run at specific points in the inbound or outbound processing.

#### To map the sales order and purchase order status:

- 1. Navigate to the Supply Chain Planning & Scheduling menu (G34A).
- 2. Select Planning File Definitions.
- **3.** Complete these fields for each file or process:
  - Key

A code that identifies the file definition. You cannot leave this field blank if you have text in the corresponding File Definition field.

File Definition

The name of the file, including the directory path where the file exists or where a command line is to be executed.

4. Identified each key and click OK.

**Note:** The names of the XML files generated by each import and export program must correspond with the XML file names required by VCP PIP.

### **Setting Up Unicode Encoding for XML Extracts**

The character data in all outbound extracts generated by the outbound processors is in Unicode format. EnterpriseOne enables you to convert the extract files into a number of formats when an outbound processor is run. For integration with the Supply Chain Business Modeler, the extracts generated by the VCP PIP Outbound Processor (R34A705) must use UTF-8 encoding. The encoding can be specified in the Unicode Flat File Encoding Configuration (P93081) application. The Encoding Name must be set to UTF8.

### **Configuring JDE E1 UBEs**

Complete the following setup steps to generate the extracts from JD Edwards EnterpriseOne for this integration:

#### Set up planning file definitions.

- 1. Set up versions for the various outbound and inbound processors used in the integration and setup processing options for these processors.
- 2. Create runubexml template files using which the outbound and inbound processors can be executed by a batch script using the runubexml command.

**Note:** The outbound and inbound processors can either be executed form the JD Edwards EnterpriseOne user interface or using a batch command using the runubexml command.

For more information, see the JD Edwards EnterpriseOne User's Guide.

### **Setting Up Planning File Definitions**

Planning file definitions specify the location of the files used by outbound and inbound processor programs. To set the planning file definitions, use the P34A11 program.

### **Running the P34A11 Program**

Create a record in the P34A11 program for each file being extracted or imported. This file's key is used to specify the Extract File Definition against the UBE Processing Options.

| Field           | Description                                                                                                    |
|-----------------|----------------------------------------------------------------------------------------------------|
| Key             | A code that identifies the file definition. If you have text in the corresponding File Definition field, this field cannot be blank. |
| File Definition | The name of the file, including the file's directory path.                                                                           |

**Important:** In a shared directory configuration, the paths specified in extract file definitions must point to a valid path that is shared between the JD Edwards EnterpriseOne server and the ODI server.

For more information, see Information Sharing Options.

### **Setting Up Outbound and Inbound Processor Versions**

You must create versions of each of the outbound and inbound processor programs in JD Edwards EnterpriseOne and set up all relevant processing options. Processing options enable you to configure how files are extracted.

### **Outbound JDE E1 Processor Programs**

The following processor programs are outbound from JD Edwards EnterpriseOne during the integration process:

| Processor                                                                                                    | Purpose                                                                                                    |
|----------------------------------------------------------------------------------------------------|----------------------------------------------------------------------------------------------------|
| R34A705 R34A715 (Base Items, Locs, UOM, etc)) R34A730 (Sales Orders) R34A740 (Beginning Inventory)                     | Extract master data entities like items, customers, branches etc from JD Edwards EnterpriseOne along with other transactional entities like Purchase Orders, Sales orders, Work Orders, etc                                                                                                   |
| R34A750 (Purchase Orders) R34A760 (Transfer Orders) R34A775 (Customers) R34A780/785 (Distribution) R34A810 (Suppliers) | Both the Oracle APS suite and the Demantra suite use the master entities.                                                                                                    |
| R34A915 (Work Orders) R34A925 (Manufacturing)  R34A930/940 (Time Series for Forecast)                                  |                                                                                                    |
| R34A400  R34A435 (Sales History ex Sales Orders)                                                                       | Extract SalesOrderHistory.txt and PriceHistory.txt from JD Edwards EnterpriseOne  SalesOrderHistory.txt – Used by Demantra DM and PTP to drive history information in Demantra that generates forecasts.  PriceHistory.txt – Used by Demantra PTP to capture the actual cost of promotions in |
| R34A400  • R41053 (Item Cost)                                                                                          | Demantra.  Extract ItemCost.txt and ListPrice.txt – Used by Demantra PTP  List Price calculates profitability when                                                                                                    |
| • R45529 (List Price)                                                                                                  | planning future promotions. Item Cost calculates profitability when planning future promotions.                                                                                                    |
| R03B0209 (Deductions)                                                                                                  | Extract open deductions in JD Edwards EnterpriseOne by Deductions.txt - Used by Demantra DSM                                                                                                    |
| R04110ZC (Payment Confirmations)                                                                                       | Extract payment confirmations from JD Edwards EnterpriseOne by APConfirm.txt – Used by Demantra DSM                                                                                                    |

### Inbound JD Edwards EnterpriseOne Processor Programs

The following processor programs are inbound to JD Edwards EnterpriseOne during the integration process:

| Processor                                 | Purpose                                                                                                    |
|-------------------------------------------|----------------------------------------------------------------------------------------------------|
| R34A820 • R34A860 (Forecast)              | Process the files generated from ASCP that contain planning recommendations into JD Edwards                                  |
| R34A870 (Purchase Plan)                   | EnterpriseOne.                                                                                                    |
| R34A880 (Deployment Plan)                 |                                                                                                    |
| R34A890 (Work order)                      |                                                                                                    |
| R34A900 (Detail Production Plan)          |                                                                                                    |
| R34A410                                   | Used by Demantra DM                                                                                                    |
| • R34A485                                 | Process forecast.txt containing forecast values from<br>Demantra into JD Edwards EnterpriseOne                               |
| R34A410                                   | Used by Demantra PTP                                                                                                    |
| R45640 (Promotion Pricing)                | Imports promotional pricing from Demantra by PromotionPricing.txt and Delete_PromoPricing.txt into JD Edwards EnterpriseOne. |
| R03B41Z2 (Publish Deduction Dispositions) | Used by Demantra DSM                                                                                                    |
|                                           | Imports approved and denied deductions from<br>Demantra into JD Edwards EnterpriseOne using<br>DeductionDispositions.txt     |
| R04110ZB (Claims)                         | Used by Demantra DSM                                                                                                    |
|                                           | Process Claim.txt from Demantra into JD Edwards EnterpriseOne                                                                |

Depending on the implemented Demantra modules, you must set up a version of the relevant processor program in JD Edwards EnterpriseOne using the fast path command BV. Once a version of the processor program is created, you can set processing options.

# **Creating Runubexml Template Files**

To execute outbound and inbound processors from a batch script, you must create runubexml template files that are used with the runubexml command.

A runubexml template file must be created for each processor version required for the Oracle Demantra integration. UBE launch scripts call XML files to launch the appropriate processor and version.

### **Generating Runubexml Files**

You can generate runubexml files based on the configuration of the outbound and inbound processors in your JD Edwards EnterpriseOne environment.

#### To generate runubexml files in an JD Edwards EnterpriseOne environment:

- 1. Set up file definitions for all files to be exported to or imported from JD Edwards EnterpriseOne. Use the P34A11 program.
- 2. Set up versions of the outbound and inbound processors used in the integration.
- 3. Set up processing options for the versions of the processors.
- **4.** Generate the runubexml file.

### To generate an XML File:

- **1.** From the command line on the JD Edwards EnterpriseOne server, change to the e1\_system\_bin32 folder.
- **2.** Enter the following:

runubexml G CREATE\_XML jdeRequest.xml

The jdeRequest.xml file is created in the same folder.

**3.** Open the jdeRequest.xml file and modify the following fields:

| Field                | Description                                                                                                    |
|----------------------|----------------------------------------------------------------------------------------------------|
| user                 | The JD Edwards EnterpriseOne user ID                                                                                           |
| pwd                  | The JD Edwards EnterpriseOne password                                                                                          |
| environment          | The source JD Edwards EnterpriseOne environment                                                                                |
| role                 | Your JD Edwards EnterpriseOne role                                                                                             |
| REPORT_NAME_VALUE    | Specify the base processor, such as R34A400 for the Planning Outbound Processor or R34A410 for the Planning Inbound Processor. |
| REPORT_VERSION_VALUE | Enter the processor version                                                                                                    |

- 4. Save the changes to the jdeRequest.xml file.
- **5.** At the command line, enter the following:

runubexml S jdeRequest.xml Processor\_Version.XML where Processor is either R34A400 (Planning Outbound Processor) or R34A410 (Planning Inbound Processor), and Version is the version you set up in JD Edwards EnterpriseOne.

The *Processor\_Version*.XML file is generated in the e1\_system\_bin32 folder. This file contains all the processing options, data selections, and report interconnects for the specified processor version.

### **Running the Runubexml Program**

After you have created the runubexml program, you can call the runubexml file in a batch file using the following command (this example refers to R34A400 and a version called VCPDM:

runubexml S R34A400\_VCPDMFULL.xml RESULT.xml

This command extracts sales history information from JD Edwards EnterpriseOne.

### **Reviewing XML Batch Data Transfer**

This section discusses the options and tools used to review the validity of the XML batch data transfer:

- Outbound Processor (R34A705) Reviewing Options and Tools
- Inbound Processor (R34A820) Reviewing Options and Tools

### **Outbound Processor (R34A705) Options and Tools**

After you run the Outbound Processor (R34A705), the system provides these results:

- A file for each extraction that is run.
- A report from the outbound processor program that lists error messages, date and time information.
- A report from each extraction program that was run that lists status information and error messages.
- An error log (text file) that lists the outbound errors, if you set the processing options for the system to generate an error log.
- A message in the EnterpriseOne work center notifying you of any errors, if you set the processing options for error notification.

### Inbound Processor (R34A820) Options and Tools

After running either the SCBM Inbound Processor (R34A820) for XML, the system provides these results:

If you imported forecasts, the Demand Management system sends the forecasts to the Forecast File table (F3460). You can view the forecasts through the Forecast Revisions program (P3460).

- If you imported planning messages, the purchase order, transfer order, and work order messages are sent from Supply Chain Planning to the MPS/MRP/DRP Message File table (F3411), where they are automatically processed. Inbound work order messages then update the Work Order Master File table (F4801). In addition, the inbound purchase order messages and inbound transfer order messages update the Purchase Order Detail File table (F4311).
- If you imported detailed production plans, the detailed production plans are sent from Supply Chain Planning to the appropriate tables. Data for scheduled routings, operations, operation resources, consumed items, and produced items are sent from Supply Chain Planning to the Work Order Master File (F4801), Work Order Master Tag File (F4801T), Work Order Parts List (F3111), Work Order Routing (F3112), Work Order Routing Resource (F34A150), and Item Location File (F41021) tables.
- A report from the inbound processor program that lists error messages, date and time information.
- A report from each import program that was run. This report lists status information and error messages.
- An error log (text file) that lists the inbound errors, if you set the processing options to generate an error log.
- A message in the EnterpriseOne work center that notifies you of any errors, if you set the processing options for error notification.

# Chapter 6: Setting Up the JDE VCP Outbound Processor (R34A705)

This chapter discusses how to configure the VCP Outbound Processor (R34A705). It includes details about:

- R34A705 extract program
- R34A705 processing options

**Note**: This section does not pertain to PeopleSoft users.

## **R34A705 Extract Program**

The VCP Outbound Processor (R34A705) transfers XML extracts from JD Edwards EnterpriseOne to Supply Chain Planning. It is associated with the Inbound Processor (R34A810), which imports manufacturing work order, purchase order and transfer order messages, detailed production plans, and forecasts from Supply Chain Planning into JD Edwards EnterpriseOne.

Depending on the configuration of the VCP Outbound Processor, all or part of the data can be exported by the VCP Outbound Processor.

The following table lists the files extracted by R34A705:

| Package                | Program | Application          | Description                                                       |
|------------------------|---------|----------------------|-------------------------------------------------------------------|
| Base.xml               | R34A715 | ASCP and<br>Demantra | Items, Locations, Item-Branch relationships, Unit of Measures etc |
| BeginningInventory.xml | R34A740 | ASCP                 | : Beginning Inventory                                             |
| Customer.xml           | R34A775 | ASCP and<br>Demantra | Customers, customer pricing and sourcing                          |
| Distribution.xml       | R34A780 | ASCP                 | Distribution Lanes                                                |
|                        | R34A785 |                      |                                                                   |
| Manufacturing.xml      | R34A925 | ASCP                 | Manufacturing Resources                                           |
| PurchaseOrders.xml     | R34A750 | ASCP                 | Purchase Orders                                                   |
| SalesOrders.xml        | R34A730 | ASCP                 | Sales Orders                                                      |
| Supplier.xml           | R34A810 | ASCP                 | Suppliers                                                         |
| TimeSeries.xml         | R34A930 | ASCP                 | Legacy forecast                                                   |
|                        | R34A940 |                      |                                                                   |
| TransferOrders.xml     | R34A760 | ASCP                 | Transfer Orders                                                   |

| Package        | Program | Application          | Description                                                  |
|----------------|---------|----------------------|--------------------------------------------------------------|
| WorkOrders.xml | R34A915 | ASCP                 | Work Orders                                                  |
| Calendar.txt   | R34A610 | ASCP and<br>Demantra | The JD Edwards EnterpriseOne calendar information flat file. |

The following table lists the data retrieved by R34A705:

| Outbound Transfer Batch             | Data Retrieved                                        |  |
|-------------------------------------|-------------------------------------------------------|--|
| VCP Base Package (R34A715)          | This batch program retrieves information from:        |  |
|                                     | Address by Date (F0116)                               |  |
|                                     | • Inventory Constants (F41001)                        |  |
|                                     | • Item Branch File (F4102)                            |  |
|                                     | • Item Cost File (F4105)                              |  |
|                                     | • Item Location File (F41021)                         |  |
|                                     | ItemMaster table (F4101)                              |  |
|                                     | Item Units of Measure Conversion Factors (F41002)     |  |
|                                     | LocationMaster (F4100)                                |  |
|                                     | Unit of Measure standard conversion (F41003)          |  |
| VCP Beginning Inventory Package     | Use this batch program to retrieve information from:  |  |
| (R34A740)                           | • Item Location File (F41021)                         |  |
|                                     | Lot Master (F4108)                                    |  |
| VCP Customer Package (R34A775)      | This batch program retrieves information from:        |  |
|                                     | Address BookMaster (F0101)                            |  |
|                                     | Address by Date (F0116)                               |  |
|                                     | • Item Base Price File (F4106)                        |  |
|                                     | • Item Cross Reference File (F4104)                   |  |
|                                     | Preference Profile - Inventory Sourcing (F40306)      |  |
| VCP Distribution Package            | Use this batch program to retrieves information from: |  |
| (R34A780/R34A785)                   | Branch Relationships Master File (F3403)              |  |
|                                     | • Routing Entries (F4950)                             |  |
|                                     | User Defined Codes (F0005)                            |  |
|                                     | Routing Restrictions (F4952)                          |  |
|                                     | • R34A785                                             |  |
| VCP Manufacturing Package (R34A925) | Use this batch program to retrieve information from:  |  |
|                                     | Routing Master File (F3003)                           |  |
|                                     | Bill of Material Master File (F3002)                  |  |

| Outbound Transfer Batch              | Data Retrieved                                               |
|--------------------------------------|--------------------------------------------------------------|
|                                      | • F34A110                                                    |
|                                      | • F34A120                                                    |
|                                      | • F34A190 (resource set info)                                |
|                                      | • F30008/F30006 (tool, machine, crew calendar information)   |
| VCP Purchase Order Package (R34A750) | Use this batch program to retrieve information from the      |
|                                      | Purchase Order Detail File table (F4311).                    |
| VCP Sales Order Package (R34A730)    | Use this batch program to retrieve information from:         |
|                                      | Sales Order Detail File table (F4211)                        |
|                                      | Sales Order Header File table (F4201)                        |
|                                      | You can also specify a date in the processing options before |
|                                      | which any sales orders with earlier promised dates are       |
|                                      | excluded from the extraction.                                |
| VCP Supplier Package (R34A810)       | Use this batch program to retrieve information from:         |
|                                      | WO Supplemental Data Types (F48090)                          |
|                                      | Address Book Master (F0101)                                  |
|                                      | Address By Date (F0116)                                      |
|                                      | • Item Branch (F4102)                                        |
| TimeSeries Package                   | Time Series (F3460)                                          |
|                                      | • R34A930                                                    |
|                                      | • R34A940                                                    |
| VCP Transfer Order Package (R34A760) | Use this batch program to retrieve information from:         |
|                                      | Purchase Order Detail File (F4311)                           |
|                                      | Sales Order Header File (F4201)                              |
|                                      | LotMaster (F4108)                                            |
| Work Order Package (R34A915)         | Use this batch program to retrieve information from:         |
|                                      | Work Order Master File (F4801)                               |
|                                      | Work Order Routing (F3112)                                   |
|                                      | Work Order Parts List (F3111)                                |
|                                      | Bill of Material Master File (F3002)                         |
|                                      | Work CenterMaster File (F30006)                              |
|                                      | • F34A150/F34A120 (resource information)                     |
| OBDWCAL                              | R34A610                                                      |
|                                      | The JD Edwards EnterpriseOne calendar information flat file. |

Using the processing options associated with the VCP Outbound Processor or its extract programs, you can customize the extracts generated. For more finite customization, there are data selection options available.

Using JD Edwards EnterpriseOne versions, you can create different configured sets of outbound extracts that can be run at different times during the day to meet your requirements.

### **R34A705 Processing Options**

Two categories of processing options can be used to generate the XML extracts. They are:

- VCP Outbound Processor processing options
- Extract program processing options
- Purchase orders processing options
- Transfer orders processing options

### VCP Outbound Processor Processing Options

The VCP Outbound Processor processing options include general processing options that:

- Monitor the transmission of the extract files to ensure that data is not corrupted by more than one data transmission occurring at a time
- Define error logging
- Specify the extracts generated by JD Edwards EnterpriseOne
- Specify any external programs or scripts to be run when the selected extracts are prepared

### **R34A705 Extract Processing Options**

These processing options are specific to the selected extract programs and provide some common customization and filtering options useful when integrating with Supply Chain Planning programs.

#### R34A870 Purchase Orders

These processing options are specific to the selected extract programs and provide some common customization and filtering options useful when integrating with Supply Chain Planning programs.

#### R34A880 Transfer Orders

These processing options are specific to the selected extract programs and provide some common customization and filtering options useful when integrating with Supply Chain Planning programs.

**Important:** In a shared directory configuration, the paths specified in extract file definitions must point to a valid path that is shared between the JD Edwards EnterpriseOne server and the ODI server.

#### For more information, see ODI Directory Structure.

| Processing Option or Tab         | Description                                                                                                    |
|----------------------------------|----------------------------------------------------------------------------------------------------|
| Process 1 Tab                    | Processing options on this tab control batch processing.                                                                                                    |
|                                  | <b>Note:</b> Oracle recommends that you turn off process control only under certain conditions. For example, process control is not needed the first time that you run the batch associated with this control file.                                                                                                    |
| 1. Control File Definition       | Use this processing option to specify the key value associated with the path and file name of the control file. When Process Control is enabled, the VCP Outbound Processor can determine whether the VCP Inbound Processor (R34A820) is finished importing, and whether the VCP Outbound Processor (R34A705) can start exporting.                |
|                                  | The key value must be a valid entry in the Integration File Definition table (F34A11). You can enter path names and keys using the Integration File Definition program (P34A11), which you access from the Supply Chain Planning & Scheduling menu (G34A).                                                                                        |
| 2. Process Control               | Use this processing option to indicate whether the VCP Outbound Processor (R34A705) checks that the VCP Inbound Processor (R34A820) has completed before running. Values are:                                                                                                    |
|                                  | Blank–Do not check that the VCP Inbound Processor (R34A820) has completed.                                                                                                    |
|                                  | 1–Do check that the VCP Inbound Processor (R34A820) has completed.                                                                                                    |
| Process 2 Tab                    | Processing options on this tab control error handling and how the system processes external functions.                                                                                                    |
| Recipient for error notification | Use this processing option to specify the address book number of the person who receives messages from the VCP Outbound batch processing. These messages appear in the Personal Inbasket folder in the Supply Chain Management work center. If you leave this processing option blank, the system does not send a notification when errors occur. |

| Processing Option or Tab                               | Description                                                                                                    |
|--------------------------------------------------------|----------------------------------------------------------------------------------------------------|
| 2. Error Log Definition                                | Use this processing option to specify the key value that is associated with the path name of the error log that is created in the batch. The error log is a text file that contains batch status information and record counts. The same information is included in the standard report that is produced by this batch program. The key value must be a valid entry in the Integration File Definition table (F34A11). You can enter path names and keys using the Integration File Definitions program (P34A11) on the Supply Chain.                                                                           |
|                                                        | Planning & Scheduling menu (G34A). If you leave this field blank, the system does not write the error log text file, but it still produces the standard report output.                                                                                                    |
| External Function Definition (Beginning of Processing) | Use this processing option to specify the key value that is associated with external commands that are carried out before any individual extract batch programs are run. The commands that are associated with this key can be used to carry out a script (for example, an FTP script) that retrieves data, runs an external program, or performs most command line-type processing. The key value must be a valid entry in the Integration File Definition table (F34A11). You can enter path names and keys using the Integration File Definitions program (P34A11) on the Supply Chain Planning menu (G34A). |
| External Function Definition (End of Processing)       | Use this processing option to specify the key value that is associated with external commands that are carried out after any individual extract UBE programs are run. The commands that are associated with this key can be used to carry out a script (for example, an FTP script) that sends data, runs an external program, or performs most command line processing.                                                                                                    |
|                                                        | The key value must be a valid entry in the Integration File Definition table (F34A11). You can enter path names and keys using the Integration File Definitions program (P34A11) on the Supply Chain Planning & Scheduling menu (G34A).                                                                                                    |
| Base Tab                                               | Processing options on this tab control the processing of the VCP Base Package program (R34A715), which extracts base information from the Location Master (F4100), Inventory Constants table (F41001), Item Master table (F4101), Unit of Measure standard conversion table (F41003), Item Units of Measure Conversion Factors table (F41002), Address by Date table (F0116), Item Location File table (F41021), Item Branch table (F4102), and Item Cost table (F4105); and transfers the information to an XML file.                                                                                          |
| 1. Base Package Version (R34A715)                      | Use this processing option to specify the version of the VCP Base Package program (R34A715) that you want the system to run in this batch. You can use the version to select the data to be included in the extract.                                                                                                    |
|                                                        | If you leave this option blank, the system does not run the extract in this batch.                                                                                                    |

| Processing Option or Tab                               | Description                                                                                                    |
|--------------------------------------------------------|----------------------------------------------------------------------------------------------------|
| 2. Extract File Definition                             | Use this processing option to specify the key value that is associated with the path name of this extract file. You must enter a key value in this field if you entered a version in the Base Package Version field. The key value must be a valid entry in the Integration File Definition table (F34A11). You can enter path names and keys using the Integration File Definition program (P34A11) from the Supply Chain Planning & Scheduling menu (G34A).                                                                                                    |
| External Function Definition (Beginning of Processing) | Use this processing option to specify the key value that is associated with external commands, which are carried out immediately before this extract batch is run. The commands that are associated with this key can be used to run a script (for example, an FTP script) that retrieves data, runs an external program, or performs most command line-type processing. The key value must be a valid entry in the Integration File Definition table (F34A11). You can enter path names and keys in the Integration File Definition program (P34A11) from the Supply Chain Planning & Scheduling menu (G34A). |
| External Function Definition (End of Processing)       | Use this processing option to specify the key value that is associated with external commands, which are carried out immediately after this extract batch is run. The commands that are associated with this key can be used to run a script (for example, an FTP script) that retrieves data, runs an external program, or performs most command line-type processing.                                                                                                    |
| Sales Order Tab                                        | Processing options on this tab control the processing of the VCP Sales Order Package program (R34A730), which extracts sales order information from the Sales Order Header (F4201) and Sales Order Detail (F4211) tables; and transfers the information to an XML file.                                                                                                    |
| 1. Sales Order Package Version<br>(R34A730)            | Use this processing option to specify the version of the VCP Sales Order Package program (R34A730) that you want the system to run in this batch. You can use the version to select the data to be included in the extract. If you leave this field blank, the system does not run the extract in this batch.                                                                                                    |
| 2. Extract File Definition                             | Use this processing option to specify the key value that is associated with the path name of the extract file. The key value must be a valid entry in the Integration File Definition table (F34A11). You can enter path names and keys on the Integration File Definitions program (P34A11) from the Supply Chain Planning & Scheduling menu (G34A). You must enter a key value in this field if you entered a version in the version processing option.                                                                                                    |
| External Function Definition (Beginning of Processing) | Use this processing option to specify the key value that is associated with external commands that are carried out immediately before this extract batch is run. The commands associated with this key can be used to carry out a script (for example, an FTP script) that retrieves data, runs an external program, or performs most command line-type processing. The key value must be a valid entry in the Integration File Definition table (F34A11). You can enter path names and keys on the Integration File Definitions form from the Supply Chain Planning & Scheduling menu (G34A).                 |

| Processing Option or Tab                               | Description                                                                                                    |
|--------------------------------------------------------|----------------------------------------------------------------------------------------------------|
| External Function Definition (End of Processing)       | Use this processing option to specify the key value that is associated with external commands that are carried out immediately after this extract batch is run. The commands that are associated with this key can be used to carry out a script (for example, an FTP script) that retrieves data, runs an external program, or performs most command line-type processing. The key value must be a valid entry in the Integration File Definition table (F34A11). You can enter path names and keys on the Integration File Definitions form from the Supply Chain Planning menu (G34A).     |
| Inventory Tab                                          | Processing options on this tab control the processing of the VCP Beginning Inventory Package program (R34A740), which extracts inventory information from the Item Location File (F41021) and Lot Master (F4108) tables; and transfers the information to an XML file.                                                                                                    |
| 1.Beginning Inventory Package Version<br>(R34A740)     | Use this processing option to specify the version of the VCP Beginning Inventory Package program (R34A740) that you want the system to run in this batch. You can use the version to select the data to be included in the extract. If you leave this field blank, the system does not run the extract in this batch.                                                                                                    |
| 2. Extract File Definition                             | Use this processing option to specify the key value that is associated with the path name of the extract file. The key value must be a valid entry in the Integration File Definition table (F34A11). You can enter path names and keys on the Integration File Definitions program (P34A11) from the Supply Chain Planning & Scheduling menu (G34A). You must enter a key value in this field if you entered a version in the version processing option.                                                                                                    |
| External Function Definition (Beginning of Processing) | Use this processing option to specify the key value that is associated with external commands that are carried out immediately before this extract batch is run. The commands associated with this key can be used to carry out a script (for example, an FTP script) that retrieves data, runs an external program, or performs most command line-type processing. The key value must be a valid entry in the Integration File Definition table (F34A11). You can enter path names and keys on the Integration File Definition form from the Supply Chain Planning & Scheduling menu (G34A). |
| 4. External Function Definition (End of Processing)    | Use this processing option to specify the key value that is associated with external commands that are carried out immediately after this extract batch is run. The commands that are associated with this key can be used to carry out a script (for example, an FTP script) that retrieves data, runs an external program, or performs most command line-type processing. The key value must be a valid entry in the Integration File Definition table (F34A11). You can enter path names and keys on the Integration File Definition form from the Supply Chain Planning menu (G34A).      |
| Purchase Orders Tab                                    | Processing options on this tab control the processing of the VCP Purchase Order Package program (R34A750), which extracts purchase order information from the Purchase Order Detail table (F4311); and transfers the information to an XML file.                                                                                                    |

| Processing Option or Tab                               | Description                                                                                                    |  |
|--------------------------------------------------------|----------------------------------------------------------------------------------------------------|--|
| Purchase Order Package Version (R34A750)               | Use this processing option to specify the version of the VCP Purchase Order Package program (R34A750) that you want the system to run in this batch. You can use the version to select the data to be included in the extract. If you leave this field blank, the system does not run the extract in this batch.                                                                                                    |  |
| 2. Extract File Definition                             | Use this processing option to specify the key value that is associated with the path name of the extract file. The key value must be a valid entry in the Integration File Definition table (F34A11). You can enter path names and keys on the Integration File Definitions program (P34A11) from the Supply Chain Planning & Scheduling menu (G34A). You must enter a key value in this field if you entered a version in the version processing option.                                                                                                    |  |
| External Function Definition (Beginning of Processing) | Use this processing option to specify the key value that is associated with external commands that are carried out immediately before this extract batch is run. The commands associated with this key can be used to carry out a script (for example, an FTP script) that retrieves data, runs an external program, or performs most command line-type processing. The key value must be a valid entry in the Integration File Definition table (F34A11). You can enter path names and keys on the Integration File Definitions program (P34A11) from the Supply Chain Planning & Scheduling menu (G34A). |  |
| 4. External Function Definition (End of Processing)    | Use this processing option to specify the key value that is associated with external commands that are carried out immediately after this extract batch is run. The commands that are associated with this key can be used to carry out a script (for example, an FTP script) that retrieves data, runs an external program, or performs most command line-type processing. The key value must be a valid entry in the Integration File Definition table (F34A11). You can enter path names and keys on the Integration File Definitions program (P34A11) from the Supply Chain Planning menu (G34A).      |  |
| Transfer Order Tab                                     | Processing options on this tab control the processing of the VCP Transfer Order Package program (R34A760), which extracts transfer order information from the Sales Order Header (F4201), Purchase Order Detail (F4311), and Lot Master (F4108); and transfers the information to an XML file.                                                                                                    |  |
| 1. Transfer Order Package Version<br>(R34A760)         | Use this processing option to specify the version of the VCP Transfer Order Package program (R34A760) that you want the system to run in this batch. You can use the version to select the data to be included in the extract. If you leave this field blank, the system does not run the extract in this batch.                                                                                                    |  |
| 2. Extract File Definition                             | Use this processing option to specify the key value that is associated with the path name of the extract file. The key value must be a valid entry in the Integration File Definition table (F34A11). You can enter path names and keys on the Integration File Definition program (P34A11) from the Supply Chain Planning & Scheduling menu (G34A). You must enter a key value in this field if you entered a version in the version processing option.                                                                                                    |  |

| Processing Option or Tab                               | Description                                                                                                    |
|--------------------------------------------------------|----------------------------------------------------------------------------------------------------|
| External Function Definition (Beginning of Processing) | Use this processing option to specify the key value that is associated with external commands that are carried out immediately before this extract batch is run. The commands associated with this key can be used to carry out a script (for example, an FTP script) that retrieves data, runs an external program, or performs most command line-type processing. The key value must be a valid entry in the Integration File Definition table (F34A11). You can enter path names and keys on the Integration File Definitions form from the Supply Chain Planning & Scheduling menu (G34A). |
| 4. External Function Definition (End of Processing)    | Use this processing option to specify the key value that is associated with external commands that are carried out immediately after this extract batch is run. The commands that are associated with this key can be used to carry out a script (for example, an FTP script) that retrieves data, runs an external program, or performs most command line-type processing. The key value must be a valid entry in the Integration File Definition table (F34A11). You can enter path names and keys on the Integration File Definitions form from the Supply Chain Planning menu (G34A).      |
| Customer Tab                                           | Processing options on this tab control the processing of the VCP Customer Package program (R34A775), which extracts customer information from the Address Book Master table (F0101), Address by Date table (F0116), Item Cross Reference (F4104), Preference Profile - Inventory Sourcing table (F40306), Item Base Price table (F4106); and transfers the information to an XML file.                                                                                                    |
| 1. Customer Package Version<br>(R34A775)               | Use this processing option to specify the version of the VCP Customer Package program (R34A775) that you want the system to run in this batch. You can use the version to select the data to be included in the extract.                                                                                                    |
|                                                        | If you leave this option blank, the system does not run the extract in this batch.                                                                                                    |
| 2. Extract File Definition                             | Use this processing option to specify the key value that is associated with the path name of this extract file. You must enter a key value in this field if you entered a version in the Customer Extract Version field. The key value must be a valid entry in the Integration File Definition table (F34A11).                                                                                                    |
|                                                        | You can enter path names and keys using the Integration File Definition program (P34A11) from the Supply Chain Planning & Scheduling menu                                                                                                    |
|                                                        | (G34A).                                                                                                    |

| Processing Option or Tab                                                                                            | Description                                                                                                    |
|----------------------------------------------------------------------------------------------------|----------------------------------------------------------------------------------------------------|
| External Function Definition (Beginning of Processing)                                                              | Use this processing option to specify the key value that is associated with external commands that are carried out immediately before this extract batch is run. The commands that are associated with this key can be used to run a script (for example, an FTP script) that retrieves data, runs an external program, or performs most command line-type processing. The key value must be a valid entry in the Integration File Definition table (F34A11). You can enter path names and keys in the Integration File Definitions program (P34A11) from the Supply Chain Planning & Scheduling menu (G34A).                               |
| External Function Definition (End of Processing)                                                                    | Use this processing option to specify the key value that is associated with external commands that are carried out immediately after this extract batch is run. The commands that are associated with this key can be used to run a script (for example, an FTP script) that retrieves data, runs an external program, or performs most command line-type processing.                                                                                                    |
| Distribution Tab                                                                                                    | Processing options on this tab control the processing of the VCP Distribution Package program (R34A780), which extracts distribution information from the Branch Relationships (F3403), Routing Entries (F4950), User Defined Codes (F0005), and Routing Restrictions (F4952) tables; and transfers the information to an XML file.                                                                                                    |
| 1. Lane Definition                                                                                                  | Use this processing option to specify how to build the lane definitions. Values are:                                                                                                    |
|                                                                                                    | Blank–Lane definitions are created from the Transportation Routing table (F4950). The VCP Distribution Package (R34A780) is used.                                                                                                    |
|                                                                                                    | 1–Lane definitions are created from the Branch Relationships table (F3403).<br>The VCP Distribution - Branch Relationships Package (R34A785) is used.                                                                                                    |
| 2. Distribution Package Version<br>(R34A780) or Distribution Package -<br>Branch Relationships Version<br>(R34A785) | Use this processing option to specify the version of the VCP Distribution Package program (R34A780) or VCP Distribution - Branch Relationships Package program (R34A785) to run in this batch. Data selection and processing options that are specific to this extract can be set on the VCP Distribution Package version (R34A780) or the VCP Distribution - Branch Relationships Package version (R34A785) entered in this field. If this processing option is left blank, the system does not run the VCP Distribution Package program (R34A780) or the VCP Distribution - Branch Relationships Package program (R34A785) in this batch. |
|                                                                                                    | <b>Note:</b> This processing option should be used in conjunction with the Lane Definition processing option.                                                                                                    |
| 3. Extract File Definition                                                                                          | Use this processing option to specify the key value that is associated with the path name of the extract file. The key value must be a valid entry in the Integration File Definition table (F34A11). You can enter path names and keys on the Integration File Definition program (P34A11) from the Supply Chain Planning & Scheduling menu (G34A). You must enter a key value in this field if you entered a version in the version processing option.                                                                                                    |

| Processing Option or Tab                               | Description                                                                                                    |
|--------------------------------------------------------|----------------------------------------------------------------------------------------------------|
| External Function Definition (Beginning of Processing) | Use this processing option to specify the key value that is associated with external commands that are carried out immediately before this extract batch is run. The commands associated with this key can be used to carry out a script (for example, an FTP script) that retrieves data, runs an external program, or performs most command line-type processing. The key value must be a valid entry in the Integration File Definition table (F34A11). You can enter path names and keys on the Integration File Definitions program (P34A11) from the Supply Chain Planning & Scheduling menu (G34A). |
| 5. External Function Definition (End of Processing)    | Use this processing option to specify the key value that is associated with external commands that are carried out immediately after this extract batch is run. The commands that are associated with this key can be used to carry out a script (for example, an FTP script) that retrieves data, runs an external program, or performs most command line-type processing. The key value must be a valid entry in the Integration File Definition table (F34A11). You can enter path names and keys on the Integration File Definitions form by using the Supply Chain Planning menu (G34A).              |
| Supplier Tab                                           | Processing options on this tab control the processing of the VCP Supplier Package program (R34A810), which extracts supplier information from the Address Book Master (F0101) and Supplier Item Relationships (F43090) table and transfers the information to an XML file.                                                                                                    |
| Supplier Package Version (R34A810)                     | Use this processing option to specify the version of the Supplier Package (R34A810) that you want the system to run in this batch. You can use the version to select the data to be included in the extract. If you leave this field blank, the system does not run the extract in this batch.                                                                                                    |
| 2. Extract File Definition                             | Use this processing option to specify the key value that is associated with the path name of the extract file. The key value must be a valid entry on the Integration File Definition table (F34A11). You can enter path names and keys on the Integration File Definitions program (P34A11) from the Supply Chain Planning & Scheduling menu (G34A). You must enter a key value in this field if you entered a version in the version processing option.                                                                                                    |
| External Function Definition (Beginning of Processing) | Use this processing option to specify the key value that is associated with external commands that execute immediately before this extract batch is run. The commands associated with this key can be used to execute a script (for example, an FTP script) that retrieves data, runs an external program, or performs most command line-type processing. The key value must be a valid entry on the Integration File Definition table (F34A11). You can enter path names and keys on the Integration File Definition form from the Supply Chain Planning & Scheduling menu (G34A).                        |

| Processing Option or Tab                               | Description                                                                                                    |
|--------------------------------------------------------|----------------------------------------------------------------------------------------------------|
| External Function Definition (End of Processing)       | Use this processing option to specify the key value that is associated with external commands that execute immediately after this extract batch is run. The commands that are associated with this key can be used to execute a script (for example, an FTP script) that retrieves data, runs an external program, or performs most command line-type processing. The key value must be a valid entry on the Integration File Definition table (F34A11).                                                                                                    |
|                                                        | You can enter path names and keys on the Integration File Definition form from the Supply Chain Planning menu (G34A).                                                                                                    |
| Work Orders Tab                                        | Processing options on this tab control the processing of the VCP Work Order Package program (R34A915), which extracts work order information from the Work Order (F4801), Work Order Routing (F3112), Work Order Parts List (F3111), Bill of Materials (F3002), Last Outbound Work Order (F34A70), and Work Center File (F30006) tables and transfers the information to an XML file.                                                                                                    |
| 1. Work Order Package Version<br>(R34A915)             | Use this processing option to specify the version of the Work Order Package (R34A915) that you want the system to run in this batch. You can use the version to select the data to be included in the extract. If you leave this field blank, the system does not run the extract in this batch.                                                                                                    |
| 2. Extract File Definition                             | Use this processing option to specify the key value that is associated with the path name of the extract file. The key value must be a valid entry in the Integration File Definition table (F34A11). You can enter path names and keys on the Integration File Definitions program (P34A11) from the Supply Chain Planning & Scheduling menu (G34A). You must enter a key value in this field if you entered a version in the version processing option.                                                                                                    |
| External Function Definition (Beginning of Processing) | Use this processing option to specify the key value that is associated with external commands that are carried out immediately before this extract batch is run. The commands associated with this key can be used to carry out a script (for example, an FTP script) that retrieves data, runs an external program, or performs most command line-type processing. The key value must be a valid entry in the Integration File Definition table (F34A11). You can enter path names and keys on the Integration File Definitions form from the Supply Chain Planning & Scheduling menu (G34A). |

| Processing Option or Tab                               | Description                                                                                                    |
|--------------------------------------------------------|----------------------------------------------------------------------------------------------------|
| 4. External Function Definition (End of Processing)    | Use this processing option to specify the key value that is associated with external commands that are carried out immediately after this extract batch is run. The commands that are associated with this key can be used to carry out a script (for example, an FTP script) that retrieves data, runs an external program, or performs most command line-type processing. The key value must be a valid entry in the Integration File Definition table (F34A11). You can enter path names and keys on the Integration File Definitions form from the Supply Chain Planning menu (G34A).     |
| Manufacturing Tab                                      | Processing options on this tab control the processing of the VCP Manufacturing Package program (R34A925), which extracts manufacturing information from the Routing Master (F3003) and Bill of Material (F3002) tables; and transfers the information to an XML file.                                                                                                    |
| Manufacturing Package Version                          | Use this processing option to specify the version of the VCP Manufacturing                                                                                                    |
| (R34A925)                                              | Package program (R34A925) that you want the system to run in this batch. You can use the version to select the data to be included in the extract. If you leave this field blank, the system does not run the extract in this batch.                                                                                                    |
| 2. Extract File Definition                             | Use this processing option to specify the key value that is associated with the path name of the extract file. The key value must be a valid entry in the Integration File Definition table (F34A11). You can enter path names and keys on the Integration File Definitions program (P34A11) from the Supply Chain Planning & Scheduling menu (G34A). You must enter a key value in this field if you entered a version in the version processing option.                                                                                                    |
| External Function Definition (Beginning of Processing) | Use this processing option to specify the key value that is associated with external commands that are carried out immediately before this extract batch is run. The commands associated with this key can be used to carry out a script (for example, an FTP script) that retrieves data, runs an external program, or performs most command line-type processing. The key value must be a valid entry in the Integration File Definition table (F34A11). You can enter path names and keys on the Integration File Definition form from the Supply Chain Planning & Scheduling menu (G34A). |
| 4. External Function Definition (End of Processing)    | Use this processing option to specify the key value that is associated with external commands that are carried out immediately after this extract batch is run. The commands that are associated with this key can be used to carry out a script (for example, an FTP script) that retrieves data, runs an external program, or performs most command line-type processing. The key value must be a valid entry in the Integration File Definition table (F34A11). You can enter path names and keys on the Integration File Definition form from the Supply Chain Planning menu (G34A).      |
| Time Series Tab                                        | Processing options on this tab control the processing of the VCP Time Series program (R34A960), which extracts time series information from the F3460 table and transfers the information to an XML file.                                                                                                    |

| Processing Option or Tab                               | Description                                                                                                    |
|--------------------------------------------------------|----------------------------------------------------------------------------------------------------|
| 1. Time Series (R34A930)                               | Use this processing option to specify the version of the Time Series Package (R34A930) that you want the system to run in this batch. You can use the version to select the data to be included in the extract. If you leave this field blank, the system does not run the extract in this batch.                                                                                                    |
| 2. Extract File Definition                             | Use this processing option to specify the key value that is associated with the path name of the extract file. The key value must be a valid entry in the Integration File Definition table (F34A11). You can enter path names and keys on the Integration File Definitions program (P34A11) from the Supply Chain Planning & Scheduling menu (G34A). You must enter a key value in this field if you entered a version in the version processing option.                                                                                                    |
| External Function Definition (Beginning of Processing) | Use this processing option to specify the key value that is associated with external commands that are carried out immediately before this extract batch is run. The commands associated with this key can be used to carry out a script (for example, an FTP script) that retrieves data, runs an external program, or performs most command line-type processing. The key value must be a valid entry in the Integration File Definition table (F34A11). You can enter path names and keys on the Integration File Definitions form from the Supply Chain Planning & Scheduling menu (G34A). |
| 4. External Function Definition (End of Processing)    | Use this processing option to specify the key value that is associated with external commands that are carried out immediately after this extract batch is run. The commands that are associated with this key can be used to carry out a script (for example, an FTP script) that retrieves data, runs an external program, or performs most command line-type processing. The key value must be a valid entry in the Integration File Definition table (F34A11). You can enter path names and keys on the Integration File Definitions form from the Supply Chain Planning menu (G34A).      |

For this integration, the SalesOrderHistory.xml extract is generated from the R34A705 extract.

## R34A705 Sub-UBE Program Processing Options

This section provides information on processing options for the following R34A705 sub-UBE programs:

- Base Package (R34A715)
- Sales Order Package (R34A730)
- Inventory Package (R34A740)
- Purchase Order Package (R34A750)
- Transfer Order Package (R34A760)
- Customer Package (R34A775)
- Distribution Package (R34A780 or R34A785)
- Work Order Package (R34A915)

- Manufacturing Package (R34A925)
- Time Series Package (R34A930)
- Calendar Extract Package (R34A610)

## Setting Base Package (R34A715) Processing Options

| Processing Option    | Description                                                                                                    |
|----------------------|----------------------------------------------------------------------------------------------------|
| 1. Omit expired lots | This processing option specifies whether or not lot expiration dates are considered when calculating on-hand inventory.                                                                                                    |
|                      | For example, if you have 200 units of an item with an expiration date of August 31, 2010, and you need 200 units on September 1, 2010, the program does not recognize the expired lot and creates a message to order or manufacture more of the item to satisfy demand. |
|                      | Values are:                                                                                                    |
|                      | Blank: Do not consider lot expiration dates when calculating on-hand inventory.                                                                                                    |
|                      | Consider lot expiration dates when calculating on-hand inventory.                                                                                                    |
| 2. Cost Type         | This processing option specifies the cost method to be used. Select the value from user-defined code 40/CM.                                                                                                    |

### **Setting Sales Order Package (R34A730) Processing Options**

| Processing Option                           | Description                                                                                                    |
|---------------------------------------------|----------------------------------------------------------------------------------------------------|
| 1. End Date                                 | This processing option specifies the end date for the selection of sales orders to be included. Sales orders with a promised ship date after this date are not included.  |
| 2. Version of Supply/Demand Inclusion Rules | This processing option specifies the version of supply and demand inclusion rules used by the program. The rules define the criteria used to select items for processing. |

## **Setting Inventory Package (R34A740) Processing Options**

| Processing Option             | Description                                                                                                    |
|-------------------------------|----------------------------------------------------------------------------------------------------|
| 1. Omit expired lots          | Use this processing option to specify whether the system considers lot expiration dates when calculating on-hand inventory. For example, if you have the quantity of 200 on-hand for an item with an expiration date of August 31, 2005, and you need 200 on September 1, 2005, the program does not recognize the expired lot and creates a message to order or manufacture more of the item to satisfy demand. |
|                               | Values are:                                                                                                    |
|                               | Blank: Do not consider lot expiration dates when calculating on-hand inventory.                                                                                                    |
|                               | 1: Consider lot expiration dates when calculating on-hand inventory.                                                                                                    |
| 2. Receipt Routing Quantities | This option determines whether the stock is available for immediate use or in transit.                                                                                                    |
| Quantity in transit           | Values are:                                                                                                    |
|                               | Blank: Do not include in on-hand inventory. This ensures that quantities in transit are not included in the Beginning Available calculation on the time series.                                                                                                    |
|                               | Include in on-hand inventory. These quantities are still considered available by the program.                                                                                                    |
| Quantity in Inspection        | This option determines whether the stock is available for immediate use or if it is unavailable because it is being inspected.                                                                                                    |
|                               | Values are:                                                                                                    |
|                               | Blank: Do not include in on-hand inventory. This ensures that quantities being inspected are not included in the Beginning Available calculation on the time series.                                                                                                    |
|                               | 1: Include in on-hand inventory. These quantities are still considered available by the program.                                                                                                    |
| Quantity In Operation 1       | This processing option specifies whether or not User Defined Quantity 1 is considered part of the on-hand quantity. This quantity is                                                                                                    |

|                         | defined in the Update Operation 1 field on the Receipt Routing Definition form. In a manufacturing environment, sometimes it is necessary to establish where stock is, in order to determine whether it is available for immediate use. Values are:                                                                                                    |
|-------------------------|----------------------------------------------------------------------------------------------------|
|                         | Blank: The system displays the User Defined Quantity 1 for the appropriate date.                                                                                                    |
|                         | 1: The system includes the User Defined Quantity 1 in the on-hand inventory                                                                                                    |
| Quantity In Operation 2 | This processing option specifies whether User Defined Quantity 2 is considered part of the on-hand quantity. This quantity is defined in the Update Operation 2 field on the Receipt Routing Definition form. In a manufacturing environment, sometimes it is necessary to establish where stock is, in order to determine whether it is available for immediate use. Values are: |
|                         | Blank: The system displays the User Defined Quantity 2 for the appropriate date.                                                                                                    |
|                         | 1: The system includes the User Defined Quantity 2 in the on-hand inventory.                                                                                                    |

## Setting Purchase Order Package (R34A750) Processing Options

| Processing Option                           | Description                                                                                                    |
|---------------------------------------------|----------------------------------------------------------------------------------------------------|
| 1. End Date                                 | This processing option specifies the ending date for the selection of purchase orders to be included. Purchase orders with a promised delivery date after this date are not included. |
| 2. Version of Supply/Demand Inclusion Rules | This processing option defines the version of supply/demand inclusion rules that are read by the program. The rules define the criteria used to select items for processing.          |

## Setting Transfer Order Package (R34A760) Processing Options

| Processing Option                           | Description                                                                                                    |
|---------------------------------------------|----------------------------------------------------------------------------------------------------|
| 1. End Date                                 | This processing option specifies the ending date for the selection of purchase orders to be included. Purchase orders with a promised delivery date after this date are not included. |
| 2. Version of Supply/Demand Inclusion Rules | This processing option defines the version of supply/demand inclusion rules that are read by the program. The rules define the criteria used to select items for processing.          |

#### **Setting Customer Package (R34A775) Processing Options**

You do not need to set any processing options for R34A775. Create a version of the program as specified in the processing options of the R34A705 program.

## **Setting Distribution Package (R34A780 or R34A785) Processing Options**

You do not need to set any processing options for R34A780 or R34A785. Create a version of these programs as specified in the processing options of the R34A705 program.

#### **Setting Work Order Package (R34A915) Processing Options**

You do not need to set any processing options for R34A810. Create a version of the program as specified in the processing options of the R34A705 program.

| Option                                            | Description                                                                                                    |
|---------------------------------------------------|----------------------------------------------------------------------------------------------------|
| 1. End Date                                       | This processing option specifies the ending date for the selection of purchase orders to be included. Purchase orders with a promised delivery date after this date are not included. |
| 2. Version of Supply/Demand Inclusion Rules       | This processing option defines the version of supply/demand inclusion rules read by the program. The rules define the criteria used to select items for processing.                   |
| 3. Convert Queue and Move Resource Units to Hours | If you use resource units for queue and move fields, use this processing option to convert resource units to hours for use by VCP.                                                    |
|                                                   | Values are:                                                                                                    |
|                                                   | Convert the queue and move resource units to hours per day.                                                                                                    |
|                                                   | Blank: Do not convert. The queue and move hours are already represented in hours per day.                                                                                             |
| 4. Prohibit Change Status                         | This processing option specifies the work order status at which changes are no longer allowed. SCP cannot modify work orders with a status greater than or equal to this value.       |

#### Setting Manufacturing Package (R34A925) Processing Options

| Processing Option                              | Description                                                                                                    |
|------------------------------------------------|----------------------------------------------------------------------------------------------------|
| Convert Queue and Move Resource Units to Hours | If you use resource units for queue and move fields, use this processing option to convert resource units to hours |

| Processing Option | Description                                                                               |
|-------------------|-------------------------------------------------------------------------------------------|
|                   | for use by VCP.                                                                           |
|                   | Values are:                                                                               |
|                   | Convert the queue and move resource units to hours per day.                               |
|                   | Blank: Do not convert. The queue and move hours are already represented in hours per day. |

## Setting Time Series Package (R34A930) Processing Options

| Processing Option                                                               | Description                                                                                                    |
|---------------------------------------------------------------------------------|----------------------------------------------------------------------------------------------------|
| Process tab                                                                     | This processing option extracts opportunities for the VCP Forecast Package.                                                                                                    |
| 1. Opportunities                                                                | Values are:                                                                                                    |
| opportunities                                                                   | 1: Time series records is extracted                                                                                                    |
|                                                                                 | 0: Time series records are not extracted.                                                                                                    |
| 2. Forecasts                                                                    | This processing option extracts forecasts for the VCP Forecast Package.                                                                                                    |
|                                                                                 | Values are:                                                                                                    |
|                                                                                 | 1: Time series records are extracted.                                                                                                    |
|                                                                                 | 0: Time series records are not extracted.                                                                                                    |
| 3. Bucket Type                                                                  | This processing option specifies the length of period to group the opportunities and forecasts.                                                                                                    |
|                                                                                 | Values are:                                                                                                    |
|                                                                                 | M: Opportunities and forecasts are grouped into monthly buckets.                                                                                                    |
|                                                                                 | W: Opportunities and forecasts are grouped into weekly buckets.                                                                                                    |
| 4. Start Date                                                                   | This processing option specifies the start date of the first opportunity and forecast. If this processing option is blank, the system date is used.                                                                                           |
| 5. Count                                                                        | This processing option specifies the number of periods to extract.                                                                                                    |
| 6. Probability                                                                  | This processing option specifies the percent probability that raw opportunities must equal or exceed to be extracted.                                                                                                    |
| Version tab  1. VCP Outbound Forecast Package - F3460 Data Selection. (R34A940) | This processing option specifies the version of the VCP Outbound Forecast Package - Data Selection (R34A940), which extracts manufacturing forecast information from the Forecast (F3460) and ItemMaster (F4101) tables when CRM is not used. |
|                                                                                 | <b>Note:</b> R34A940 has no processing options. However, you need to create a version of the program as specified in this processing option.                                                                                                  |
|                                                                                 |                                                                                                    |

### Setting Calendar Extract Package (R34A610) Processing Options

You do not need to set any processing options for R34A610. Create a version of the program as specified in R34A705

# Chapter 7: Setting Up the VCP Inbound Processor (R34A820)

This chapter contains an overview of the VCP Inbound Processor (R34A820) and its sub-UBE program processing options.

### **R34A820 Extract Program**

The VCP Inbound Processor (R34A820) transfers XML packages from Supply Chain Planning to JD Edwards EnterpriseOne. It is associated with the VCP Outbound Processor (R34A705), which exports JD Edwards EnterpriseOne supply chain management data to Supply Chain Planning.

The VCP Inbound Processor can export depending on the configuration of the VCP Inbound Processor, all or part of the data listed:

- Detailed production plans
- Forecasts
- Purchase order messages
- Transfer order messages

This table identifies the data that is retrieved by using each of the import programs:

| Inbound Transfer Batches | Data Retrieved                                                                                                    |
|--------------------------|----------------------------------------------------------------------------------------------------|
| Package (R34A900)        | Use this batch program to import detailed production plans from VCP that contain scheduled routings, operations, resources, and the consumed and produced items. Upon receipt, JD Edwards EnterpriseOne creates, updates, or cancels related manufacturing execution transactions, work order headers, parts list, and routing instructions based on the recommended optimized production plan from VCP. Resource assignments per routing instruction from the production plan are also persisted within JD Edwards EnterpriseOne. The following tables are updated: |
|                          | Work Order Master File (F4801)                                                                                                    |
|                          | Work Order Master Tag File (F4801T)                                                                                                    |
|                          | Work Order Parts List (F3111)                                                                                                    |
|                          | Work Order Routing (F3112)                                                                                                    |
|                          | Work Order Routing Resource (F34A150)                                                                                                    |
|                          | Item Location File (F41021)                                                                                                    |
|                          | Use a processing option to specify the default work order type, a reason code for fixed work orders, and the version of the Manufacturing Work Order Processing program (P48013) to use.                                                                                                    |

| Inbound Transfer Batches | Data Retrieved                                                                                                    |
|--------------------------|----------------------------------------------------------------------------------------------------|
| ,                        | Use this batch program to import forecasting information created by SCP Demand Management into the Forecast File table (F3460) after the data is formatted by VCP.                                                                                                    |
|                          | Use a processing option to specify the default forecast type if the forecast type is not included in the record. Before it adds new forecasts, the VCP Inbound Forecasts Package program deletes from the Forecasts table any existing forecasts that are within the specified date range, which is determined by the fiscal date pattern. The first and last records in the file establish the date range, and all records are deleted within that range. |
| (R34A870)                | Use this batch program to import purchase order messages from VCP into the MPS/MRP/DRP Message File table (F3411). The system then processes the purchase order messages and updates the Purchase Order Detail File table (F4311).                                                                                                    |
|                          | Use a processing option to specify the default purchase order type. Before it adds new messages, this program deletes from the MPS/MRP/DRP Message File table (F3411) any existing messages for the specified item, branch and order type.                                                                                                    |

Using the processing options associated with the VCP Inbound Processor or its import programs, you can customize the messages and extracts generated. For more finite customization, there are data selection options available.

Using JD Edwards EnterpriseOne versions, you can create different configured sets of inbound extracts that can be run at different times during the day to meet your requirements.

### **R34A820 Processing Options**

The R34A820 program processes the files that contain planning recommendations generated from Oracle Advanced Supply Chain Planning into JD Edwards EnterpriseOne.

**Important:** In a shared directory configuration, the paths specified in extract file definitions must point to a valid path that is shared between the JD Edwards EnterpriseOne server and the ODI server.

#### For more information, see ODI Directory Structure.

Three categories of processing options can be set to import the XML extracts. They are:

- VCP Inbound Processor processing options
- Import program processing options
- JD Edwards EnterpriseOne program processing options

#### **The VCP Inbound Processor Processing Options**

The VCP Inbound Processor processing options include general processing options that:

- Monitor the transmission of the extract files to ensure that data is not corrupted by more than one data transmission occurring at a time
- Define error logging
- Specify the extracts to be imported by JD Edwards EnterpriseOne
- Specify any external programs or scripts to be run when the selected extracts are imported

#### **The Import Program Processing Options**

These processing options are specific to the selected import programs and provide some common customization and filtering options useful when integrating with Supply Chain Planning programs.

#### JD Edwards EnterpriseOne Program Processing Options

These processing options are specific to the JD Edwards EnterpriseOne manufacturing programs and provide some common customization and filtering options required when importing detailed production plans from Supply Chain Planning.

This table lists the processing options for the VCP Inbound Processor program (R34A820):

| Processing Option or Tab   | Description                                                                                                    |
|----------------------------|----------------------------------------------------------------------------------------------------|
| Process 1 Tab              | Processing options on this tab control batch processing.                                                                                                    |
|                            | <b>Note:</b> Oracle recommends that you turn off batch control only under certain conditions. For example, batch control is not needed the first time that you run the batch associated with this control file.                        |
| 1. Control File Definition | Use this processing option to specify the key value that is associated with the path name of the Supply Chain Management inbound control file. This processing option is required.                                                     |
|                            | The key value must be a valid entry in the Integration File Definition table (F34A11). You can enter path names and keys using the Integration File Definition program (P34A11) on the Supply Chain Planning & Scheduling menu (G34A). |
| 2. Process Control         | This processing option causes the VCP Outbound Processor (R34A705) to check that the VCP Inbound Processor (R34A820) has completed before running.                                                                                     |
|                            | Blank-Do not check that the VCP Inbound Processor (R34A820) has completed.                                                                                                    |
|                            | 1-Do check that the VCP Inbound Processor (R34A820) has completed.                                                                                                    |

| Processing Option or Tab                               | Description                                                                                                    |
|--------------------------------------------------------|----------------------------------------------------------------------------------------------------|
| Process 2 Tab                                          | Processing options on this tab control error handling and processing of external functions.                                                                                                    |
| Recipient for Error Notification                       | Use this processing option to identify the address book number of the person who receives messages during batch processing. These messages appear in the Personal Inbasket folder in the Supply Chain Management work center. If you leave this field blank, the system does not send a notification when errors occur.                                                                                                    |
| 2. Error Log Definition                                | Use this processing option to specify the key value that is associated with the path name of the error log that is created in the batch. If you leave this field blank, the system does not write the error log text file, but it still produces the standard report output. The key value must be a valid entry in the Integration File Definition table (F34A11). You can enter path names and keys using the Integration File Definitions program (P34A11) on the Supply Chain Planning & Scheduling menu (G34A). The error log is a text file that contains batch status information and record counts. The same information appears on the standard report that is produced by this batch program. |
| External Function Definition (Beginning of Processing) | Use this processing option to specify the key value that is associated with external commands that are carried out before any individual import batch programs are run. The commands that are associated with this key can be used to carry out a script (for example, an FTP script) that retrieves data, runs an external program, or performs most command line-type processing. The key value must be a valid entry in the Integration File Definition table (F34A11). You can enter path names and keys using the Integration File Definitions program (P34A11) on the Supply Chain Planning & Scheduling menu (G34A).                                                                             |
| 4. External Function Definition (End of Processing)    | Use this processing option to specify the key value that is associated with external commands that are carried out after any individual import batch programs are run. The commands that are associated with this key can be used to carry out a script (for example, an FTP script) that sends data, runs an external program, or performs most command line processing. The key value must be a valid entry in the Integration File Definition table (F34A11). You can enter path names and keys using the Integration File Definitions program (P34A11) on the Supply Chain Planning & Scheduling menu (G34A).                                                                                       |
| Process 3 Tab                                          | Processing options on this tab control processing of the MRP/MPS Detail Message Revisions (R3411) and VCP Work Order Cancel (R34A895) programs.                                                                                                    |
| MRP/MPS Detail Message Processing Version (R3411)      | Use this processing option to specify the version of the Message Processing (R3411) that you want the system to run in this batch. The system processes only messages in the MRP/MPS/DRP Message File table (F3411) that were imported from VCP. If you leave this field blank, message processing will not be run.                                                                                                    |

| Processing Option or Tab                                                   | Description                                                                                                    |
|----------------------------------------------------------------------------|----------------------------------------------------------------------------------------------------|
| 2. VCP Inbound Work Order Cancel Version (R34A895)                         | Use this processing option to specify the version of the VCP Inbound Work Order Cancel (R34A895) that you want the system to run in this batch, following the import of the VCP Inbound Work Order Messages (R34A890). Processing options that are specific to this import program can be set on the VCP Inbound Work Order Cancel program (R34A895). If you leave this field blank, the VCP Inbound Work Order Cancel (R34A895) will not be run.                                                                                                    |
| Forecasts Tab                                                              | Processing options on this tab control the processing of the VCP Inbound Forecasts Package program (R34A860).                                                                                                    |
| Forecast Import Version (R34A860). If left blank, the import will not run. | Use this processing option to specify the version of the VCP Inbound Forecasts Package program (R34A860) that you want the system to run in this batch. This program populates the Forecast table (F3460) with forecast information from Supply Chain Planning. You can set processing options that are specific to this import program on the Forecasts Import version (R34A860), which you enter in this field. If you leave this field blank, the system does not run the import in this batch.                                                                                                    |
| 2. Import File Definition                                                  | Use this processing option to specify the key value that is associated with the path name of the import file. You must enter a key value in this field if you entered a version in the version processing option. The key value must be a valid entry in the Integration File Definition table (F34A11). You can enter path names and keys using the Integration File Definitions program (P34A11) on the Supply Chain Planning & Scheduling menu (G34A).                                                                                                    |
| External Function Definition (Beginning of Processing)                     | Use this processing option to specify the key value that is associated with external commands, which are carried out immediately before this import batch is run. The commands that are associated with this key can be used to carry out a script (for example, an FTP script) that retrieves data, runs an external program, or performs most command line-type processing. The key value must be a valid entry in the Integration File Definition table (F34A11). You can enter path names and keys using the Integration File Definitions program (P34A11) on the Supply Chain Planning & Scheduling menu (G34A). |
| 4. External Function Definition (End of Processing)                        | Use this processing option to specify the key value that is associated with external commands that are carried out immediately after this import batch is run. The commands that are associated with this key can be used to carry out a script (for example, an FTP script) that retrieves data, runs an external program, or performs most command line-type processing. The key value must be a valid entry in the Integration File Definition table (F34A11). You can enter path names and keys using the Integration File Definitions program (P34A11) on the Supply Chain Planning & Scheduling menu (G34A).    |

| Processing Option or Tab                                                                  | Description                                                                                                    |
|-------------------------------------------------------------------------------------------|----------------------------------------------------------------------------------------------------|
| Purchase Order Messages Tab                                                               | Processing options on the Purchase Order Messages tab control the processing of the VCP Inbound Purchase Order Messages program (R34A870). Use this batch program to import purchase order messages from VCP into the MPS/MRP/DRP Message File table (F3411). The system then processes the purchase order messages and updates the Purchase Order Detail table (F4311).                                                                                                    |
| Purchase Order Messages Import Version (R34A870). If left blank, the import will not run. | Use this processing option to specify the version of the VCP Inbound Purchase Order Messages program (R34A870) that you want the system to run in this batch. This program populates the MRP/MPS/DRP Message File (F3411) table with purchase order message information passed in from VCP. If you leave this field blank, the system does not run the import in this batch.                                                                                                    |
| 2. Import File Definition                                                                 | Use this processing option to specify the key value that is associated with the path name of the import file. You must enter a key value in this field if you entered a version in the version processing option. The key value must be a valid entry in the Integration File Definition table (F34A11). You can enter path names and keys using the Integration File Definitions program (P34A11) on the Supply Chain Planning & Scheduling menu (G34A).                                                                                                    |
| External Function Definition (Beginning of Processing)                                    | Use this processing option to specify the key value that is associated with external commands, which are carried out immediately before this import batch is run. The commands that are associated with this key can be used to carry out a script (for example, an FTP script) that retrieves data, runs an external program, or performs most command line-type processing. The key value must be a valid entry in the Integration File Definition table (F34A11). You can enter path names and keys using the Integration File Definitions program (P34A11) on the Supply Chain Planning & Scheduling menu (G34A). |
| 4. External Function Definition (End of Processing)                                       | Use this processing option to specify the key value that is associated with external commands that are carried out immediately after this import batch is run. The commands that are associated with this key can be used to carry out a script (for example, an FTP script) that retrieves data, runs an external program, or performs most command line-type processing. The key value must be a valid entry in the Integration File Definition table (F34A11). You can enter path names and keys using the Integration File Definitions program (P34A11) on the Supply Chain Planning & Scheduling menu (G34A).    |
| Transfer Order Messages Tab                                                               | Processing options on the Transfer Order Messages tab control the processing of the VCP Inbound Transfer Order Messages program (R34A880). Use this batch program to import transfer order messages from VCP into the MPS/MRP/DRP Message File table (F3411). The system then processes the transfer order messages and updates the Purchase Order Details table (F4311).                                                                                                    |
| Transfer Order Messages Import Version (R34A880). If left blank, the import will not run. | Use this processing option to specify the version of the VCP Inbound Transfer Order Messages program (R34A880) that you want the system to run in this batch. This program populates the MRP/MPS/DRP Message File (F3411) table with transfer order message information passed in from VCP. If you leave this field blank, the system does not run the import in this batch.                                                                                                    |

| Processing Option or Tab                                                          | Description                                                                                                    |
|-----------------------------------------------------------------------------------|----------------------------------------------------------------------------------------------------|
| 2. Import File Definition                                                         | Use this processing option to specify the key value that is associated with the path name of the import file. You must enter a key value in this field if you entered a version in the version processing option. The key value must be a valid entry in the Integration File Definition table (F34A11). You can enter path names and keys using the Integration File Definitions program (P34A11) on the Supply Chain Planning & Scheduling menu (G34A).                                                                                                    |
| External Function Definition (Beginning of Processing)                            | Use this processing option to specify the key value that is associated with external commands, which are carried out immediately before this import batch is run. The commands that are associated with this key can be used to carry out a script (for example, an FTP script) that retrieves data, runs an external program, or performs most command line-type processing. The key value must be a valid entry in the Integration File Definition table (F34A11). You can enter path names and keys using the Integration File Definitions program (P34A11) on the Supply Chain Planning & Scheduling menu (G34A). |
| 4. External Function Definition (End of Processing)                               | Use this processing option to specify the key value that is associated with external commands that are carried out immediately after this import batch is run. The commands that are associated with this key can be used to carry out a script (for example, an FTP script) that retrieves data, runs an external program, or performs most command line-type processing. The key value must be a valid entry in the Integration File Definition table (F34A11). You can enter path names and keys using the Integration File Definitions program (P34A11) on the Supply Chain Planning & Scheduling menu (G34A).    |
| Detailed Production Plan Tab                                                      | Processing options on the Detailed Production Plan tab control the processing of the VCP Inbound Detailed Production Plan program (R34A900). Use this batch program to import detailed production plan messages from VCP into:                                                                                                    |
|                                                                                   | Work Order Master File (F4801)                                                                                                    |
|                                                                                   | Work Order Master Tag File (F4801T)                                                                                                    |
|                                                                                   | Work Order Parts List (F3111)                                                                                                    |
|                                                                                   | Work Order Routing (F3112)                                                                                                    |
|                                                                                   | Work Order Routing Resource (F34A150)                                                                                                    |
|                                                                                   | Item Location File (F41021)                                                                                                    |
| Production Plan Import Version (R34A900). If left blank, the import will not run. | Use this processing option to specify the version of the VCP Inbound Detailed Production Plan program (R34A900) that you want the system to use to run this batch. If you leave this field blank, the system does not run the import in this batch.                                                                                                    |

| Processing Option or Tab                         | Description                                                                                                    |
|--------------------------------------------------|----------------------------------------------------------------------------------------------------|
|                                                  | Use this processing option to specify the key value that is associated with the path name of the import file. You must enter a key value in this field if you entered a version in the version processing option. The key value must be a valid entry in the Integration File Definition table (F34A11). You can enter path names and keys using the Integration File Definitions program (P34A11) on the Supply Chain Planning & Scheduling menu (G34A).                                                                                                    |
| Processing)                                      | Use this processing option to specify the key value that is associated with external commands, which are carried out immediately before this import batch is run. The commands that are associated with this key can be used to carry out a script (for example, an FTP script) that retrieves data, runs an external program, or performs most command line-type processing. The key value must be a valid entry in the Integration File Definition table (F34A11). You can enter path names and keys using the Integration File Definitions program (P34A11) on the Supply Chain Planning & Scheduling menu (G34A). |
| External Function Definition (End of Processing) | Use this processing option to specify the key value that is associated with external commands that are carried out immediately after this import batch is run. The commands that are associated with this key can be used to carry out a script (for example, an FTP script) that retrieves data, runs an external program, or performs most command line-type processing. The key value must be a valid entry in the Integration File Definition table (F34A11). You can enter path names and keys using the Integration File Definitions program (P34A11) on the Supply Chain Planning & Scheduling menu (G34A).    |

## R34A820 Sub-UBE Program Processing Options

This section provides information on sub-UBE programs called from the main outbound process program, R34A820.

## Setting Inbound Purchase Order Messages (R34A870) Processing Options

| Processing Option      | Description                                                                                                    |
|------------------------|----------------------------------------------------------------------------------------------------|
| 1. Purchase Order Type | This processing option specifies the order type used for new purchase orders. If blank, OP is used as the default order type. |

## **Setting Inbound Transfer Order Messages (R34A880) Processing Options**

| Processing Option      | Description                                                                                                    |
|------------------------|----------------------------------------------------------------------------------------------------|
| 1. Transfer Order Type | This processing option specifies the order type used for new transfer orders. If blank, OT is used as the default order type. |

#### **Setting Inbound Forecasts (R34A860) Processing Options**

In addition to the forecast processing options in the VCP Inbound Processor (R34A820), you must also set processing options for the VCP Inbound Forecasts Package program (R34A860). This table lists the VCP Inbound Forecasts Package processing options:

| Processing Option | Description                                                                                                    |
|-------------------|----------------------------------------------------------------------------------------------------|
| ,                 | Use this processing option to specify the default forecast type to use when adding new forecasts. Select a forecast type from the UDC table 34/DF. If this processing option is left blank, BF is used.                                                                 |
|                   | A code that identifies date patterns. You can use one of 15 codes. You must set up special codes (letters A through N) for 4-4-5, 13-period accounting, or any other date pattern unique to your environment. An R, the default, identifies a regular calendar pattern. |

## Setting Inbound Detailed Production Plan (R34A900) Processing Options

| Processing Option                    | Description                                                                                                    |
|--------------------------------------|----------------------------------------------------------------------------------------------------|
| Process tab  1. Work Order Type      | This processing option specifies the order type used for creating new work orders. If blank, WO is used as the default order type.                                                                                                    |
| 2. Display Reason Code               | This processing option displays a code that explains why the work orders are fixed and not processed or changed during the inbound detailed production plan run.  Enter 1 to display the code. If this processing option is blank, no reason is displayed. |
| 3. Work Order Entry Version (P48013) | This processing option specifies a version of the Manufacturing Work Order Processing program (P48013) to be used by the VCP Inbound Detailed Production Plan Package program (R34A900). If this processing option is blank, version ZJDE0001 is used.     |

### **Setting Manufacturing Work Order (P48013) Processing Options**

You must set processing options for Manufacturing Work Order Processing (P48013). This table lists the processing options available for Manufacturing Work Order Processing (P48013):

| Processing Option or tab | Description                                                                                                    |
|--------------------------|----------------------------------------------------------------------------------------------------|
| Defaults Tab             | The processing options on the Defaults tab are used to set up the version of Manufacturing Work Order Processing (P48013) that is used by the VCP Inbound Processor program (R34A820).                                |
| Document Type            | Use this processing option to specify the type of XML document that is imported by Manufacturing Work Order Processing (P48013). The default value is WO for work order.                                              |
| Opt Defaults Tab         | The processing options on the Opt Defaults tab are used to define the work order header for new work orders.                                                                                                    |
| Work Order Type          | Use this processing option to specify the work order type that you want the system to use for new work orders. The default is S for service order. Use M to specify a maintenance order.                              |
| Work Order Priority      | Use this processing option to specify the work order priority. The default is 1.                                                                                                    |
| Beginning Status         | Use this processing option to specify a valid status that determines the statuses at which new work orders are created. Work order statuses are determined by the Inbound Detailed Production Plan package (R34A900). |
| Charge to Business Unit  | Use this processing option to specify the business unit that the new work order is charged to. Specify 1 to use the project number. Leave the option blank to use the branch or plant.                                |
| Cross Reference Code     | Use this processing option to specify a cross-reference code for the new work order.                                                                                                    |
| Validating Tab           | The processing options on the Validating tab are used to recalculate parts list and routing information and validate the existing item or branch record.                                                              |
| Item/Branch Plant        | Do not set this processing option. The item or branch record is validated when the Inbound Detailed Production Plan package (R34A900) is processed.                                                                   |
| Disp Options Tab         | The processing options on the Disp Options tab determine whether the Bill of Material field and Routing Type fields are displayed.                                                                                    |
|                          | Bill of Material field and Routing Type fields are displayed.                                                                                                    |

| Processing Option or tab | Description                                                                                                    |
|--------------------------|----------------------------------------------------------------------------------------------------|
| Bill of Material Field   | Use this processing option to display the Bill of Material field. A value of 1 displays this field. Leave this field blank if you do not want the field displayed.                                                                                                    |
| Routing Type Field       | Use this processing option to display the Routing Type field. A value of 1 displays this field. Leave this field blank if you do not want the field displayed.                                                                                                    |
| Versions Tab             | The processing options on the Versions tab specify the versions of the Routing (P3112) and Parts List (P3111) applications.                                                                                                    |
| Routing (P3112)          | Use this processing option to specify a version of the Work Order Routing program (P3112) to be used by the VCP Inbound Detailed Production Plan Package program (R34A900). If left blank, version ZJDE0001 is used. When you select a version, review the version's processing options to ensure that the version meets your requirements.                             |
| Parts List (P3111)       | Use this processing option to specify a version of the Work Order Parts List program (P3111) to be used by the VCP Inbound DetailedProduction Plan Package program (R34A900). If this processing option is left blank, version ZJDE0001 is used. When you select a version, review the version's processing options to ensure that the version meets your requirements. |
| Process Mfg Tab          | The processing option on the Process Mfg tab enables or disables the creation of co-products and by-products.                                                                                                    |
| Co- and By-Products      | Do not set this processing option. By leaving the field blank, you specify that no co-products and by-products are created.                                                                                                    |
| Interop Tab              | The processing option on the Interop tab determines the transaction type that is used.                                                                                                    |

## Setting Work Order Parts List (P3111) Processing Options

In addition to setting the processing options for Manufacturing Work Order Processing (P48013), you need to set up processing options for the Work Order Parts List program (P3111). This table lists the processing options available for the Work Order Parts List program (P3111):

| Processing Option or Tab | Description                                                                                                    |
|--------------------------|----------------------------------------------------------------------------------------------------|
| Edits Tab                | The processing options on the Edits tab control the processing of any changes to the parts list and component selection. |
| Process Tab              | The processing options on the Process tab control the processing of parts lists.                                         |

| Processing Option or Tab | Description                                                                                                    |
|--------------------------|----------------------------------------------------------------------------------------------------|
|                          | Use this processing option to specify how commitments a re processed. Enter 1 if you want Order Promising (R3410) to process commitments. Leave the field blank if you want commitments to be processed during the inbound process. |
| Process Tab              | The processing option on the Process tab determines the operation sequence number to use.                                                                                                    |

### **Setting Work Order Routing (P3112) Processing Options**

In addition to setting the processing options for Manufacturing Work Order Processing (P48013), you need to set up processing options for the Work Order Routing program (P3112). This table lists the processing options available for the Work Order Routing program (P3112):

| Processing Option or Tab            | Description                                                                                                    |
|-------------------------------------|----------------------------------------------------------------------------------------------------|
| Edits Tab                           | The processing options on the Edits tab control the processing of any changes to the parts list and component selection.                                                                                                    |
| Parts List at Prior Revision Levels | Do not set this processing option.                                                                                                    |
| Select Components for Parts List    | Do not set this processing option.                                                                                                    |
| Process Tab                         | The processing options on the Process tab control the processing of parts lists.                                                                                                    |
| Routings                            | Do not set this processing option.                                                                                                    |
| Substitute Processing Method        | Do not set this processing option.                                                                                                    |
| Commitment Processing               | Use this processing option to specify how commitments are processed. Enter 1 if you want Order Promising (R3410) to process commitments. Leave the field blank if you want commitments to be processed during the inbound process. |
| Component Generic Text              | Do not set this processing option.                                                                                                    |
| Process Tab                         | The processing option on the Process tab determines the operation sequence number to use.                                                                                                    |

| Processing Option or Tab          | Description                        |
|-----------------------------------|------------------------------------|
| Phantom Operation Sequence Number | Do not set this processing option. |

### **Setting Order Processing (R31410) Processing Options**

In addition to setting the processing options for Manufacturing Work Order Processing (P48013), you need to set up processing options for Order Processing (R31410). This table lists the processing options available for Order Processing (R31410):

| Processing Option or Tab                     | Description                                                                                                    |
|----------------------------------------------|----------------------------------------------------------------------------------------------------|
| Process Tab                                  | The processing options on the Process tab control the behavior of work order routings.                                 |
| Generate Parts List and Routing Instructions | Do not set this processing option.                                                                                     |
| Update Parts List and Routing Instructions   | Use this processing option to update the existing parts list and routing instructions. Enter 1 in this field.          |
| Printing 1 Tab                               | The processing options on the Printing 1 tab control the printing of work orders, parts lists, and parts list details. |
| Parts Lists                                  | Use this processing option to print a parts list. Enter 1 in this field.                                               |

### **Chapter 8: Demantra Extracts for JDE E1**

This chapter provides details on extracts required for integration with the following Demantra applications:

- Demantra Demand Management
- Demantra Predictive Trade Planning
- Demantra Deductions and Settlement Management

# **Extracts Required for Integration with Demantra Demand Management**

The Demantra integration uses the R34A705 extracts to load master entities such as customers, items, and branches into the Operational Data Store. These master entities are downloaded to Demantra by running the Collect Sales History program.

#### **Setting Inbound and Outbound Processor Options**

Demantra uses sales history information to generate forecasts. Sales history information is required for all Demantra Demand Management or Demantra Predictive Trade Planning customers.

## Setting Supply Chain Planning Outbound Processor (R34A400) Options

| Option                              | Description                                                                                                    |
|-------------------------------------|----------------------------------------------------------------------------------------------------|
| Process 1 tab                       | This processing option specifies the key value that is associated with the path name of the outbound control file. This processing option is required.                                                                  |
| Control File Definition             | The key value can be defined using the Planning File Definition                                                                                                    |
| - JD Edwards EnterpriseOne          | program (P34A11).                                                                                                    |
| Process 2 tab  Error Log Definition | This processing option specifies the key value that is associated with the path name of the error log that is created in the batch. The error log is a text file containing batch status information and record counts. |
|                                     | The key value can be defined using the Planning File Definition program (P34A11).                                                                                                    |
| Sales History tab                   | This processing option specifies the version of SCP Sales History Extract (R34A425) to run. The SCP Sales History Extract program                                                                                       |

| Option                                                          | Description                                                                                                    |
|-----------------------------------------------------------------|----------------------------------------------------------------------------------------------------|
| History Extract Version- Sales History Table (F42119) (R34A425) | selects information from the Sales Order History table (F42119). If blank, the extract is not run.                                                                                                    |
|                                                                 | Set up the sub-UBE program for the specified version.                                                                                                    |
| History Extract Version - Sales Detail Table (F4211) (R34A435)  | This processing option specifies the version of SCP F4211 Sales History Extract (R34A435) to run. The SCP F4211 Sales History Extract program selects information from the Sales Order Detail table (F4211). If blank, the extract is not run.                                                                          |
|                                                                 | Set up the sub-UBE program for the specified version.                                                                                                    |
| Clear Extract File                                              | Use this processing option to specify whether to clear the extract file from the previous batch before adding extracted data.                                                                                                    |
|                                                                 | Values are:                                                                                                    |
|                                                                 | Blank: Do not clear the extract file before adding new data. Append the new data to any existing data in the extract file.                                                                                                    |
|                                                                 | 1: Clear the extract file before adding new data.                                                                                                    |
| Sales History Extract File Definition                           | This processing option specifies the key value that is associated with the path name of the extract file. The key value must be a valid entry in the Planning File Definition table (F34A11).                                                                                                    |
|                                                                 | The sales order history file should be named SalesOrderHistory.txt                                                                                                    |
| Price History Extract File Definition                           | This processing option specifies the key value that is associated with the path name of the extract file. The key value can be defined using the Planning File Definition program (P34A11)                                                                                                    |
|                                                                 | Note: This generates the PriceHistory.txt file. Specify a value if you are using Demantra Predictive Trade Planning.                                                                                                    |
| Demantra tab                                                    | This processing option specifies whether you are integrating with                                                                                                    |
| Demanda tab                                                     | Demantra.                                                                                                    |
| Indicate if the processor is used for Demantra Integration      | Values are:                                                                                                    |
|                                                                 | Blank: Not used for Demantra integration                                                                                                    |
|                                                                 | 1: Used for Demantra integration. The MDE date format, semicolon (;) flat file delimiter, and double quote (") text qualifiers are used to format the extracts. This formatting overrides the formatting set in the Planning Integration Constants, hard-coding the output to be compatible with Demantra applications. |

## **Setting Supply Chain Planning Sales History Extract (R34A425) Sub-UBE Program Options**

In addition to the sales history processing options in the SCP Outbound Processor (R34A400), you must also set processing options for the SCP Sales History Extract (R34A425). The processing options are:

| Option                                   | Description                                                                                                    |
|------------------------------------------|----------------------------------------------------------------------------------------------------|
| Begin Date                               | This processing option specifies the beginning date for the selection of sales history to be included. Sales orders with a promised ship date before this date are not included. |
| Version of Supply/Demand Inclusion Rules | This processing option defines the version of supply/demand inclusion rules read by the program. The rules define the criteria used to select items for processing.              |

## **Setting Supply Chain Planning F4211 Sales History Extract** (R34A435) **Sub-UBE Program Options**

In addition to the sales history processing options in the SCP Outbound Processor (R34A400), you must also set processing options for the SCP F4211 Sales History Extract (R34A435). The processing options are:

| Option                                   | Description                                                                                                    |
|------------------------------------------|----------------------------------------------------------------------------------------------------|
| Begin Date                               | This processing option specifies the beginning date for the selection of sales history to be included. Sales orders with a promised ship date before this date are not included. |
| Version of Supply/Demand Inclusion Rules | This processing option defines the version of supply/demand inclusion rules read by the program. The rules define the criteria used to select items for processing.              |

## **Setting Supply Chain Planning Inbound Processor (R34A410) Options**

The SCP Inbound Processor (R34A410) imports the forecast extract for JD Edwards EnterpriseOne to Demantra integration.

| Option                                                                        | Description                                                                                                    |
|-------------------------------------------------------------------------------|----------------------------------------------------------------------------------------------------|
| Process 1 tab                                                                 | Use this processing option to specify the key value that is associated with the path name of the outbound control file. This processing option is required. |
| <ol> <li>Control File Definition</li> <li>JD Edwards EnterpriseOne</li> </ol> | The key value can be defined using the Planning File Definition program (P34A11)                                                                            |
| Process 2 tab                                                                 | Use this processing option to specify the key value that is associated with the path name of the error log that is created in                               |

| Option                                | Description                                                                                                    |
|---------------------------------------|----------------------------------------------------------------------------------------------------|
| Error Log Definition                  | the batch. The error log is a text file containing batch status information and record counts.                                                                                                    |
|                                       | The key value can be defined using the Planning File Definition program (P34A11)                                                                                                    |
| Forecasts tab                         | This processing option specifies the version of the SCP Inbound Forecasts program (R34A485) to run. If blank, the import is not run.                                                                                                    |
| Forecast Import Version (R34A485)     | This program populates the Forecast table (F3460) with forecast information that is passed in from Demantra. You can set processing options that are specific to this import program for the Forecasts Import version (R34A485), which you enter in this field.                                                 |
|                                       | Set up the sub-ube program for the specified version.                                                                                                    |
| 2. Clear Import File                  | This processing option specifies whether to clear the import file after the data on the file has been processed. Values are:                                                                                                    |
|                                       | Blank: Do not clear the import file after processing the batch. Save the incoming data on the import file.                                                                                                    |
|                                       | 1: Clear the import file after processing the batch.                                                                                                    |
|                                       | If you enter 1 in this field, but you leave the SCP Inbound Forecasts version processing option blank, the import file is cleared.                                                                                                    |
| 3. Import File Definition             | This processing option specifies the key value that is associated with the path name of the import file. You must enter a key value in this field if you entered a version in the version processing option.                                                                                                    |
|                                       | The key value can be defined using the Planning File Definition program P34A11.                                                                                                    |
|                                       | The file containing the forecast values must be named Forecast.txt                                                                                                    |
| Demantra tab                          | This processing option specifies whether you are integrating with Demantra.                                                                                                    |
| Indicate if the processor is used for | Values are:                                                                                                    |
| Demantra Integration                  | Blank: Not used for Demantra integration                                                                                                    |
|                                       | 1: Used for Demantra integration. The MDE date format, semicolon (;) flat file delimiter, and double quote (") text qualifier is used to format the extracts. This formatting overrides the formatting set in the Planning Integration Constants, ensuring the output is compatible with Demantra applications. |

# **Setting Supply Chain Planning Inbound Forecasts (R34A485) Sub-UBE Program Options**

In addition to the forecast processing options in the SCP Inbound Processor (R34A410), you must also set these processing options for the SCP Inbound Forecasts (R34A485).

| Option                 | Description                                                                                                    |
|------------------------|----------------------------------------------------------------------------------------------------|
| Default Forecast Type  | This processing option specifies the default forecast type that you want the system to use when adding new forecasts.                                                                                                    |
| 2. Fiscal Date Pattern | This processing option specifies the code that identifies date patterns. You can use one of 15 codes. You must set up special codes (letters A through N) for 4-4-5, 13-period accounting, or any other date pattern unique to your environment. An R, the default, identifies a regular calendar pattern. |

# Performing Incremental Sales History Extracts from JD Edwards EnterpriseOne

You can extract complete or incremental sales history information from JD Edwards EnterpriseOne.

To extract incremental sales history information from JD Edwards EnterpriseOne, open the R34A400\_VCDMINCR.xml sample runubexml template file (or the one you have created in your environment) and edit the report interconnect values at the end of the file as shown here below:

| Field                     | Description                                                                                                    |
|---------------------------|----------------------------------------------------------------------------------------------------|
| nFromDays                 | This processing option specifies the number of days before or after the current day to begin gathering extract data.                                             |
|                           | To gather data starting after today, enter a positive number. For example, to gather data starting three days after today, enter 3.                              |
|                           | To start gathering data before today, enter a negative number. For example, to start gathering data three days before today, enter –3.                           |
|                           | The value 0 represents today. If both the FromDays and ThruDays fields are blank, the value is assumed to be 0, which will extract only today's historical data. |
| NthruDays                 | This processing option specifies the number of days before or after the current day to stop gathering extract data.                                              |
|                           | To stop gathering data after today, enter a positive number. For example, to stop gathering data three days after today, enter 3.                                |
|                           | To stop gathering data before today, enter a negative number. For example, to stop gathering data three days before today, enter –3.                             |
|                           | The value 0 represents today. If both the FromDays and ThruDays fields are blank, the value is assumed to be 0, which will extract only today's historical data. |
| NincrementalLoadIndicator | This processing option specifies whether full or incremental data is                                                                                             |

| Field | Description                                                                 |
|-------|-----------------------------------------------------------------------------|
|       | extracted from the Planning Outbound Processor.                             |
|       | Values are:                                                                 |
|       | 0: Full extraction.                                                         |
|       | Incremental extraction based on values in the FromDays and ThruDays fields. |

**Note:** You cannot extract incremental sales history records by running the R34A400 program on the JD Edwards EnterpriseOne user interface. Variables must be specified in the runubexml template file and the runubexml command must be run in a batch script.

# **Extracts Required for Integration with Demantra Predictive Trade Planning**

The Demantra PTP integration is an extension of the Demantra Demand Management integration. Entities loaded from JD Edwards EnterpriseOne into Demantra for the Demand Management integration is also required a PTP implementation. Sales history information should be extracted from JD Edwards EnterpriseOne using the steps described in the Demand Management integration section.

The following diagram illustrates the logical integration flow between JD Edwards EnterpriseOne and Demantra PTP:

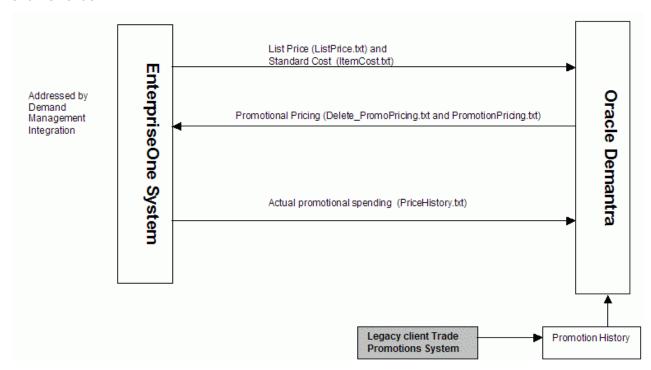

Integration flow between JD Edwards EnterpriseOne and Demantra PTP:

The integration flow is as follows:

Master data and sales history information are extracted from JD Edwards EnterpriseOne and loaded into Demantra during the Demand Management integration.

This populates the item and location hierarchies in Demantra and loads sales history information required to generate forecasts.

1. List price (ListPrice.txt) and item cost (ItemCost.txt) are loaded into Demantra.

Future List Price and Standard Cost information are extracted from JD Edwards EnterpriseOne and loaded into Demantra, populating the Demantra sales data structure, which is used to plan future promotions.

2. Historical Promotions are loaded.

Historical promotional information must be loaded into Demantra at the beginning of an implementation. This information comes from the Trade Promotions Management system. The standard Demantra integration interface loads this data.

3. The forecasting engine is run in Demantra PTP.

The Predictive Trade Planning forecasting engine generates baseline forecasts for the customer and product hierarchies based on sales activity and promotion history provided in steps 1 and 3.

4. Future promotions are planned in Demantra PTP.

Future promotional pricing is loaded from Demantra to JD Edwards EnterpriseOne using Delete\_PromoPricing.txt and PromotionPricing.txt.

Promotional Pricing (Off-Invoice and Bill-Back Allowances) information interfaced from Demantra to the JD Edwards EnterpriseOne Advanced Pricing module and applies correct price discounts during order management.

5. In JD Edwards EnterpriseOne, orders are processed against new promotions.

Actual promotional spending and accruals are extracted from JD Edwards EnterpriseOne and loaded into Demantra using PriceHistory.txt.

6. Actual Promotional Spending or Accruals is the actual amount spent for off-invoice promotions or accrued (for bill-back promotions).

**Important:** Demantra PTP uses the Parent Address Number and Parent Address Description fields in JD Edwards EnterpriseOne and loads this data to the Retailer level in Demantra. Retailer is a parent level of the Site level, which represents the ship-to site.

Promotions in Demantra are usually planned at the Retailer level. It is recommended that you populate the Parent Address Number and Parent Address Description fields in JD Edwards EnterpriseOne. If Parent Address fields are null in JD Edwards EnterpriseOne, the customer code and customer name are populated into the Retailer level.

# Setting Supply Chain Planning Outbound (R34A400) Processor Options

The R34A400 processor extracts List Price information(by ListPrice.txt) and Item cost information (by ItemCost.txt)

| Option                                        | Description                                                                                                    |
|-----------------------------------------------|----------------------------------------------------------------------------------------------------|
| Process 1 tab                                 | This processing option specifies the key value that is associated with the path name of the outbound control file. This processing option is required.                                                                                                    |
| Control File Definition                       | The key value can be defined using the Planning File Definition                                                                                                    |
| - JD Edwards EnterpriseOne                    | program (P34A11).                                                                                                    |
| Process 2 tab  Error Log Definition           | This processing option specifies the key value that is associated with the path name of the error log that is created in the batch. The error log is a text file containing batch status information and record counts.                                                                                         |
|                                               | The key value can be defined using the Planning File Definition program (P34A11).                                                                                                    |
| Demantra tab                                  | This processing option specifies whether you are integrating with Demantra.                                                                                                    |
| Indicate if the processor is used for         | Values are:                                                                                                    |
| Demantra Integration                          | Blank – Not used for Demantra integration                                                                                                    |
|                                               | 1: Used for Demantra integration. The MDE date format, semicolon (;) flat file delimiter, and double quote (") text qualifier is used to format the extracts. This formatting overrides the formatting set in the Planning Integration Constants, ensuring the output is compatible with Demantra applications. |
| List Price tab                                | This processing option specifies the version of the Future List Price program (R45529) to run in the batch. If blank, the import is not run.                                                                                                    |
| 1. Future List Price Extract Version (R45529) | A version of the sub-ube program R45529 must also be set up.                                                                                                    |
|                                               | This processing option specifies whether to clear the extract file from the previous batch before adding extracted data.                                                                                                    |
| 2. Clear extract file                         | Values are:                                                                                                    |
| 2. Sloui Skildet iilo                         | Blank: Do not clear the extract file before adding new data. Append the new data to any existing data in the extract file.                                                                                                    |
|                                               | 1: Clear the extract file before adding new data.                                                                                                    |
| 3. Extract file definition                    | This processing option specifies the key value that is associated with the path name of the extract file. The key value can be defined using the Planning File Definition program (P34A11)                                                                                                    |
|                                               | The file name must be ListPrice.txt                                                                                                    |
| Item Cost tab                                 | This processing option specifies the version of the Future List Price                                                                                                    |

| Option                                | Description                                                                                                    |
|---------------------------------------|----------------------------------------------------------------------------------------------------|
|                                       | program (R41053) to run. If blank, the import is not run.                                                                                                    |
| 1. Item Cost Extract Version (R41053) | A version of the sub-ube program R41053 must also be set up.                                                                                                    |
| 2. Clear extract file                 | This processing option specifies whether or not to clear the extract file from the previous batch before adding extracted data. Values are:                                                   |
|                                       | Blank: Do not clear the extract file before adding new data. Append the new data to any existing data in the extract file.                                                                    |
|                                       | 1: Clear the extract file before adding new data.                                                                                                    |
| 3, Extract file definition            | This processing option specifies the key value that is associated with the path name of the extract file. The key value must be a valid entry in the Planning File Definition table (F34A11). |
|                                       | The file must be named ItemCost.txt                                                                                                    |

If you are using Demantra PTP, extract Price History information (PriceHistory.txt) using the R34A400 outbound processor by setting the Price History extract file definition in the Sales History tab.

# **Setting Future List Price (R45529) Processing Options**

In addition to setting the processing options in the SCP Outbound Processor (R34A400), you must also set processing options for the R45529 program in order to extract future list prices. The processing options are:

| Processing Option        | Description                                                                                                    |
|--------------------------|----------------------------------------------------------------------------------------------------|
| 1. Item Pricing          | This processing option specifies whether or not to include item pricing in extract file.                                                                                                    |
|                          | Values are:                                                                                                    |
|                          | Blank: Do not include                                                                                                    |
|                          | 1: Include                                                                                                    |
| 2. Customer Price Group  | This processing option specifies whether or not to include records in the Item Base Price table (F4106) for a specific customer price group in the extract file. These records are selected in addition to item pricing and item or customer pricing records. |
|                          | Blank: Do not include                                                                                                    |
|                          | 1: Include                                                                                                    |
| 3. Item/Customer pricing | This processing option specifies whether or not item or customer pricing is included in the extract file.                                                                                                    |
|                          | Values are;                                                                                                    |
|                          | Blank: Do not include                                                                                                    |
|                          | 1: Include                                                                                                    |

| Processing Option  | Description                                                                                                    |
|--------------------|----------------------------------------------------------------------------------------------------|
| 4. Currency Code   | This processing option specifies which currency to extract. If you do not enter a currency code, the system extracts the currency designated for company 000000. |
| 5. Unit of Measure | If you do not enter a unit of measure, prices are extracted in the item's primary unit of measure.                                                               |
| 6. Branch/Plant    | If you do not enter a value, prices for all branches or plants are extracted.                                                                                    |
| 7. Multiple Prices | This processing option specifies whether or not the system allows the extraction of multiple prices.                                                             |
|                    | Values are:                                                                                                    |
|                    | Blank: Error.                                                                                                    |
|                    | 1: Allow multiple price extractions.                                                                                                    |

**Note:** If you leave the Branch/Plant option blank but select the Multiple Prices option, the system reports an error and stops processing. If you leave the Branch/Plant option and Multiple Prices option blank, multiple prices can be written to the extract file. If any value is entered for the Branch/Plant option, multiple prices cannot be written to the extract file.

## **Setting Item Cost (R41053) Processing Options**

To extract future list prices, set the processing options for the R41053 extract program.

| Processing Option | Description                                                              |
|-------------------|--------------------------------------------------------------------------|
| 1. Multiple Costs | This processing option specifies whether or not to allow multiple costs. |
|                   | Values are:                                                              |
|                   | Blank: Error                                                             |
|                   | 1: Include                                                               |

# **Setting Supply Chain Planning Inbound (R34A410) Processing Options**

The SCP Inbound Processor (R34A410) imports promotional pricing information from Demantra into JD Edwards EnterpriseOne. Demantra PTP enables you to create a new promotional price for an item. The Oracle Demantra system bases this price on several factors. The JD Edwards EnterpriseOne Advanced Pricing integration with Oracle Demantra requires that once a promotional discount is accepted and activated, it is applied to JD Edwards EnterpriseOne advanced pricing tables.

The accounting for the promotional discount occurs in one of two methods:

Off-invoice. The discount is applied to the final price that is invoiced to the customer.

Billback. This discount does not come from the invoiced price, but rather from an accrual
account.

When new promotions are sent to JD Edwards EnterpriseOne, the file contains a record for every Account and Item combination on the promotion. Regardless of the Demantra customer or product level, promotion information is always sent to JD Edwards EnterpriseOne at the Account location and Item product level.

If a promotion is modified in Demantra after it has been sent to JD Edwards EnterpriseOne, a set of delete entries are sent to JD Edwards EnterpriseOne, followed by a set of new promotion entries.

**Note:** Promotional changes are handled by replacing the promotion in JD Edwards EnterpriseOne.

For the inbound promotional pricing program, set up two versions of R34A410; one for Delete\_PromoPricing.txt and one for PromotionPricing.txt.

The following table provides information for the Demantra integration. Other tabs may be used in an implementation for other purposes, for example, external function definitions at the beginning or end of the processing.

| Processing Option                            | Description                                                                                                    |
|----------------------------------------------|----------------------------------------------------------------------------------------------------|
| Process 1 tab                                | This processing option specifies the key value that is associated with the path name of the outbound control file. This processing option is required.                                                                  |
| Control File Definition                      | The key value can be defined using the Planning File Definition                                                                                                    |
| JD Edwards EnterpriseOne                     | program (P34A11).                                                                                                    |
| Process 2 tab  2. Error Log Definition       | This processing option specifies the key value that is associated with the path name of the error log that is created in the batch. The error log is a text file containing batch status information and record counts. |
|                                              | The key value can be defined using the Planning File Definition program (P34A11), which you access from the Supply Chain Planning & Scheduling menu (G34A).                                                             |
| Promotional Pricing                          | Specify the version of the inbound promotion pricing program (R45640) to run. If blank, the import is not run.                                                                                                    |
| Inbound Promotional Pricing Version (R45640) | <b>Note</b> : A version of the R45640 extract program must be set up.                                                                                                    |
|                                              |                                                                                                    |
| 2. Clear Import File                         | This processing option specifies whether or not to clear the import file after the data on the file has been processed.                                                                                                 |
|                                              | Values are:                                                                                                    |
|                                              | Blank: Do not clear the import file after processing the batch. Save the incoming data on the import file.                                                                                                    |
|                                              | 1: Clear the import file after processing the batch.                                                                                                    |

| Processing Option                                             | Description                                                                                                    |
|---------------------------------------------------------------|----------------------------------------------------------------------------------------------------|
| 3. Import File Definition                                     | This processing option specifies the key value associated with the path name of the import file. You must enter a key value in this field if you entered a version in the version processing option.                                                                                                    |
|                                                               | The key value can be defined using the Planning File Definition program (P34A11).                                                                                                    |
| Demantra tab                                                  | This processing option specifies whether or not you are integrating with Demantra.                                                                                                    |
| Indicate if the processor is used for<br>Demantra Integration | Values are:                                                                                                    |
|                                                               | Blank: Not used for Demantra integration                                                                                                    |
|                                                               | 1: Used for Demantra integration. The MDE date format, semicolon (;) flat file delimiter, and double quote (") text qualifier is used to format the extracts. This formatting overrides the formatting set in the Planning Integration Constants, ensuring that the output is compatible with Demantra applications. |

# Setting Inbound Promotional Pricing (R45640) Sub-UBE Program Options

| Option                                          | Description                                                                                                    |
|-------------------------------------------------|----------------------------------------------------------------------------------------------------|
| Process 1 tab                                   | This processing option automatically calls the Live Promotions Update program (R45720ZB), which runs over the data created in the batch run. |
| Automatically Launch Live Promotions     Update | Values are:                                                                                                    |
|                                                 | Blank: No                                                                                                    |
|                                                 | 1: Yes                                                                                                    |
| Versions                                        | This processing option specifies the version of the Live Promotions Update program to run. If blank, version XJDE0001 is used.               |
| Version of Live Promotions Update (R45720ZB)    | A version of the R45720ZB must be set up.                                                                                                    |

# Setting Live Promotions Update (R45720ZB) Processing Options

| Processing Option                                         | Description                                                                                                    |
|-----------------------------------------------------------|----------------------------------------------------------------------------------------------------|
| Defaults                                                  | The preference hierarchy for promotional price adjustment definitions. The promotional hierarchy must use a hierarchy based on the Sold to, Ship to, or parent address number. |
| Enter the preference hierarchy name to be used (Required) |                                                                                                    |

| Processing Option                                                                     | Description                                                                                                    |
|---------------------------------------------------------------------------------------|----------------------------------------------------------------------------------------------------|
| Enter the unit of measure code for which to write the price details record (Required) | This processing option specifies the unit of measure to which the system converts the promotional amount. A conversion does not occur if the value is set to the planning unit of measure.                                                                                             |
| 3. Enter the branch plant to utilize for a branch specific conversion                 | This processing option specifies the branch or plant the system uses to find a conversion factor when conversions are set up to be branch specific.                                                                                                    |
| 4. Enter G/L Offset for Bill Back Adjustment                                          | The G/L offset for the billback promotional price adjustment definition. You can change the value on the price adjustment definition after it is created. If the pricing engine updates a promotion, the value is not used to update the promotional adjustment definition.            |
| 5. Enter Subledger for Bill Back Adjustment                                           | The subledger for the billback promotional price adjustment definition. You can change the value on the price adjustment definition after it is created. If the pricing engine updates a promotion, the value is not used to update the promotional adjustment definition.             |
| 6. Enter G/L Offset for Off Invoice Adjustment                                        | The G/L offset for the off-invoice promotional price adjustment definition. You can change the value on the price adjustment definition after the system creates it. If the pricing engine updates a promotion, the value is not used to update the promotional adjustment definition. |
| 7. Enter Subledger for Off Invoice Adjustment                                         | The subledger for the off-invoice promotional price adjustment definition. You can change the value on the price adjustment definition after it is created. If the pricing engine updates a promotion, the value is not used to update the promotional adjustment definition.          |
| Pricing Schedule                                                                      | The UDC's product code used as a driver for the schedule application.                                                                                                    |
| Enter the Product Code of the User Defined Code to drive schedule application         |                                                                                                    |
| Enter the User Defined Code type to drive schedule application.                       | The user-defined code value used to run the schedule application.                                                                                                    |
| 3. Enter the User Defined Code driver method                                          | The driver method for which UDC values are entered in options 1 and 2.                                                                                                    |
|                                                                                       | Values are:                                                                                                    |
|                                                                                       | Blank: The system ignores the values in options 1 and 2 and does not apply adjustment definitions to any schedules. This action allows you to manually attach adjustment definitions to appropriate schedules.                                                                         |
|                                                                                       | 1: The system uses the UDC values that you entered in options 1 and 2 to apply the created adjustment definitions to the schedule name indicated in the code value of the UDC. The value must exist in the 40 AS UDC.                                                                  |

| Processing Option                                       | Description                                                                                                    |
|---------------------------------------------------------|----------------------------------------------------------------------------------------------------|
|                                                         | 2: The system uses values in from the 40 AS UDC to apply to valid schedules.                                                                                                    |
|                                                         | The system skips the values indicated in options 1 and 2. The value must exist in the 40/AS UDC. The system applies new promotional adjustment definitions to the schedules that you determine here. |
| Beginning Sequence range for definition application     | The beginning sequence value applied to the schedule.                                                                                                    |
|                                                         | This is the first number identified for schedule application.                                                                                                    |
| 5. Ending sequence range for definition application     | The ending sequence value applied to the schedule. This is the last number identified for schedule application.                                                                                      |
| 6. Sequence increment factor for definition application | The incremental factor used when the system searches for an appropriate place to apply a schedule.                                                                                                   |

# **Extracts Required for Integration with Demantra Deductions and Settlement Management**

Oracle Demantra Deductions and Settlement Management tracks and resolves deductions and settlement methods that are common to the consumer goods industry.

The Oracle Demantra Deductions and Settlement Management (DSM) product requires implementation of Oracle Demantra Predictive Trade Planning (PTP) as a prerequisite.

The following diagram illustrates the logical integration flow between JD Edwards EnterpriseOne and Demantra PTP:

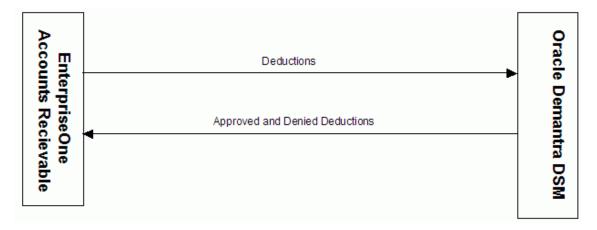

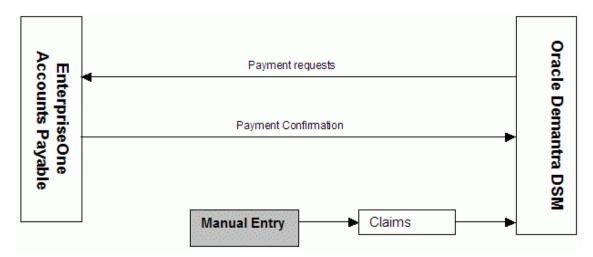

Integration flow between JD Edwards EnterpriseOne and Demantra PTP:

## Setting Open Deductions Extract (R03B0209) Processor Options

The Open Deductions Extract program (R03B0209) extracts open deductions from JD Edwards EnterpriseOne A/R and creates a flat file. The extract sends new deductions without any updates.

| Processor Option                    | Description                                                                                                    |
|-------------------------------------|----------------------------------------------------------------------------------------------------|
| 1. Enter File Name and Path         | The name and path of the created flat file.                                                                                                    |
|                                     | The file name must be Dedcutions.txt.                                                                                                    |
| 4. Enter Control File Name and Path | The name and path of the created flat file. This file prevents concurrent processing of other inbound batch processes that utilize this same control file. |

**Important:** In a shared directory configuration, the paths specified in extract file definitions must point to a valid path that is shared between the JD Edwards EnterpriseOne server and the ODI server.

For more information, see ODI Directory Structure.

## **Setting Deduction Dispositions (R03B41Z2) Options**

This program takes the approved and denied deductions from Demantra and processes them in JD Edwards EnterpriseOne.

| Option                                   | Description                                                                                                    |
|------------------------------------------|----------------------------------------------------------------------------------------------------|
| Process tab  1. Specific Date as GL Date | The date used to populate the General Ledger date in the Interoperability - Deductions Management (F03B41Z1) table. If blank, the server date is used. |

| Option                                                        | Description                                                                                                    |
|---------------------------------------------------------------|----------------------------------------------------------------------------------------------------|
| 2. Enter File Name and Path                                   | The path for DeductionsDispositions.txt.                                                                                                    |
|                                                               | The file name must be DedcutionDispositions.txt.                                                                                                    |
| 3. Automatically Launch Process Interop Deductions (R03B41Z1) | This processing option specifies whether or not the Process Interop Deductions (R03B41Z1) program is automatically called.                                                     |
|                                                               | Values are:                                                                                                    |
|                                                               | Blank: Review the inbound record, perform the update at a later time, or both.                                                                                                 |
|                                                               | 1: Run the Process Interop Deductions (R03B41Z1) program. This program runs over the created data.                                                                             |
| 6. Enter control file name and path                           | The name and path of the created flat file. This file prevents concurrent processing of other inbound batch processes that utilize this same control file.                     |
| Versions tab                                                  | If the automatic launch processing option is selected, specify the version to use for deduction records processing. If blank, version XJDE0001 is used.                        |
| Version of Process Interop Deductions (R03B41Z1)              | A version of the sub-ube program R03B41Z1 must be set up. The R03B41Z1 program has no processing options. Create a version of the program or use the default program XJDE0001. |

**Important:** In a shared directory configuration, the paths specified in extract file definitions must point to a valid path that is shared between the JD Edwards EnterpriseOne server and the ODI server.

For more information, see ODI Directory Structure.

# Setting AP Claim (R04110ZB) Processing Options

The JD Edwards EnterpriseOne Accounts Payable integration with Oracle Demantra Trade Promotions supports the process of receiving claims in the Demantra system and creating a payment request in the JD Edwards EnterpriseOne Accounts Payable system.

| Processing Option                | Description                                                                                                    |
|----------------------------------|----------------------------------------------------------------------------------------------------|
| Process                          | The name and path of the created flat file. This file prevents the concurrent processing of other inbound batch processes that use the same control file. |
| Enter Control File Name and Path |                                                                                                    |
| 2. Enter File Name and Path      | The name and path where the Claim.txt file from Demantra is located.                                                                                      |
| Defaults                         | This processing option specifies the general ledger date that you                                                                                         |

| Processing Option                                                                                                    | Description                                                                                                    |
|----------------------------------------------------------------------------------------------------|----------------------------------------------------------------------------------------------------|
|                                                                                                    | want the system to use for the voucher.                                                                                                    |
| 1. Voucher G/L Date                                                                                                    | Values are:                                                                                                    |
|                                                                                                    | Blank: Use the system date.                                                                                                    |
|                                                                                                    | 1: Use the invoice date from the Inbound AP Claims flat file.                                                                                                    |
|                                                                                                    | 2: Use the settlement date of origin from the Inbound AP Claims flat file.                                                                                                    |
| 2. Override Voucher G/L Date                                                                                                    | This processing option specifies a general ledger date for the voucher. If you enter a value in this processing option, the date overrides the Voucher general ledger Date processing option. |
| G/L Offset for Bank Account                                                                                                    | This processing option specifies the G\L offset assigned to the bank charge.                                                                                                    |
| o. G. S. S. Samo, I. Samo, I. Samo, I. Samo, I. S. Samo, I. S. Sam | If blank, the default value is AAI PB.                                                                                                    |
|                                                                                                    | A PB AAI with the correct account information must exist. The value from this processing option concatenates with the PB value to resolve the AAI.                                            |
| G/L Offset for G/L     Distribution                                                                                                    | This processing option specifies the general ledger offset for the expense item (PExxx).                                                                                                    |
| Distribution.                                                                                                    | The PE AAI for the general ledger offset that you specify identifies the expense account.                                                                                                    |
|                                                                                                    | If blank, the default is AAI PE. A PE AAI with the correct account information must exist. The value from this processing option concatenates with the PE value to resolve the AAI.           |
| Versions                                                                                                    | This processing option specifies the version of the Voucher Batch Processor (R04110ZA) to run. If blank, the Voucher Batch Processor is not run.                                              |
| Batch Voucher Processor (R04110ZA)                                                                                                    | Set up a version of the sub-ube program.                                                                                                    |

# Setting Outbound AP Confirmation (R04110ZC) Processing Options

| Processing Option                            | Description                                                                                                    |
|----------------------------------------------|----------------------------------------------------------------------------------------------------|
| Process  1. Enter Control File Name and Path | The name and path of the created flat file. This file prevents concurrent processing of other inbound batch processes that utilize this same control file. |
| 2. Enter File Name and Path                  | The path where the APConfirm.txt file is created.                                                                                                    |
| 3. Voucher Document Type                     | This processing option specifies the Oracle Demantra document type to confirm the payments Enter PV (Voucher)                                              |
| 4. Multiple Payments Description             | This processing option specifies the description to indicate multiple payments. For example: MP.                                                           |

**Important:** In a shared directory configuration, the paths specified in extract file definitions must point to a valid path that is shared between the JD Edwards EnterpriseOne server and the ODI server.

# **Chapter 9: Integrating PeopleSoft with Oracle's Demantra Demand Management**

This chapter provides an overview of Demantra integration and discusses how to:

- Set up calendars and weight profiles.
- Build demand history.
- Map fields for exporting to Demantra.
- Export demand history.
- Review demand history.
- Import forecast data.
- Review and update imported forecast.

# **Understanding Demantra Integration**

This section discusses:

- PeopleSoft Advanced Planning Demantra processes.
- Information flow between PeopleSoft and Demantra Demand Management.

Oracle's Demantra Demand Management Integration, enables you to use the Demantra Demand Management system in conjunction with PeopleSoft's demand history data, Inventory, Supply Planning, and Inventory Policy Planning. Demantra Demand Management is a configurable, webbased product that helps an organization perform demand planning and forecasting. The product provides access to historical and other reference data.

Using the Advanced Planning, Demantra component, you can manage the integration of data between PeopleSoft and Demantra Demand Management. You can establish and maintain demand history data and export this data to the Demantra planning system using an Oracle Process Integration Package (PIP). The system can then generate forecasts using the Demantra Demand Management application and its forecasting calculations. After forecasts have been generated in Demantra, you can:

- 1. Export the forecast from Demantra to a flat file using the Process Integration Package.
- 2. Import the forecast flat file back into PeopleSoft using the Import Forecast component.

After the forecasts have been imported into PeopleSoft they are then available for use by other PeopleSoft applications.

This chapter only provides details about the PeopleSoft Supply Chain Management Integrations component. For more information about using integration processes and programs, review these documents.

- Oracle Application Integration Architecture, Oracle Value Chain Planning Integration to JD Edwards EnterpriseOne Implementation Guide.
- Oracle Application Integration Architecture, Oracle Value Chain Planning Integration to JD Edwards EnterpriseOne Installation Guide.
- Oracle Application Integration Architecture, Oracle Value Chain Planning Integration to JD Edwards EnterpriseOne Release Notes.

# PeopleSoft Advanced Planning - Demantra Processes

The setup and processing of data to be exported to and imported from Demantra Demand Management is accomplished using the Advanced Planning - Demantra component. Using the component you:

· Create calendars and weight profiles.

You use calendars and weight profiles to define different period buckets and weights for each day and are passed to Demantra using the Process Integration Package.

Create a map ID that maps PeopleSoft fields to Demantra integration file fields.

This map is used to define which data is passed from PeopleSoft to Demantra Demand Management for use in forecast generation.

Build demand history from PeopleSoft application internal data.

Internal data is transactional data that consists of demand quantities, dates, costing information, and attributes that are related to the product, item, location, and customers and so on.

 Create specifications and run controls to import forecast data from Demantra Demand Management.

This data is used to publish forecast information and populate existing publish tables for PeopleSoft applications.

Review imported forecast information.

#### Information Flow between PeopleSoft and Demantra

To support the use of the Demantra Demand Management application, system administrators need to install the application and users must be familiar with the application's setup and use.

The Oracle Process Integration Package also needs to be installed, setup, and configured and users must be familiar with this as details are not provided by PeopleSoft.

The next example illustrates the processing steps required to integrate PeopleSoft with Demantra Demand Management:

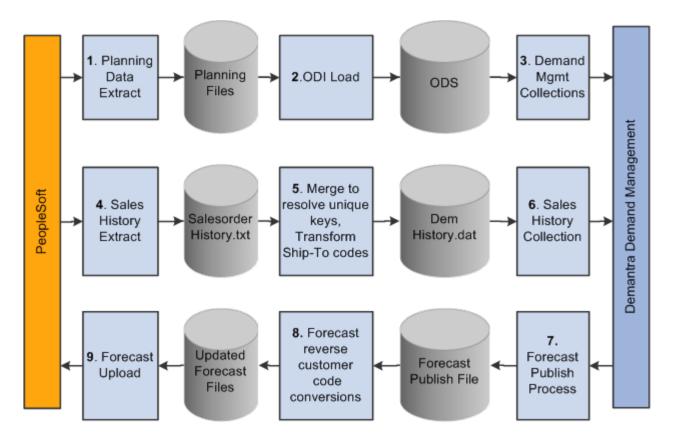

Exporting demand and importing forecast data processing steps

The process for exchanging files between PeopleSoft and Demantra Demand Management includes:

#### Extracting planning data.

This is performed in PeopleSoft using the Base, Customer, and Calendar Export options. The system uses data in the demand history to populate the base.xml, customer.xml and calendar.txt files that are required by the Process Integration Package.

1. Loading data into the Oracle Data Integrator (ODI).

The system processes base, customer, and calendar files and loads data into ODI using the Process Integration Package.

#### 2. Collecting demand management item, organization, and customer data

The data is loaded from the Operational Data Store (ODS) into Demantra using the Process Integration Package.

#### Extracting sales history.

Using the Sales Export option in PeopleSoft, the system extracts sales history data from the demand history to populate the SalesOrderHistory.txt file.

#### 4. Merging and resolving unique keys and transforming ship-to codes.

The Process Integration Package processes the SalesOrderHistory file together with data already loaded into the ODS, and uses it to generate a file of demand history called DemHistory.dat.

#### **5.** Collecting sales history.

The PIP processes the DemHistory file and loads the data into Demantra Demand Management.

- 6. Exporting forecast publish process data is from Demantra Demand Management using the PIP.
- 7. Converting the forecast and reverse the customer code.

The PIP processes the exported forecast data to generate a file of forecast details called forecast.txt.

#### Uploading the forecast.

The forecast.txt file is imported into PeopleSoft and used to populate the publish tables that will be ready for use by PeopleSoft Supply Planning, Inventory Policy Planning and Inventory applications.

# **Setting Up Calendar and Weight Profiles**

This section provides an overview of calendars and discusses how to:

- Define calendar patterns.
- Create and maintain calendars.
- Define calendar periods.

## **Understanding Calendars**

A calendar in PeopleSoft controls forecast and inventory policy parameters for each day of the year by using weights. The system stores weights for each day and distributes raw data into different period buckets based on the weights.

**Note:** Some calendar attributes are used by PeopleSoft Inventory Policy Planning and not in conjunction with Demantra Demand Management integration.

Here are some key factors for working with calendars:

Establish an overall time frame that might extend over several years.

A calendar should start at a date that is equal to or prior to the earliest date of the demand history that you want the application to populate and recognize. The calendar should extend beyond the end of the forecast horizon.

Set up a standard calendar which includes the generally observed corporate holidays or vacations. You can then copy this calendar to other calendars as a starting point when setting up calendars to reflect local operating conditions.

- Define multiple calendars that cover the same date ranges.
- Change days within a specific calendar to contain various elements of data.

Calendar patterns are week-long templates that you use to maintain calendar weights for each day in a weight profile. The week is from Monday through Sunday. Use patterns to set up daily weights attributes quickly for calendar weight profiles and apply them to a range of dates within the weight profile.

Weight profiles are templates that you use to create and maintain daily weights. The default weight profile typically has a normal weight distribution across a given date range.

Here are some examples of weight profiles that can be set up for customer ordering patterns:

- Orders are placed on the 1st and the 15th of the month.
- Orders are placed toward the end of the month.
- Orders are placed toward the end of the quarter.

Periods define time buckets for a calendar. Each calendar period is numbered within a year, either based on a calendar or fiscal year, and has a start date and an end date.

The definitions also allow the system to associate fiscal years and periods with underlying calendars, based on calendar years. For example, suppose that an organization's fiscal year runs from July to June on a monthly basis and you associate month one with July. The calendar period definition runs from July 1 of the starting year to June 30 of the ending year. In turn, the definition associates period one in each fiscal year with the month of July.

You cannot overlap start and end dates within a single period definition. However, the same day can belong to a different period in another period definition. The period definitions are independent of the daily weight attributes and therefore, the same day within the same calendar has identical attributes even if it is contained in multiple period definitions.

**Note:** When deciding whether to base period definitions on calendar or fiscal years, consider which period that forecasters and collaborators consider as period one. When PeopleSoft Inventory Policy Planning publishes the forecast for Supply Planning or Inventory, the system uses dates to determine the period to which the forecast is assigned.

The system copies the data setup for a pattern code to the appropriate day in the weight profile. You can apply different pattern codes for different date ranges to change daily attributes or weightings for days that are in a selected date range. The pattern code is not stored in the weight profile; rather, the system copies attributes from the pattern code to each day in the weight profile. Therefore, you can reapply the pattern-code data to parts of the weight profile at any time.

#### You can also:

- Create new pattern codes and apply them to weight profiles that are already in use.
- Assign pattern codes to weight profiles by using the Weight Profiles window. To access the window, select Define Calendars, Weight Profiles.
- Change details for an existing pattern code at any time.

This does not change the details on a weight profile where the pattern code has been used. To change the weight profile details, you must maintain the individual weight profile by reapplying the new pattern code to it or by changing the weight details manually on the weight profile.

# Windows Used to Set Up Calendar and Weight Profiles

| Window Name                         | Navigation and Usage                                                                      |
|-------------------------------------|-------------------------------------------------------------------------------------------|
| Define Calendar Patterns            | SCM Integrations, Advanced Planning, Demantra, Calendar                                   |
| Definition Name: DP_CALENDARPATTERN | Patterns                                                                                  |
|                                     | Use this window to define calendar patterns.                                              |
| Define Calendar Structure           | SCM Integrations, Advanced Planning, Demantra, Calendars                                  |
| Definition Name: DP_CALENDARS       | Use this window to create and maintain calendars.                                         |
| Periods                             | SCM Integrations, Advanced Planning, Demantra, Calendars                                  |
| Definition Name: DP_CALENDARS_2     | Use this window to define calendar periods.                                               |
| Calendar Weight Profiles            | SCM Integrations, Advanced Planning, Demantra, Weight                                     |
| Definition Name: DP_WEIGHTPROFILES  | Profiles                                                                                  |
|                                     | Use this window to define calendar weight profiles that include assigning a pattern code. |
| Change Calendar Weights             | SCM Integrations, Advanced Planning, Demantra, Change                                     |
| Definition Name: DP_CALENDARWGTS    | Calendar Weights                                                                          |
|                                     | Use this window to change daily calendar weights for a specific calendar.                 |

| Window Name                       | Navigation and Usage                                                                                                    |
|-----------------------------------|----------------------------------------------------------------------------------------------------|
| Copy Weight Profile               | SCM Integrations, Advanced Planning, Demantra, Copy Weight                                                                      |
| Definition Name: DP_COPYWTPROFILE | Profiles  Use this window to create weight profiles for a new or existing calendar by using profiles from an existing calendar. |
|                                   | calendar by using profiles from an existing calendar.                                                                           |

# **Defining Calendar Patterns**

Access the Define Calendar Patterns window (SCM Integrations, Advanced Planning, Demantra, Calendar Patterns).

| ltem          | Description                                                                                                    |
|---------------|----------------------------------------------------------------------------------------------------|
| Pattern Code  | Enter a code for use when you apply the pattern to a period of data. You assign pattern codes to weight profiles by using the Weight Profiles window. You can add a new calendar pattern at any time, and you must define at least one calendar pattern before you add a new weight profile. |
| Demand Weight | Demand Weight: Enter the relative weight for each day. For Demantra integration, the demand weight is used to determine whether a day is a working or a nonworking day when the system creates the calendar flat file.                                                                       |

# **Creating and Maintaining Calendars**

Access the Define Calendar Structure window (SCM Integrations, Advanced Planning, Demantra, Calendar Patterns).

| ltem        | Description                                                                                                    |
|-------------|----------------------------------------------------------------------------------------------------|
| Calendar ID | Enter a code for identifying the calendar. This field is required.                                                                                                    |
| Start Date  | Enter a date that is early enough to cover the entire period of historical data that you plan to use in the system. The date is required and cannot be changed after you save the calendar.                                                                                                    |
| End Date    | Enter a date that is far enough in the future to cover all future planning periods. PeopleSoft recommends that you start and end the overall calendar on the first and last day of a year even if the organization's fiscal year is different. The system requires the date and can extend it during the life of the calendar. |

### **Defining Calendar Periods**

Access the Periods window (SCM Integrations, Advanced Planning, Demantra, Calendars and select the Periods tab).

You can define multiple period codes for a calendar along with varying date ranges that increase the flexibility of the calendar.

#### To create calendar periods:

1. If you are creating additional periods, click **Add Row**.

If this is the first time that calendar periods are added for the calendar, you do not need to perform this step.

- 2. Enter the period code that you want to use for the calendar, and a description.
- 3. Select a period type that determines which periods per year the calendar uses.

The system inserts the default value for the selected period type in the Periods Per Year field. You can override that value; however, if you want to customize the periods per year, select the *Periodic* period type.

If you previously added a period code, the system enters default values in the Start Date, End Date, and Forecast Period/Year start and end fields. You can override these values as needed.

**4.** Enter a start date and end date to set up the date range for the period code.

The system provides a default start and end date from the calendar. Values are required for both fields.

Enter values in the Forecast Period/Year fields for the start and end date to define a starting period other than the system default.

Use this feature to distinguish between a yearly calendar and a fiscal calendar. Yearly calendars match the start date, but you offset the date by entering the period that matches the start of the fiscal year. Values are required for both fields. If you are setting up weekly periods codes, you must indicate what week is the first week of the year.

- 6. Click Recreate.
- 7. If this is the first time that periods are defined for the calendar, click **Create**.

The system populates the lower portion of the window with more detailed period information. You can change the details for an existing period definition at any time; however, you cannot change all of the fields. To change the period type or the starting date or starting period year, you must delete the period definition and recreate it. You can change the end date, end period, and year, as well as any of the individual period start and end dates.

The system can re-create period date ranges automatically. This process deletes existing period data and creates new periods and ranges that are based on the date and period details that you provide. If you need to extend the period definition end date, select a new end date, period and year; then click the Extend button to create new periods at the end of the existing periods, extending the periods through to the new end date.

| ltem                    | Description                                                                                                    |
|-------------------------|----------------------------------------------------------------------------------------------------|
| Period Code             | Enter a unique code that the system uses to retrieve data that you define for this period definition. Periods cannot overlap or have gaps between them. Within a single definition, you must include each day in a period, and a day cannot belong to more than one period. |
| Period Type             | Select a value that determines the type of periods that make up the calendar. The formats for all period types are recurring through the end date for the calendar. The field is required.                                                                                  |
|                         | Values include:                                                                                                    |
|                         | 4 WEEKLY: Each period is made up of four weeks. Use this in situations when you want to use a 13-month calendar.                                                                                                    |
|                         | 445: The first two periods are four weeks long and the third is five weeks long.                                                                                                    |
|                         | 454: The first and last periods are four weeks and the second period is five weeks.                                                                                                    |
|                         | 544: The first period is five weeks and last two are four weeks. Each of the 4-4-5 period types are the same. The only difference is to indicate which month begins the 4-4-5 cycle.                                                                                        |
|                         | If the first month that you define in the calendar is the second month of the 4-4-5 cycle, select the 4-5-4 period type. If the first month that you defined in the calendar is the five-week month, select the 5-4-4 period type.                                          |
|                         | MONTHLY: Each period represents a calendar month.                                                                                                    |
|                         | PERIODIC: The number of periods in a year is the value that you enter in the Periods Per Year field.                                                                                                    |
|                         | QUARTER: Each period is three months long.                                                                                                    |
|                         | WEEKLY: Each period is seven days long.                                                                                                    |
| Periods Per Year        | Enter the number of periods that occur in one year for the period type that you selected. The system provides a default value that is based on the period type that you select.                                                                                             |
| Total Periods           | Displays the total number of periods in the calendar horizon when periods are created.                                                                                                    |
| Start Date and End Date | Enter a start and end date to define a subset of periods within the calendar, or change the start date to match the period one start date. The start and end dates must be within or equal to the start and end dates that you define on the Calendars window.              |
|                         | <b>Note:</b> When adding weekly periods based on a calendar year, make sure that the start date is at the beginning of the week that you want                                                                                                    |

| Item | Description                                                                                                    |
|------|----------------------------------------------------------------------------------------------------|
|      | to have as week one.                                                                                                    |
|      | For example, suppose that the week runs from Sunday to Saturday and January 1 is a Friday. Set the start date to January 3 and include the prior two days in the last period of the previous year.                                                                       |
|      | Refer to the ISO 8601 (International Standards Organization) standard for determining the first week of the year. Also, the ISO calendar standards indicate which years have 52 weeks (short ISO calendar year) and which years have 53 weeks (long ISO calendar years). |
|      | For example, 1998, 2004, and 2009 might be within the calendar horizon and if you are establishing weekly periods. Then you should refer to the ISO standard to determine the beginning dates for the weeks in those years.                                              |

This table lists actions if the monthly period type is based on a calendar year or a fiscal year:

| Calendar Type               | Period and Year Action                                                |
|-----------------------------|-----------------------------------------------------------------------|
| Calendar Year               | Period Action: The system uses the default value of 1 as the          |
| Start Date: 1/1/2010        | start period.                                                         |
|                             | Year Action: The system uses the default value of 2010 as the year.   |
| Calendar Year               | Period Action: The system uses the default value of 7 as the          |
| Start Date: 7/1/2010        | start period.                                                         |
|                             | Year Action: The system uses the default value of 2010 as the year.   |
| Fiscal Year: July 1-June 30 | Period Action: You must enter 7 (January) as the forecast period      |
| Start Date: 1/1/2010        | to show the middle of the fiscal year.                                |
|                             | Year Action: You must enter 2010 as the fiscal year for the forecast. |
| Fiscal Year: July 1-June 30 | Period Action: You must enter 1 as the forecast period to show        |
| Start Date: 7/1/2011        | the start of the fiscal year.                                         |
|                             | Year Action: You must enter 2011 as the fiscal year for the forecast. |

After you enter data and re-create it, review the record of periods to enter any changes that you want to make to the start and end dates. If you change an end date, the system automatically updates the next start date. If you change a start date, the system automatically adjusts the previous end date. If there are insufficient days between the start and end date or too many days to split into periods, an error message appears.

| Mapping              | Description                                                                                                    |
|----------------------|----------------------------------------------------------------------------------------------------|
| Forecast Period/Year | The system populates these start and end values based on the information that you enter in the Start Date and End Date fields. |
|                      | Enter either a forecast period, a year, or both to create or                                                                   |

| Mapping  | Description                                                                                                    |
|----------|----------------------------------------------------------------------------------------------------|
|          | maintain the start and end date of the calendar manually.                                                                                                    |
| Recreate | Click to rebuild period definitions if you change the forecast date, period, or year.                                                                                                    |
| Extend   | Click if you want the system to calculate the start and end period dates automatically for the period of time that you add. This increases the time over which the period code is valid by extending the end date. |
|          | Note: If you click the Extend button, you must recalculate the trading days to populate the trading days value for those extended periods.                                                                         |

# **Defining Calendar Weight Profiles**

Access the Calendar Weight Profiles window (SCM Integrations, Advanced Planning, Demantra, Weight Profiles).

The Calendar ID and Year fields are display-only. You can change the month field and enter data in each of the daily boxes. You must create a weight profile for each calendar. The system requires that you have a weight profile for the calendar that is associated with a forecast that is designated as the default weight profile.

| ltem                   | Description                                                                                                    |
|------------------------|----------------------------------------------------------------------------------------------------|
| Calculate Trading Days | Select this option to indicate that the system should use this weight profile to calculate trading days.                                                                                                    |
|                        | If you select to calculate trading days, then when you maintain calendar period information, you can also view the total number of trading days for each period. Use the Periods window to view the number of trading days.                                                                                                    |
|                        | Note: This feature is not used with the Demantra integration.                                                                                                    |
| Pattern Code           | Select a pattern code. When you set up a new weight profile, you can add the daily weights automatically by using one or more pattern codes. This is the easiest way to create the basic daily data for the weight profile for the first time. After this, you can change some or all of the daily weights by using another pattern code or by changing the weights for a single day. |
|                        | Note: It is not necessary to apply the pattern code to the entire weight profile before saving it. Provided the weight profile has a start and end date, you can save it without applying a pattern and then subsequently apply the pattern code for ranges of dates within the weight profile start and end dates as required.                                                       |

| Item       | Description                                                                                                    |
|------------|----------------------------------------------------------------------------------------------------|
| Start Date | Select a date from which you want to apply the pattern along with an end date. You can repeat this to apply different patterns to different date ranges within the calendar. |
| End Date   | Select a date on which you want to finish applying the pattern.                                                                                                    |

### **Changing Daily Calendar Weights**

Access the Change Calendar Weights window (SCM Integrations, Advanced Planning, Demantra, Change Calendar Weights).

A daily calendar displays each day along with any weights for the day. Use the calendar to adjust the daily weight attribute by entering the relative demand weight for the day.

# **Mapping PeopleSoft Fields To Demantra Fields**

You can map PeopleSoft fields for use with Demantra Demand Management processing. The system provides a field where you can indicate whether the map is at the product or item level. This section discusses how to:

- Map base fields.
- Map customer fields.
- · Map sales fields.

# Windows Used to Map and Maintain Forecasting Fields

| Window Name                      | Navigation and Usage                                               |
|----------------------------------|--------------------------------------------------------------------|
| Define Field Mappings – Base     | SCM Integrations, Advanced Planning, Demantra, Define Field        |
| Definition Name: FINT_ITMFLDMAP  | Mappings                                                           |
|                                  | Use this window to define base field mappings.                     |
| Define Field Mapping – Customers | Click the Customers tab on the Define Field Mapping - Base         |
| Definition Name: FINT_LOCFLDMAP  | window.                                                            |
|                                  | Use this window to define field mappings.                          |
| Define Field Mappings – Sales    | Click the Sales tab on the Define Field Mappings - Base window.    |
| Definition Name: FINT_SALEFLDMAP | Use this window to define sales field mappings.                    |
| Copy Field Mappings              | SCM Integrations, Advanced Planning, Demantra, Copy Field Mappings |

| Window Name                                                | Navigation and Usage                                                 |
|------------------------------------------------------------|----------------------------------------------------------------------|
| Definition Name: FINT_COPY_FLD_MAP                         | Use this window to copy a map ID to create a new map.                |
| Delete Field Mappings  Definition Name: FINT_DEL_FIELDMAPS | SCM Integrations, Advanced Planning, Demantra, Delete Field Mappings |
|                                                            | Use this window to delete a map ID.                                  |

## **Defining Base Field Maps**

Access the Define Field Mappings - Base window (SCM Integrations, Advanced Planning, Demantra, Define Field Mappings).

Use this window to define which PeopleSoft fields are mapped to Demantra fields contained in the integration Base.xml file. You must select a value in the Item/Product Forecasts field. The window consists of a number of mapping fields along with a single Item Group Mappings grid used for mapping additional fields to Demantra using the Custom Hook functionality provided by the integration. For a new mapping, the system provides default values for field mappings.

**Note:** When you are using the Item Group Mappings grid, the group name that you enter cannot match the category name. Group names must be unique and cannot be duplicated, but you can map the same planning field mapped to more than one group.

| Mapping       | Description                                                                                                    |
|---------------|----------------------------------------------------------------------------------------------------|
| Map Name      | Enter a name that you want to use to describe the map ID.                                                                                                    |
| Item Code     | If the Item/Product Forecasts field value is <i>Item,</i> then the system sets the Item Code field to <i>INV_ITEM_ID.</i> The field cannot be changed. If the Item/Product Forecasts field value is <i>Product,</i> the Item Code field is set to PRODUCT_ID and cannot be changed. |
|               | You cannot leave the Item/Product Forecasts field blank.                                                                                                    |
| DM_ITEM_DESC  | Displays a value based on the Item/Product Forecasts field setting. When the setting is <i>Item</i> , this field displays <i>MITBL_DESCR</i> When the setting is <i>Product</i> , this field displays <i>PRDITM_DESCR</i> .                                                         |
| Organization  | The field is set to BUSINESS_UNIT_IN if the Item/Product Forecast field is set to Item. The Organization field is set to BUSINESS_UNIT_IN when the Item/Product Forecast field value is Product.                                                                                    |
| DM_ORG_DESC   | Displays the description – <i>DESC</i> and is used to pass the description for the business unit to the integration.                                                                                                    |
| Master Branch | Select a master branch. The master branch is required by the integration for validation purposes but the value is not used by Demantra. The master branch populates the base.xml file so that the branch will have an entry for each item or product,                               |

| Mapping        | Description                                                                                                    |
|----------------|----------------------------------------------------------------------------------------------------|
|                | whether that branch and item combination exists in reality.                                                                                       |
| Product Family | Select a product family for the map ID. The system uses the data in this field to populate the product family in Demantra.                        |
| Planning UOM   | Displays the unit of measure to be mapped to the planning unit of measure in the integration. You cannot change the value.                        |
| Shipping UOM   | Select the shipping unit of measure for this map ID. The shipping unit can be the shipping, standard, volume, or weight unit of measure.          |
| Primary UOM    | Select a primary unit of measure to be used with this map ID.  The primary unit can be the shipping, standard, volume, or weight unit of measure. |
| Volume UOM     | Displays a volume unit of measure to be used with this map ID. You cannot change the value.                                                       |
| Weight UOM     | Displays a weight unit of measure to be used with this map ID. You cannot change the value.                                                       |

### **Branch Category Parameters**

Branch categories are populated as default values and cannot be changed.

| Item           | Description                                                                                                    |
|----------------|----------------------------------------------------------------------------------------------------|
| Operating Unit | Displays the PeopleSoft field used to populate the operating unit in Demantra. The GL_BUS_UNIT is obtained from the BUS_UNIT_TBL_GL table for the business unit that is being processed. |
| Business Group | Displays the PeopleSoft field – GL_BUS_UNIT– used to populate the business unit in Demantra.                                                                                             |
| Legal Entity   | Displays the PeopleSoft field – LEGAL_ENTITY– that is used to populate the legal entity in Demantra.                                                                                     |

### **Item Default Category**

The item default category in Demantra is populated with the PeopleSoft field that you select in the Planning Field.

| Item           | Description                                                               |
|----------------|---------------------------------------------------------------------------|
| Category Name  | Displays the item default category name.                                  |
| Planning Field | Select a planning field to be used to populate the item default category. |

#### **Item Group Mappings**

The system uses item group mappings to populate additional fields in Demantra using the Customer Hooks functionality provided through the integration.

| Mapping        | Description                                                                                                    |
|----------------|----------------------------------------------------------------------------------------------------|
| Group Name     | Enter a name for the item group mapping that you will create using this grid. The group name is required by the integration. The name cannot match the item default category name. The group name cannot be duplicated; however, you can duplicate the PeopleSoft planning field to which the name is mapped. |
| Planning Field | Select a PeopleSoft planning field with which you want to populate the group name that you entered.                                                                                                    |

## **Defining Customer Field Maps**

Access the Define Field Mappings - Customer window (click the Customers tab on the Define Field Mappings - Base window).

Use this window to define which PeopleSoft fields are mapped to Demantra fields contained in the integration Customer.xml file. You must select a value in the Item/Product Forecasts field. The window consists of a number of mapping fields along with a single Customer Group Mappings grid used for mapping additional fields to Demantra using the Custom Hook functionality provided by the integration. For a new mapping, the system provides default values.

The Site Code field is set to the Ship to Cust ID and you cannot change the value.

**Note:** When you are using the Customer Group Mappings grid, the group name that you enter cannot match either the channel name or the demand class name. Group names must be unique and cannot be duplicated but you can map can use the same planning field mapped to more than one group.

The channel and demand class in Demantra are populated with the PeopleSoft values that you select for the Channel Planning Field and Class Planning Field fields.

The channel name and demand class name are required by the integration.

### **Customer Category Parameters**

| Parameter              | Description                                                                    |
|------------------------|--------------------------------------------------------------------------------|
| Channel Name           | Enter a name for the channel. This is required by the integration.             |
| Channel Planning Field | Select a planning field that you want to map to the Channel field in Demantra. |
| Demand Class Name      | Enter a name for the demand class. This is required by the integration.        |

| Parameter            | Description                                                                         |
|----------------------|-------------------------------------------------------------------------------------|
| Class Planning Field | Select a planning field that you want to map to the Demand Class field in Demantra. |

### **Customer Group Mappings**

Use this grid to map a customer group name. The system uses customer group mappings to populate additional fields in Demantra using the Customer Hooks functionality provided through the integration.

| Mapping        | Description                                                                                                    |
|----------------|----------------------------------------------------------------------------------------------------|
| Group Name     | Enter a group name. The group name cannot match either the channel name or demand class name. The group name cannot be duplicated; however, you can duplicate the PeopleSoft planning field to which the name is mapped. |
| Planning Field | Select a PeopleSoft planning field to which you want to link the customer group mapping name that you entered.                                                                                                    |

# **Defining Sales Field Maps**

Access the Define Field Mappings - Sales window (click the Sales tab on the Define Field Mappings - Base window).

Use this window to view sales field mappings for the map ID. Field mappings on this window are display only and cannot be changed.

| Mapping                            | Description                                                                                                    |
|------------------------------------|----------------------------------------------------------------------------------------------------|
| Item/Product Forecasts             | Select whether you want to display values for either the item or product forecast. When you make a selection, the system updates values in the Field Mappings grid.                                                                  |
| Interface Field and Planning Field | Displays the fields that the system will use to populate the SalesOrderHistory.txt file that is passed to Demantra through the integration. The Planning Field is the PeopleSoft field that you use to populate the Interface Field. |

# **Building and Reviewing Demand History**

This section provides an overview of building demand history and discusses how to:

- Build demand history.
- Review demand data history.

## **Understanding How to Build Demand History**

Demand history is extracted from transactions in PeopleSoft Order Management, Billing, and Inventory. Internal data is transactional data that consists of demand quantities, dates, costing information, and attributes that are related to the product, item or customer.

The internal builder process creates a staging record by pulling the demand data and all of its related attributes (item/product/customer), costs, prices, and secondary information into a single record for each transaction. This data is read directly from sales orders, shipments, transfers, and invoices based on user-specified criteria. Demand data includes new demand for a selected date range and adjustments to demand for past periods.

When the system builds internal demand, you cannot make changes to demand data that's extracted from the transaction system. If the data is not correct, you should go back to the transactional system and correct it there.

### Windows Used to Build and Review Demand History

| Window Name                        | Navigation and Usage                                                                                                    |
|------------------------------------|----------------------------------------------------------------------------------------------------|
| Build Demand History               | SCM Integrations, Advanced Planning, Demantra, Build                                                                                                    |
| Defintion Name: FINT_DDH_XTRACT    | Demand History                                                                                                    |
|                                    | Use this window to build demand history by defining a process run ID, extracting details, and reviewing extractions for the previous times that the process was run. |
| Review Demand History              | SCM Integrations, Advanced Planning, Demantra, Review                                                                                                    |
| Definition Name: FINT_DMDHIST_FILT | Demand History                                                                                                    |
|                                    | Use this window to define selection criteria for which to review demand data history.                                                                                |
| Demand Data History Inquiry        | SCM Integrations, Advanced Planning, Demantra, Review                                                                                                    |
| Definition Name: FINT_DMDHIST_TBL  | Demand History                                                                                                    |
|                                    | Use this window to review demand history built from PeopleSoft SCM data.                                                                                             |

## **Building Demand History**

Access the Build Demand History window (SCM Integrations, Advanced Planning, Demantra, Build Demand History). Use this window to run the Build Demand History (FINT\_DHBUILD) process.

Use the Demand Source group box to select which internal PeopleSoft transaction data that you want to extract from PeopleSoft SCM records, such as sales orders and transfers.

| Item | Description |
|------|-------------|
|------|-------------|

| Extract Demand From        | Enter a starting date from which the build process should pull data. The system extracts demand history from records only for the selected transactions from this period. The default value for this field is the latest extract demand to date for the previous extraction.                |
|----------------------------|----------------------------------------------------------------------------------------------------|
| Extract Demand To          | Enter an ending date from which the build process should pull data. The default value for the field is the current date.                                                                                                    |
| Extract Custom Fields From | Select the record from which you want to extract custom fields. You can use custom fields from PeopleSoft Inventory to update specific user-defined fields. Using this field, you determine whether the system uses custom fields from the item level or from the item/business unit level. |
|                            | Values include:                                                                                                    |
|                            | BU Items Inventory (business unit items inventory): These custom fields are related to the item ID specifically as it relates to a specific business unit.                                                                                                    |
|                            | Master Item Table: These custom fields are related to the item ID specifically across all business units.                                                                                                    |
| Forecast Kit Option        | Select whether you want to run the Demand Data History Builder process using product kits. A product kit consists of a fixed set of components that are forecasted as a unit.                                                                                                    |
|                            | Forecast kit options include:                                                                                                    |
|                            | Both: Select to include components and product kits in the build process. The process creates a demand record for each product kit and for each component in the product kit.                                                                                                    |
|                            | Components: Select to include only the components in the build process. The process creates a demand record for each component in the product kit.                                                                                                    |
|                            | Product Kits:Select to include only product kits in the build process. The process creates a demand record for each product kit.                                                                                                    |
|                            | During inventory policy generation, PeopleSoft Inventory Policy Planning can react to the kits and explode product kit items into its components. The Policy Generation (DP_CALCPOLCY) process matches inventory policy items and attributes for use in the PeopleSoft Inventory system.    |

#### **Demand Source Tab**

Select the Demand Source tab.

This tab displays the PeopleSoft transaction data types that are selected for the run control ID that you choose on the General tab. The check boxes that you select indicate that the system will include data from that source when it runs the build process. Sources include:

- Billing
- Sales Orders

- Order Shipments
- Material Stock Requests
- Transfers

#### **Status Tab**

Select the Status tab.

| Criteria       | Description                                                                                                    |
|----------------|----------------------------------------------------------------------------------------------------|
| Status         | Displays the state of the corresponding run control ID.                                                                                    |
|                | Values include:                                                                                                    |
|                | Processed: Indicates that the process is complete and extracts the number of rows of data that are displayed in the corresponding column.  |
|                | Not Processed: Indicates that this extract run control has not been processed before.                                                      |
|                | Errored: Indicates that this process was started but not complete because of an error.                                                     |
|                | The system locks the build process for one of these reasons:                                                                               |
|                | The load process was running.                                                                                                    |
|                | The load process completed in error.                                                                                                    |
|                | The build process was already running.                                                                                                    |
|                | The build process completed with an error.                                                                                                 |
|                | The forecast was locked for another price                                                                                                  |
| Rows Extracted | Displays the number of rows of data extracted from records when this process ran. The system writes this data to the DP_DMDHISTORY record. |
| Notes          | Displays system-generated messages that indicate the number of rows that were updated from each demand source.                             |

# **Reviewing Demand Data History**

Access the Review Demand History window (SCM Integrations, Advanced Planning, Demantra, Review Demand History)

#### **Demand**

Select the Demand tab to view information about the demand. As part of the information the window displays the source and date of the demand, the quantity and value of the demand, and any errors that occurred during the build for each row of data. The demand source is where the demand originated such as a billing or a customer.

#### Codes

Select the Codes tab to view information about any codes associated with the demand, for example, the UOM, source code, or forecaster code.

#### **Currency**

Select the Currency tab to view information about the currency, conversion rate, cost per unit and list price for the demand.

#### **Orders**

Select the Orders tab to view information about the orders associate with the demand. This information describes, for example, the Order Management business unit, salesperson, order line and schedule line number.

#### **Shipments**

Select the Shipments tab to view information about how the demand will be shipped. This includes the ship to customer and the item's shipping date.

### **Billing**

Select the Billing tab to view billing information for the demand. Billing information includes the customer, invoice number and date, and the Billing business unit.

#### **Items**

Select the Items tab to view a variety of demand item information. Item information ranges from component, group, family and category information to attribute information such as item type and utilization group.

#### **Products**

Select the Products tab to view product demand information including the product ID, group, brand, category and product description.

#### **Customers**

Select the Customers tab to view customer demand information. Customer demand information includes the sold to customer and corporate customer and customer group and subgroup information.

#### **Customer and Product Custom Items**

Select any custom item tab for customers and product to view tailored demand information that has been defined by the organization.

#### **Promotional Channel**

Select the Promotional Channel tab to display PeopleSoft Order Management information that is related to events. Fields include Customer Channel, Classification, Division, Region, and Territory.

# **Exporting Data to Demantra**

This section provides an overview of exporting data and discusses how to:

- Define export specifications.
- Maintain export controls.
- Export demand.

### **Understanding Data Export**

Demand data is the actual sales requirement for a product, item, or component. When defining an import specification for demand data, select the data fields that you want the system to use for importing demand data. When you load records, the system processes demand data that matches the selection criteria that you define on this window. You can also define additional parameters or update these parameters when you run the import process. When you use this specification to load data, the system processes items only in the forecast that you select.

## Windows Used to Export Data to Demantra

| Window Name                               | Navigation and Usage                                                                                                    |
|-------------------------------------------|----------------------------------------------------------------------------------------------------|
| Define Export Specifications              | SCM Integrations, Advanced Planning, Demantra, Define Export                                                                                                    |
| Definition Name: FINT_EXP_SPEC            | Specifications                                                                                                    |
|                                           | Use this window to define export specifications by setting up parameters for extracting demand data into files for integration to Demantra Demand Management.   |
| Maintain Export Controls FINT_DDH_CONTROL | SCM Integrations, Advanced Planning, Demantra, Maintain Export Controls Maintain export controls that define how the system should process demand data history. |
| Export Demand FINT_EXPORTDMD              | SCM Integrations, Advanced Planning, Demantra, Export                                                                                                    |

| Window Name                                     | Navigation and Usage                                                                                                    |
|-------------------------------------------------|----------------------------------------------------------------------------------------------------|
|                                                 | Demand Export demand to Demantra Demand Management.                                                                                                    |
| Copy Export Specifications DP_COPYDPINT_SPECS   | SCM Integrations, Advanced Planning, Demantra, Copy Export Specifications Create an export specification by copying the attributes of an existing specification. The system copies the specification parameters and the selection criteria from the specification. |
| Delete Export Specifications DP_COPYDPINT_SPECS | SCM Integrations, Advanced Planning, Demantra, Copy Export Specifications Delete export specifications.                                                                                                    |

# **Defining Export Specifications**

Access the Define Export Specification window (SCM Integrations, Advanced Planning, Demantra, Define Export Specifications). Use this window to define basic information about an export specification, select demand sources, and define selection criteria. Export specifications enable you define a set of data that you can export for use with the Oracle Value Chain Planning Process Integration Package (PIP).

| Criteria                             | Description                                                                                                    |
|--------------------------------------|----------------------------------------------------------------------------------------------------|
| Date Updated                         | Displays the last date the export specification was updated.                                                                                                    |
| Updated By                           | Displays who updated the export specification.                                                                                                    |
| Posting UOM(posting unit of measure) | Displays Standard Inventory UOM which indicates that the system uses the unit of measure defined for the item at the business unit level.                                                                                                    |
| Delimiter                            | Select the delimiter that the system uses during the integration Values include:                                                                                                    |
|                                      | + (plus sign).                                                                                                    |
|                                      | –(minus sign).                                                                                                    |
|                                      | .(period).                                                                                                    |
|                                      | / (forward slash).                                                                                                    |
|                                      | \ (backward slash).                                                                                                    |
|                                      | (slash).                                                                                                    |
| Forecast Kit Option                  | Select whether you want to run the process using product kits. A product kit consists of a fixed set of components that are forecasted as a unit. The default value for the field is blank and will include components and product kits in the build process. The process creates a demand record for each product kit and for each component in the product kit. |
|                                      | Forecast kit options include:                                                                                                    |
|                                      | Components:Select to include only the components in the build process. The process creates a demand record for each component in the product kit.                                                                                                    |
|                                      | Product Kits:Select to include only product kits in the build                                                                                                    |

| Criteria       | Description                                                                                                    |
|----------------|----------------------------------------------------------------------------------------------------|
|                | process. The process creates a demand record for each product kit.                                                                                                    |
|                | During inventory policy generation, PeopleSoft Inventory Policy Planning can react to the kits and explode product kit items into its components. The Policy Generation (DP_CALCPOLCY) process matches inventory policy items and attributes for use in the PeopleSoft Inventory system.    |
| Calendar ID    | Select a calendar to be exported and used by the integration.                                                                                                    |
| Weight Profile | Select the weight profile that you want to use for the export. The profile determines which dates are working and nonworking days. The system also associates weight profiles with a calendar, so the values that are available for this field depend on the calendar ID that you selected. |

#### **Demand Source**

The check boxes that you select indicate that the system will include data from that source when it runs the export process.

#### **Selection Criteria**

Use the grid to provide filter elements for the data subset. The feature makes it possible for you to control and filter ranges of data or types of data to be selected for export. You create the subset by establishing selection criteria for the field. For example, if you want to limit the number of items or only select data for a specific location, you can select a range of records to limit the Item Code or Location field.

| Criteria                  | Description                                                                                                    |
|---------------------------|----------------------------------------------------------------------------------------------------|
| Open ( (open parenthesis) | Select the open parenthesis character to signify the start of a group of criteria that you want to enclose. For example, if you have three criteria, you can create a selection criteria of (A or B) and C by placing an open parenthesis on the line for A.                                                                                                    |
| Field Name                | Select a field on which to filter. The system uses the field you define as the basis for further limiting data when you use the Criteria field. Fields that are available for selection are dependent on the function that you use.                                                                                                    |
| Operator                  | Determines the action that the system applies to the criteria that you enter in the Criteria field. For example, suppose you want only item IDs that start with AA to be placed in the data file, use the = (like) operator. You should enter the correct form of the criteria to match the operation that you want the system to perform. Available operators depend on the window that you use. Values include: |
|                           | <: Include values that are less than the value that you enter in the                                                                                                    |

| Criteria                    | Description                                                                                                    |
|-----------------------------|----------------------------------------------------------------------------------------------------|
|                             | Criteria field.                                                                                                    |
|                             | <>: Include values that are not equal to the value that you enter in the Criteria field.                                                                                                    |
|                             | =: Include only values that are equal to the criteria.                                                                                                    |
|                             | >=: Include values that are equal to or greater than the criteria.                                                                                                    |
|                             | BETWEEN: Include only values between the two values that you enter as criteria. This operation requires a list with values that are appropriate to the fields that are selected for string values. For example, a string might be A, B, C, and D. You enter A and D to include B and C values only. Values can include numeric strings. |
|                             | IN: Include records that contain the criteria that you enter. This operation requires a list with values that are appropriate to the fields that are selected for string values. Values can include numeric strings.                                                                                                    |
|                             | LIKE: Include only values that match the value that you enter. The criteria must include at least one wildcard character. For example, you could use Apple%. This would select values starting with Apple while %Ap% would select values containing Ap.                                                                                 |
|                             | NLIK: Include values that do not match this value. This option restricts values from the data subset. The value must include at least one wildcard character.                                                                                                    |
|                             | NOT BET: Include values that are not between the two values that you enter in the Criteria field.                                                                                                    |
|                             | NOT IN: Include values that are not in the range of values that you enter as selection criteria.                                                                                                    |
| Criteria                    | Enter the value that you want the system to use when applying the operators. For example, if you select >= for an Item Code field and enter <i>AA100</i> as the criteria, then the system includes only values that are equal to or greater than the criteria.                                                                          |
| Close ) (close parenthesis) | Select the close parenthesis character to signify the end of a group of criteria that you want to enclose. For example, if you have three criteria, you can create a selection criteria of (A or B) and C by placing an close parenthesis on the line for B.                                                                            |
| Next                        | Provides a means of creating And or Or statements for the operators and criteria that you enter. Use the <i>AND</i> option to create additional criteria for the field. Use the <i>OR</i> option to create contrasting criteria.                                                                                                    |

### **Maintaining Export Controls**

Access the Maintain Export Controls window (SCM Integrations, Advanced Planning, Demantra, Maintain Export Controls). Use this window to define how the system should process demand history data when exporting data to Demantra.

| Field   | Description                                                                                                    |
|---------|----------------------------------------------------------------------------------------------------|
| Unlock  | Select to unlock the demand data history record in the event of a failure or other problem. Do not use this option when the build or load processes are running. |
| Reset   | Select to reset the status of all demand data history records to the status of not processed. You normally only use this option during system start up.          |
|         | Warning: This resets the status of all demand data history records to Not Processed.                                                                             |
| Rebuild | Select to delete all demand data history records. You normally only use this option during system start up.                                                      |
|         | Warning! Selecting this option deletes all demand history.                                                                                                    |

### **Exporting Demand**

Access the Export Demand window (SCM Integrations, Advanced Planning, Demantra, Export Demand). Use this window to define run controls and initiate the Export Demand History (FINT\_DMD\_EXP) process.

| Field                                | Description                                                                                                    |
|--------------------------------------|----------------------------------------------------------------------------------------------------|
| Specification ID                     | Select an export specification. An export specification defines the demand history data set that you want to export for use with the integration to Demantra Demand Management.                                     |
| Edit Export Specification            | Click to access the export specification that you selected to use with this run control. Using the window, you can make updates to specifications to refine the demand history data to use with the export process. |
| From and To Date                     | Select the date range from which to include demand history data for this export process.                                                                                                    |
| Sales, Base, Customer, and Calendars | Select the date range from which to include demand history data for this export process.                                                                                                    |
| File Path                            | Enter the location where you want the export Integration files to be created.                                                                                                    |

# **Importing Data from Demantra**

This section discusses how to:

- Define import specifications.
- Import forecasts.

### **Windows Used to Import Data from Demantra**

| Window Name                        | Navigation and Usage                                                                                                    |
|------------------------------------|----------------------------------------------------------------------------------------------------|
| Define Import Specifications       | SCM Integrations, Advanced Planning, Demantra, Define Import Specifications                                                                                                    |
| Definition Name: FINT_IMP_SPEC     |                                                                                                    |
|                                    | Use this window to define import specifications by setting up parameters for loading forecast data sent from the Demantra Demand Management system into PeopleSoft publish tables.                          |
| Import Forecasts                   | SCM Integrations, Advanced Planning, Demantra, Import                                                                                                    |
| Definition Name: FINT_IMPORT_FCST  | Forecast                                                                                                    |
|                                    | Use this window to import forecasts from Demantra Demand Management.                                                                                                    |
| Copy Import Specifications         | SCM Integrations, Advanced Planning, Demantra, Copy Import                                                                                                    |
| Definition Name: FINT_COPYIMP_SPEC | Specifications                                                                                                    |
|                                    | Use this window to create an import specification by copying the attributes of an existing specification. The system copies the specification parameters and the selection criteria from the specification. |
| Delete Import Specifications       | SCM Integrations, Advanced Planning, Demantra, Delete Import                                                                                                    |
| Definition Name: FINT_DEL_IMP_SPEC | Specifications                                                                                                    |
|                                    | Use this window to delete import specifications.                                                                                                    |

### **Defining Import Specifications**

Access the Define Import Specification window (SCM Integrations, Advanced Planning, Demantra, Define Import Specifications).

Importing data is the process of retrieving forecast information sent from Demantra Demand Management by the Process Integration Package and loading that into PeopleSoft publish tables. You use an import specification to define the forecast information that you want to include and where the forecast data file resides.

| Field       | Description                                                                                                    |
|-------------|----------------------------------------------------------------------------------------------------|
| Calendar ID | Select a calendar for use by the import specification. Calendars provide the time horizon over which the forecast operates. |

| Field                 | Description                                                                                                    |
|-----------------------|----------------------------------------------------------------------------------------------------|
| Time Period Code      | Select a code for the selected calendar for the specification. A period definition is comprised of the number of periods per year and the total number of periods within the calendars date range. The period code defines the date range for each period and thus the size of the time buckets into which forecasts will be grouped.                                                                                  |
| Weight Profile        | Select the weight profile that you want to use for this import specification. The profile determines the weights that are associated with each time period and is used when the Publish Daily Weights check box is selected. The system associates weight profiles with a calendar.                                                                                                    |
| Publish Daily Weights | Select to have the system automatically publish the daily weights associated with the calendar for this import specification. Other applications use these weights to convert the published forecast into daily time periods for aggregation or reporting purposes. The default value is to include daily weights. You can publish daily weights regardless of what time period code you select for the specification. |
| File Path             | Enter the file name and path to the location of the external file that you want to import. The system imports the file only when you select to import the forecasts.                                                                                                    |

#### **Selection Criteria**

Use the grid to provide filter elements for the data subset. The feature makes it possible for you to control and filter ranges of data to be selected. You create the subset by establishing selection criteria for either items or locations.

### **Importing Forecasts**

Access the Import Forecast window (SCM Integrations, Advanced Planning, Demantra, Import Forecast). Use this window to define run controls and initiate the Import External Forecast (FINT\_FSTIMP) process.

# **Reviewing and Updating Imported Forecasts**

This section discusses how to:

- Review imported forecasts.
- Update forecasts.

### Windows Used to Review and Update Imported Forecasts

| Window Name                                 | Navigation and Usage                                                             |
|---------------------------------------------|----------------------------------------------------------------------------------|
| Review Imported Forecasts                   | Use this window to access imported forecast data using a                         |
| Definition Name: FINT_IMPORTFCSTINQ         | forecast publish name or publish date.                                           |
|                                             | SCM Integrations, Advanced Planning, Demantra, Review Imported Forecasts         |
| Review Imported Forecasts (search criteria) | Use this window to define search criteria for reviewing forecasts.               |
| Definition Name: FINT_IMPFCST_FILT          | Click the Search button on the Review Imported Forecasts window.                 |
| Forecast Item Details                       | Use this window to review imported forecast details.                             |
| Definition Name: FINT_IMPFCST_TABLE         | Click the Search button on the Review Imported Forecasts search criteria window. |
| Forecast Period Data                        | Use this window to review forecast period data.                                  |
| Definition Name: FINT_IMPFCST_DET           | Click a Forecast Item link on the Forecast Item Details window.                  |
| Forecast Update                             | Use this window to update imported forecasts.                                    |
| Definition Name: FINT_RDOUPD_RUN            | SCM Integrations, Advanced Planning, Demantra, Forecast Data Update              |

#### **Defining Search Criteria for Reviewing Forecasts**

Access the Review Imported Forecasts search window (click the Search button on the Review Imported Forecasts window after defining a publish name and date).

Use this window to define the search criteria for the imported forecast information that you want to review. The window header information displays the publish name, date, and map ID that you selected. After defining selection criteria, click the Search button to retrieve the search results. Click the Clear Filter button to remove selection criteria entries.

**Note:** If you do not define search criteria, the system retrieves all the forecast details for the imported forecast.

### **Reviewing Forecast Item Details**

Access the Forecast Item Details window (click the Search button on the Review Imported Forecasts window). Using the Forecast Item Details feature, you can review forecast item information and access forecast period data and weight profiles.

| Value         | Description                                                                    |
|---------------|--------------------------------------------------------------------------------|
| Forecast Item | Displays the logical item/location combination for the imported forecast data. |
|               | Click the link to access the Forecast Period Data window where                 |

| Value          | Description                                                                                                    |
|----------------|----------------------------------------------------------------------------------------------------|
|                | you can review additional forecast information.                                                                                                    |
| Item Code      | Displays the item code used to define an item across the organization.                                                                                                    |
| Location       | Displays the location or business unit for the forecast data.                                                                                                    |
| Weight Profile | Displays the weight profiles defined for this imported forecast data set. Weight profiles are templates that you use to create and maintain daily weights for calendars. One weight profile must be defined on each imported forecast data set. |
| Base Unit      | Displays the unit of measure (UOM) in which the system stores demand and forecast quantities for the selected forecast item. This is also the UOM that is associated with all standard prices and costs.                                        |
| Publish Unit   | Displays the unit of measure in which the forecast was published.                                                                                                    |

#### **Reviewing Forecast Period Data**

Access the Forecast Period Data window (click a Forecast Item link on the Forecast Item Details window). This window provides basic details about the imported or published forecast period data. The data includes period-by-period values for the imported (published) forecast. Select the Return to Item Details link to return to the Forecast Item Details window.

| Value                   | Description                                                                                                    |
|-------------------------|----------------------------------------------------------------------------------------------------|
| Period                  | Displays the period to which this row of data pertains.                                                               |
| Year                    | Displays the year in which the period belongs.                                                                        |
| Start Date and End Date | Displays the beginning and ending dates for the forecast period.                                                      |
| Forecast Value          | Displays the total value of the forecast for the forecast period. The value appears in the published unit of measure. |

### **Updating Imported Forecasts**

Access the Forecast Update window (SCM Integrations, Advanced Planning, Demantra, Forecast Data Update).

Use this window to run the FINT FSTUPD process to update the imported forecasts.

| Value        | Description                                                                                                    |
|--------------|----------------------------------------------------------------------------------------------------|
| Publish Name | Select the name used to identify the imported forecast data. The name is a label that applications use to identify the publish activity. The name is a logical name that you can use to access and use the forecast data set again and again. |
| Forecast Set | Select the forecast set. The set contains the latest imported                                                                                                    |

| Value                  | Description                                                                                      |  |
|------------------------|--------------------------------------------------------------------------------------------------|--|
|                        | forecast set.                                                                                    |  |
| Item/Product Forecasts | Select whether to update the forecast based on the item forecast or the product forecast.        |  |
| Forecast Update Method | Select the method that you want to use to update the forecast Values include:                    |  |
|                        | Complete: Select to update the complete forecast set.                                            |  |
|                        | Replace: Select to replace only those forecast items or products records that have been updated. |  |

# Chapter 10: Configuring Web Service for ODI Scenarios

This chapter discusses how to:

- Deploy the VCP web service
- Configure the VCP web service
- Set up the VCP web service configuration file
- Generate encrypted passwords
- Test the VCP web service
- Update VCP profiles
- Set up the ODI timeout value

**Note:** Please ensure that the Java EE agent OracleDIAgent has been installed. For more information, refer to the Oracle Application Integration Architecture Installation Guide for Process Integration Packs Release 3.1.

To execute ODI scenarios, the ODI Web Service is invoked from within the collections concurrent programs. This Web Service must be deployed in the weblogic server (WLS).

#### To deploy the VCP web service:

- Copy the msc\_ws\_e1aps\_ws.ear file to a local directory in the host where WLS is running.
   This EAR file is available in the VCP 12.1.3.x patch.
- 2. Log in to the WLS Admin Server console for the domain where you will deploy the web service.
- 3. Go to the Summary of Deployments window.
- 4. Click the Install button.
- **5.** Specify the path to the location of msc\_ws\_e1aps\_ws.ear.
- **6.** Click the Next button.
- 7. Click the Finish button to deploy the Web service.
- **8.** Retain all default values. These default values should be deployed on the Admin Server.
- **9.** When the VCP web service is deployed, msc\_ws\_e1aps\_ws is displayed in the list of deployed applications. Its state should be Active and its Health should be OK.

# **Configuring the VCP Web Service**

#### To configure the VCP web service:

- 1. Click the msc\_ws\_e1aps\_ws link.
- 2. Click the Configuration tab.
- 3. In the Session Timeout field, enter 36000.

This value is in seconds.

- 4. Click Save.
- 5. Click OK.

The deployment plan is saved.

# **Setting Up the VCP Web Service Configuration File**

#### To set up the VCP web service configuration file:

- 1. Create a file named msc e1aps odi-config.properties.
- **2.** Enter the following values inside this file:

# ODI repository connection details:

ODIUSER = The ODI Administration user name

ODIPASSWORD = The ODI Administration encrypted password

This password is generated by using the MSC\_E1APS\_EncryptPasswordService web service.

WORKREP = The name of the work repository

HOSTNAME = Host where the Java EE agent oraclediagent is deployed in WLS

PORT = Port number where the Java EE agent oraclediagent is runs in WLS

Values are available in the odiparams.sh or odiparams.bat file. Sample values:

# ODI repository connection details
ODIUSER = SUPERVISOR
ODIPASSWORD = CcCG5k1/QVqTNcwvx4XCaw==
WORKREP = E1VCP31BC11GW

HOSTNAME=sdc60013sems.us.oracle.com PORT=9005

- 3. Copy this file to \oracledi\agent\drivers directory under ODI Home.
- **4.** Up date the \oracledi\agent\drivers directory to CLASSPATH variable in setDomainEnv.cmd or setDomainEnv.sh file.
- Restart the WLS server.

# **Generating Encrypted Passwords**

#### To generate encrypted passwords

- 1. In the Deployments window click the msc\_ws\_e1aps\_ws link.
- 2. Click the Testing tab.
- 3. Click the TestClient link of MSC E1APS EncryptPasswordService.
- **4.** Enter the password in the arg0 field and click the Excrypt button.
- **5.** Use the generated password to set values in the msc\_e1aps\_odi-config.properties file.

# **Testing the VCP Web Service**

#### To test the VCP JDE web service

- 1. In the Deployments window click the msc\_ws\_e1aps\_ws link.
- 2. Click the Testing tab.
- Click the TestClient link of MSC\_E1APS\_ODIService
- **4.** Enter the following values:

arg0: LOADPARAMETERSDATATOWORKREPPKG arg1: 001

- 5. Click the ExecuteScenario button.
- **6.** A valid ODI session number is displayed in the Service Response section, indicating that the web service has executed successfully. For example:

- 7. <return>209811#</return>
- **8.** This session number should match the session number displayed in the Operator window of the ODI client.

# **Updating VCP Profiles**

### To update VCP profiles

1. Copy the VCP JDE web service URL from the Weblogic Test client window.

Ensure that you copy up to the ? character.

t

2. In the VCP system, update the following profile values with the copied web service URL:

MSC: E1 APS FC URL

MSC: E1 APS ODI URL

# **Setting Up the VCP Timeout Value in ODI**

The Oracle Data Integrator Timeout parameter should be updated to the maximum value. In the ODI client, click the ODI menu and set up the timeout value in the User Parameters tab.

# **Chapter 11: Configuring External Databases**

This chapter discusses how to configure external databases for the following files:

- Base.properties
- Base.xml
- WorkOrders.xml
- Manufacturing.xml

# **Setting Up the Base.properties File**

To store data from XML files in database tables, the database schema information must be stored in a .properties file. In this case, we are using a file called base.properties.

#### To set up the base properties file

- Create a file named 'base.properties'.
- 2. Enter the following values inside this file:

driver= The name of the JDBC driver url= JDBC connection information user= Database user name. password= Encrypted password for the database user.

- **3.** Use the following commands to generate the encrypted password:
  - Goto \oracledi\agent\lib directory under ODI Home.
  - Execute the command : java -cp odi-core.jar

```
com.sunopsis.jdbc.driver.xml.SnpsXmlEncoder <database password>
schema= Database schema for user
drop_on_connect=N
create_tables=AUTO
create_indexes=Y
truncate_before_load=Y
ids_in_db=Y
drop_tables_on_drop_schema=N
use_prepared_statements=Y
use_batch_update=Y
batch_update_size=20000
commit_periodically=Y
num_inserts_before_commit=20000
reserve_chars_for_column=3
reserve_chars_for_table=3
```

#### Sample values:

```
driver=oracle.jdbc.driver.OracleDriver
url=jdbc:oracle:thin:@localhost:1521:orcl
user=E1BASE11G
password=KNGIKIMDLHDDGEGHDFGGGM
schema=E1BASE11G
drop on connect=N
create tables=AUTO
create indexes=Y
truncate before load=Y
ids in db=Y
drop tables on drop schema=N
use prepared statements=Y
use batch update=Y
batch update size=20000
commit periodically=Y
num inserts before commit=20000
reserve chars for column=3
reserve_chars_for table=3
```

**4.** Copy the base.properties file to the \oracledi\agent\drivers directory under ODI Home.

## **Setting Up the Base.xml File**

#### To set up the base.xml file:

- 1. Run Topology Manager.
- 2. Click the Physical Architecture tab.
- 3. Expand Technologies.
- 4. Expand XML.
- 5. Edit E1BaseDS.
- 6. Click the JDBC tab.
- 7. In the jdbc url, update the Database schema name:

```
db_props= <database schema name>
```

- 8. Replace the base value with the database schema you created.
- 9. Test the connection. If there is an error, check the base properties file: url/schema/password.
- 10. Right-click E1BaseDS and select Insert Physical Schema.
- 11. In the Definition tab, select the BASE schema from the drop-down list.
- 12. In the Context tab and add Context: E1APS and LogicalSchema E1BASE.

# Setting Up the WorkOrders.xml File

#### To set up the WorkOrders.xml file:

- 1. Run the Topology Manager.
- 2. Click the Physical Architecture tab.
- 3. Expand Technologies and then expand XML.
- Edit E1WorkOrderDS.
- 5. Click the JDBC tab. In the jdbc url, update the name with Database schema name you created.

#### db\_props= <database schema name>

- **6.** Replace the base value with the database schema you created.
- 7. Test the connection. If there is an error, check the base properties file: url/schema/password.
- **8.** Right-click E1WorkOrderDS and select Insert PhysicalSchema.
- **9.** In the Definition tab, select the WORKO schema from the drop-down list.
- 10. Click the Context tab and add Context: E1APS and LogicalSchema as E1WORKORDERS.

# **Setting Up the Manufacturing.xml File**

#### To set up the manufacturing.xml file

- 1. Run the Topology Manager. Click the Physical Architecture tab.
- 2. Expand Technologies.
- **3.** Expand XML.
- **4.** Edit E1ManufacturingDS.
- 5. Click the JDBC tab.
- **6.** In the jdbc url, update the Database schema name:

#### db\_props= <database schema name>

- 7. Replace the base value with the database schema you created.
- **8.** Test the connection. If there is an error, check the base properties file: url/schema/password.
- **9.** Right-click E1ManufacturingDS and Insert PhysicalSchema.
- 10. In the definition tab, select the MANUF schema in the dropdown list.
- 11. Click the Context tab and add Context: E1APS and LogicalSchema as E1MANUFACTURING.

# **Setting Up the Database Link to the Master Repository**

### To set up the database link to the master repository:

1. Create the Database link from the apps schema of the VCP Database to the Work repository of ODI. Substitute appropriate values and use the following commands:

CREATE DATABASE LINK <LINK\_NAME>

CONNECT TO <Work Repository Name> IDENTIFIED BY <Password> USING

'(DESCRIPTION=(ADDRESS=(PROTOCOL=tcp)(HOST=HostName)(PORT=PortID))

- 2. Update the MSC: E1\_DBLINK profile with the <LINK\_NAME>.
- **3.** Set the MSC: E1APS\_WS\_TIME\_OUT profile to the maximum timeout value 36000.

# **Chapter 12: Running Collections**

This chapter discusses how to:

- Access the Collections menu
- Run the Collect Planning Data collection
- Run the Publish Planning Results collection
- Run the Collect Sales History collection
- Run the Collect Price and UOM collection
- Run the Publish Forecast to Source System collection
- Run the Collect PTP Data collection
- Run the Publish PTP Results collection
- Run the Collect DSM Data collection
- Run the Publish DSM Data collection

This section provides information about accessing and running JD Edwards EnterpriseOne or PeopleSoft collections. PeopleSoft users are restricted to those relating to Demantra Demand Management and have their own menu containing this restricted set of options. The collections are as follows:

| Menu Item                                              | Required Responsibility                |  |
|--------------------------------------------------------|----------------------------------------|--|
| Collect Planning Data                                  | Advanced Supply Chain Planner          |  |
| Publish Planning Results                               | Advanced Supply Chain Planner          |  |
| Collect Sales History                                  | Demand Management System Administrator |  |
| Collect Price List and UOM                             | Demand Management System Administrator |  |
| Publish Forecast to Source System                      | Demand Management System Administrator |  |
| Collect PTP Data                                       | Demand Management System Administrator |  |
| Publish Predictive Trade Planning Results              | Demand Management System Administrator |  |
| Collect DSM Data                                       | Demand Management System Administrator |  |
| Publish Deduction and Settlement<br>Management Results | Demand Management System Administrator |  |

# **Accessing the Collections Menu**

#### To access the collections menu:

- 1. Log in to Oracle EBS using the Advanced Supply Chain Manager responsibility.
- 2. In the Navigator, click Collections.
- 3. Click JD Edwards EnterpriseOne or PeopleSoft.

The collections menu appears, as seen here below:

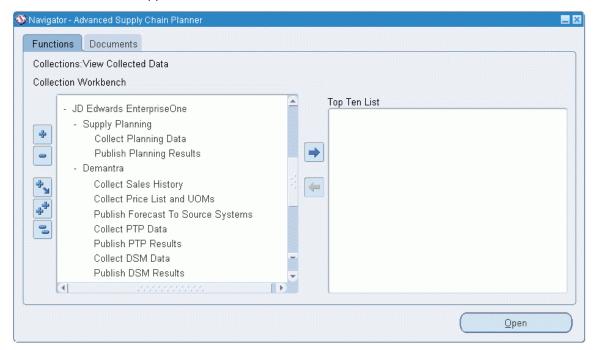

JD Edwards EnterpriseOne collections menus for Supply Planning and Demantra

or:

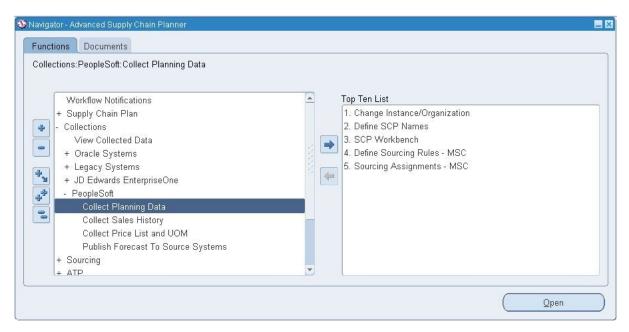

#### PeopleSoft collections menus

The following table details the collection menu items:

| Menu Item                         | Description                                                                                                    |  |
|-----------------------------------|----------------------------------------------------------------------------------------------------|--|
| Collect Planning Data             | This collection launches the Oracle APS collection process.                                                     |  |
| Publish Planning Results          | This collection publishes the results of the planning process to the Oracle ERP system.                         |  |
| Collect Sales History             | This collection launches the Sales History data collection process and subsequent loads the data into Demantra. |  |
| Collect Price List and UOM        | This collection launches the data collection process for Price List and UOM into Demantra.                      |  |
| Publish Forecast to Source System | Publishes the results of the forecast generation process to the ERP system                                      |  |
| Collect PTP Data                  | This collection gathers data used for Predictive Trade Planning.                                                |  |
| Publish PTP Results               | This collection publishes Predictive Trade Planning results to the ERP system.                                  |  |
| Collect DSM Data                  | This collection gathers and loads data used for Deduction and Settlement Management Data.                       |  |
| Publish DSM Results               | This collection publishes the Deduction and Settlement Management results to the ERP system.                    |  |

The following table provides further information about the collection menu items that pertain to Demantra:

| Menu Item             | Demantra Workflow |
|-----------------------|-------------------|
| Collect Sales History | EBS Full Download |

| Menu Item                                                                                                    | Demantra Workflow                                                                                                    |  |  |
|----------------------------------------------------------------------------------------------------|----------------------------------------------------------------------------------------------------|--|--|
|                                                                                                    | Note: Demantra workflow is launched if Auto download is set to Yes.                                                                                                    |  |  |
| Publish Forecast to Source System                                                                                           | AIA-Forecast_Export                                                                                                    |  |  |
| Collect Predictive Trade Planning Data  Parameters used in this concurrent program are:  List Price Item Cost Price History | Demantra workflow is launched when each parameter is set to Yes.  List Price: AIA-E1ToPTP_PromoPrice_Download  Item Cost: AIA-E1ToPTP_PromoCost_Download  Price History: AIA-E1ToPTP_PriceHistory_Download |  |  |
| Publish Predictive Trade Planning Results                                                                                   | AIA-PTPToE1_UploadPromotionPrices                                                                                                    |  |  |
| Collect Deduction and Settlement<br>Management Data                                                                         | Demantra workflow launched when each respective parameter is set to Yes.                                                                                                    |  |  |
| Parameters used in this concurrent program are:  Load Payment Confirmation Load Deductions                                  | Load Payment Confirmation: AIA-E1toPTP_APConfirm_Import Load Deductions: AIA-E1ToDSM_NewDeduction_DownLoad                                                                                                 |  |  |
| Publish Deduction and Settlement<br>Management Results                                                                      | Demantra Workflow launched when each respective parameter is set to Yes.                                                                                                    |  |  |
| Parameters used in this concurrent program:  • Publish Claims • Publish Deduction Dispositions                              | Publish Claims: AIA-DSMToE1_Claim_Export  Publish Deduction Dispositions: AIA-DSMToE1_Deduction_Export                                                                                                    |  |  |

#### **Demantra Workflow Details**

The following is additional information relating to the Demantra Work Flows:

### List Price: AIA-E1ToPTP\_PromoPrice\_Download

This workflow loads list price information into the List Price series. ERP provides this information with an Effective Date and an Expiration Date. During load processing, the date range is converted into individual time periods.

For example, a weekly model with a date range of January 1, 2009 through December 31, 2009 is converted into 52 individual week entries. If the Customer Number field is null, the List Price applies to all customers. The workflow first loads all global prices where the customer number is null and then overlays any customer-specific prices on top of the global prices.

#### Item Cost: AIA-E1ToPTP\_PromoCost\_Download

This workflow loads the item cost information (COGS) into the COGS series. COGS information from JD Edwards EnterpriseOne does not include Effective or Expiration Dates. When received, it is assumed to take effect immediately and stays in effect through the last future date for which data is stored in the application.

JD Edwards EnterpriseOne does not have the capability to define customer- specific COGS values. The COGS value applies to all customers.

#### Price History: AIA-E1ToPTP PriceHistory Download

This workflow loads the actual amount spent for off-invoice promotions or accrued for bill-back promotions. The workflow loads the price history data into the OI Amt series for Off-invoice promotions and into the BB Amt series for Bill-back promotions.

#### AIA-PTPToE1\_UploadPromotionPrices

This workflow sends the promotional pricing information to JD Edwards EnterpriseOne. Promotions with an Off-Invoice or Bill-Back payment type are sent to EnterpriseOne. Promotions with fixed cost or scan-down allowance are not sent. Promotion with the following statuses are sent to JD Edwards EnterpriseOne:

- Approved
- Committed
- Partial Paid
- Paid
- · Closed.

Promotions in Unplanned or Planned statuses are not sent to JD Edwards EnterpriseOne.

#### Load Payment Confirmation: AIA-E1toPTP\_APConfirm\_Import

This workflow loads processed payments from JD Edwards EnterpriseOne and updates the corresponding Check Request in DSM to indicate that the payment has been issued.

#### Load Deductions: AIA-E1ToDSM NewDeduction DownLoad

This workflow loads new Deductions from JD Edwards EnterpriseOne into DSM as Deduction type settlements.

#### Publish Claims: AIA-DSMToE1 Claim Export

This workflow extracts check requests for approved claims from Demantra, to be loaded into JD Edwards EnterpriseOne.

#### Publish Deduction Dispositions: AIA-DSMToE1\_Deduction\_Export

This workflow extracts approved and denied deductions from DSM, to be loaded into JD Edwards EnterpriseOne.

# **Collect Planning Data**

The Collect Planning Data collection process is linked by extract files in the ODI directory.

Note: Only one collection process can run at a time.

### **Collect Planning Flow**

Using JDE E1 as an example, the following diagram outlines the Oracle APS collections flow:

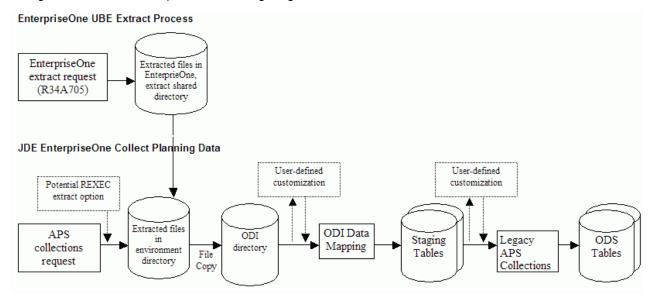

Collect Planning Data flow

The APS concurrent process copies the files and calls each sub-process.

#### **Environment Files**

The following environment files are impacted by the Collect Planning Data flow:

- Base.xml
- BeginningInventory.xml
- Calendar.txt
- Customer.xml

- Distribution.xml
- Manufacturing.xml
- PurchaseOrders.xml
- SalesOrders.xml
- Supplier.xml
- TimeSeries.xml
- TransferOrders.xml
- WorkOrders.xml

#### **Calendar Restrictions**

- Calendars should be loaded separately from all other entities.
- For doing a collections of all entities, load calendars first, followed by all other entities.
- Calendar selection should be set to No while collecting other entities.
- While loading Trading Partners, ensure Calendar\_Overwrite\_Flag is set to N in Parameters.txt file.

# **Publish Planning Results**

Published files in the ODI directory link this collection process.

**Note:** ASCP users must do a batch replan before running the publish process to update changes from the Planners Workbench in JDE E1.

### **Publish Planning Results Flow**

The following diagram outlines the Publish Planning Results collections flow:

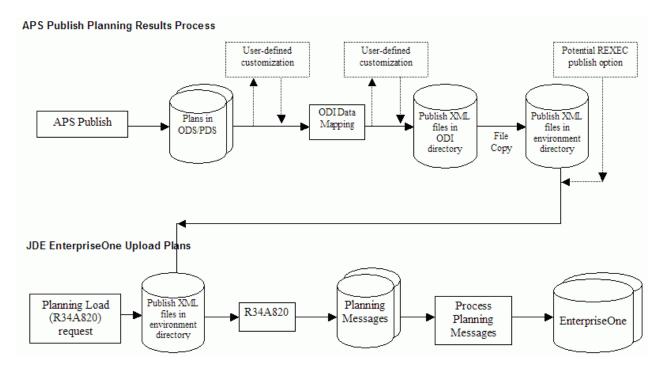

Publish Planning Results flow

The APS concurrent process copies the files and calls each sub-process.

#### **Environment Files**

For JDE users, the following environment files are impacted by the Publish Planning Results collection flow:

- Deployment Plan.xml
- Detailed\_Production\_Plan.xml
- PurchasePlan.xml

# **Collect Sales History**

Published sales history files in the ODI directory link this collection process.

The Collect Sales History collection completes the following steps:

- 1. Read the Sales History file from the mounted directory.
- 2. Copy the Sales History file to the ODI directory.
- Run optional user-defined customization files.
- Trigger the ODI stream.
- 5. Run the Demantra Collections base process.

**Important**: Oracle APS collections must be completed prior to launching the Collect Sales History collection process.

### **Collect Sales History Flow**

Using JDE E1 as an example, the following diagram outlines the Collect Sales History collections flow:

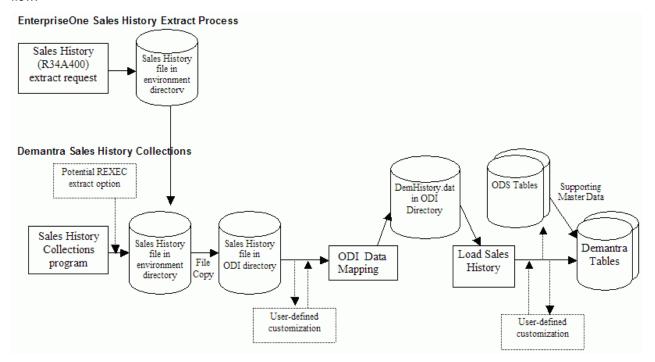

Collect Sales History flow

The APS concurrent process copies the files and calls each sub-process.

#### **Environment Files**

The following environment files are impacted by the Publish Planning Results flow:

SalesOrderHistory.txt

After ODI data mapping is performed, the name of this environment file changes to DemHistory.dat.

### **Collect Price List and UOM**

You must run Oracle APS Collections before you run the Collect Price List and UOM collection. After Oracle APS Collections is run, units of measure reside in the Operational Data Store and the price list resides in the MSC\_ST\_PRICE\_LIST staging table.

#### Collect Price List and UOM Flow

The following diagram outlines the Collect Price List and UOM flow:

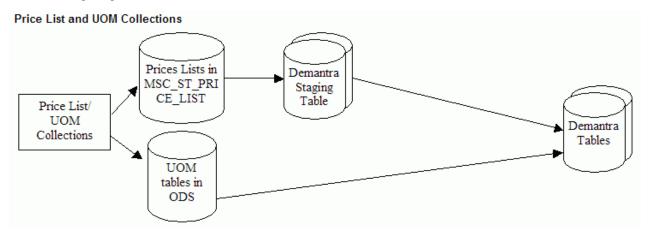

Collect Price List and UOM flow

The APS concurrent process populates Demantra pricelist staging tables. After the Collect Price List and UOMs concurrent program is complete, launch the EBS Price List Download workflow from Demantra workflow manager. This workflow downloads the price list from the Demantra price list staging tables to the Demantra base tables.

The following environment files are impacted by the Collect Price List and UOM flow:

- Customer.xml
- Base.xml

Price List and UOM collections should only be launched after the Collect Sales History collection program is complete. The base UOM for an item needs to be the same across all branches and defined in the Master branch.

**Note:** Specific price lists or units of measure cannot be excluded.

# **Publish Forecast to Source System**

Forecasts can be published from Demantra to:

- a source ERP system
- the Oracle APS planning system
- to both a source ERP and the Oracle APS planning system

This section discusses publishing a forecast from Demantra to a source ERP system. Standard Demantra workflows are used to publish to the Oracle APS planning system.

This collection uses the Legacy Forecast Publish process to launch the Publish Forecast to Source System program. This program generates the forecast.txt file which can be loaded into JD Edwards EnterpriseOne.

The Oracle APS Publish Forecast to Source System collection completes the following steps:

1. Run the Demantra forecast export workflow.

This writes the file Forecast.txt to the ODI Directory.

- Run optional user-defined customization files.
- 3. Trigger the ODI stream.

The forecast txt file can contain forecast values across multiple instances. The ODI process filters the records so that only the forecast values for branch codes associated with the current ERP instance are included.

### **Publish Forecast to Source System Flow**

Using JDE E1 as an example, the following diagram outlines the Publish Forecast to Source System Flow:

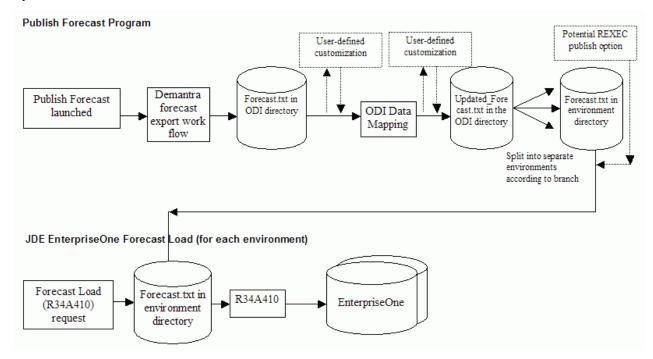

Publish Forecast to Source System flow

The APS concurrent process copies the files and calls each sub-process.

### **Environment Files**

The following environment files are impacted by the Publish Forecast to Source System flow:

Forecast.txt

### **Collect PTP Data**

This section only applies to JDE users.

Predictive Trade Planning files in the ODI directory link the Collect PTP Data collection process.

The Load Predictive Planning Data collection completes the following steps:

- Read the JD Edwards EnterpriseOne Predictive Trade Planning files from the JD Edwards EnterpriseOne Specific Data mounted directory.
- 2. Copy the JD Edwards EnterpriseOne Predictive Trade Planning files to the ODI directory.
- 3. Trigger the ODI stream.
- 4. Launch the Demantra workflow for specific Predictive Trade Planning file.

### **Collect Predictive Trade Planning Flow**

The following diagram outlines the Collect Predictive Trade Planning flow:

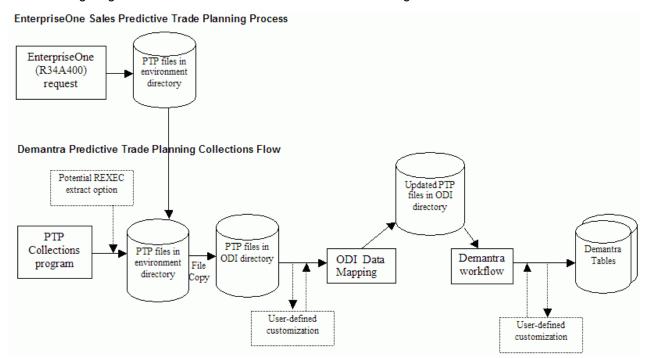

Collect PTP Data flow

The APS concurrent process copies the files and calls each sub-process.

There are three inbound Predictive Trade Planning files:

- ListPrice.txt
- ItemCost.txt
- PriceHistory.txt.

#### **Environment Files**

The following environment files are impacted by the Collect Predictive Trade Planning flow:

- ListPrice.txt
- ItemCost.txt
- PriceHistory.txt

### **Publish PTP Results**

This section only applies to JDE users.

The Publish Predictive Trade Planning collection completes the following steps:

- 1. Run the Demantra export workflow for each outbound Predictive Trade Planning file.
- 2. Run optional user-defined customization files.
- 3. Trigger the ODI stream.
- Copy the files from the standard ODI directory to the JD Edwards EnterpriseOne Specific Data directory.

### **Publish Predictive Trade Planning Flow**

The following diagram outlines the Publish Predictive Trade Planning flow:

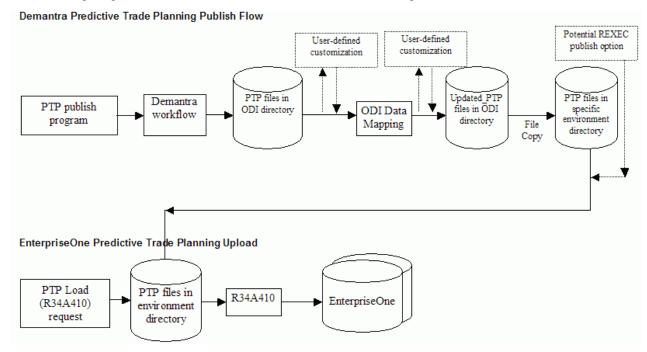

Publish PTP Results flow

The APS concurrent process copies the files and calls each sub-process.

There are two outbound Predictive Trade Planning files:

- PromotionPricing.txt
- Delete\_PromoPricing.txt

#### **Environment Files**

The Publish Predictive Trade Planning flow impacts the following environment files:

- PromotionPricing.txt
- Delete\_PromoPricing.txt

## **Collect DSM Data**

This section only applies to JDE users.

The Deduction Settlement Management files in the ODI directory link the Collect DSM Data collections process.

The Collect Deductions and Settlement Management Data collection completes the following steps:

- 1. Read the JD Edwards EnterpriseOne Deduction Settlement Management files from the JD Edwards EnterpriseOne Specific Data mounted directory.
- 2. Copy the JD Edwards EnterpriseOne Deduction Settlement Management files to the ODI directory.
- **3.** Trigger the ODI stream.
- 4. Launch the Demantra workflow for each Deduction Settlement Management file.

#### **Collect DSM Data Flow**

The following diagram outlines the Collect DSM Data flow:

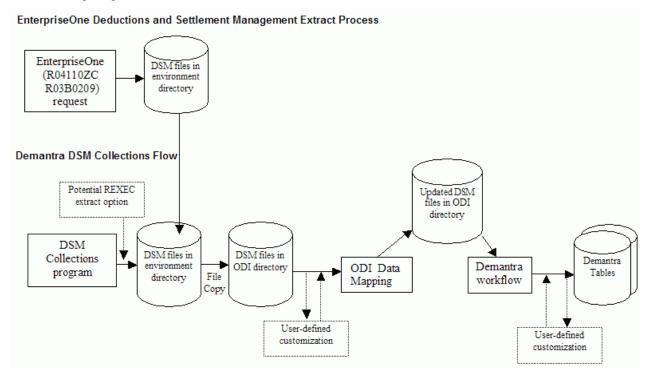

#### Collect DSM Data flow

The APS concurrent process copies the files and calls each sub-process.

There are two inbound Deduction Settlement Management files:

- APConfirm.txt
- Deductions.txt.

Each flat-file will need to be processed by the corresponding Demantra workflow as listed out in the Demantra integration section of the FDD.

#### **Environment Files**

The following environment are impacted by the Collect DSM Data flow:

- Deductions.txt
- APConfirm.txt

### **Publish DSM Results**

This section only applies to JDE users.

The Publish DSM Results collection completes the following steps:

- 1. Run the Demantra export workflow for each outbound Deduction Settlement Management file.
- 2. Run optional user-defined customization files.
- 3. Trigger the ODI stream.
- **4.** Copy the files from the ODI directory to the JD Edwards EnterpriseOne Specific Data directory.

#### **Publish DSM Results Flow**

The following diagram outlines the Publish DSM Results flow:

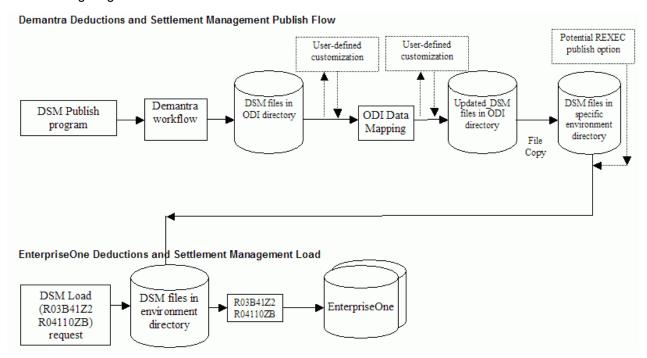

Publish DSM Results flow

The APS concurrent process copies the files and calls each sub-process.

#### **Environment Files**

The following environment files are impacted by the Publish DSM Results flow:

- DeductionDispositions.txt
- Claim.txt

# JD Edwards EnterpriseOne UBEs

The following JD Edwards EnterpriseOne UBE functions are used in this integration:

| Function                                         | Related JD Edwards EnterpriseOne UBEs     |  |  |
|--------------------------------------------------|-------------------------------------------|--|--|
| Extract and Collect Planning Data                | R34A705                                   |  |  |
| Publish Planning Results                         | R34A820                                   |  |  |
| Extract Sales History                            | R34A400                                   |  |  |
|                                                  | R34A425 (Sales History ex Sales History)  |  |  |
|                                                  | R34A435 (Sales History ex Sales Orders)   |  |  |
| Publish Forecast                                 | R34A410                                   |  |  |
|                                                  | R34A485                                   |  |  |
| Extract Predictive Trade Planning Data           | R34A400                                   |  |  |
|                                                  | R34A425 (Price History ex Sales History)  |  |  |
|                                                  | R34A435 (Price History ex Sales Orders)   |  |  |
|                                                  | R41053 (Item Cost)                        |  |  |
|                                                  | R45529 (List Price)                       |  |  |
| Publish Predictive Trade Planning                | R34A410                                   |  |  |
|                                                  | R45640 (Promotion Pricing)                |  |  |
| Extract Deduction Settlement Management Data     | R04110ZC (Payment Confirmations)          |  |  |
|                                                  | R03B0209 (Deductions)                     |  |  |
| Deduction Settlement Management – Publish Claims | R03B41Z2 (Publish Deduction Dispositions) |  |  |
|                                                  | R04110ZB (Claims)                         |  |  |

# **Optional User-Defined Customizations**

In certain circumstances, you might require further customization. For example, you might want to:

- incorporate information that is not present it the ERP systems.
- customize operations and routings to meet planning requirements.
- adjust costing information to meet planning requirements.

To accommodate the need for further customization, VCP Base Pack Integration supports userdefined extensions by two methods:

ODI Packages

Both pre and post ODI packages are supported

#### • PLSQL procedures

These procedures can be called before or after ODI transformations.

These user-defined extension options are available on all menu functions of this integration. The ODI package and PLSQL procedures run at the beginning and end of each integration flow as described in the following table:

| Collection Process           | Publish Process                     |  |
|------------------------------|-------------------------------------|--|
| PLSQL pre-process procedure  | PLSQL pre-process procedure         |  |
| Pre-process ODI hook         | Pre-Process ODI hook                |  |
| Main ODI processing          | Associated VCP processing           |  |
| Associated VCP processing    | Main ODI processing                 |  |
| Post-process ODI hook        | Post-process ODI hook               |  |
| PLSQL post-process procedure | Named PL/SQL post-process procedure |  |

These extensions options run on the ODI server. For JDE E1 users, UBE processing options on the JDE E1 server can be used to define pre-process and post-process scripts for additional extensions.

#### **PLSQL Procedures**

The following table lists the PLSQL procedures that are called in the integration processes and can be customized:

| Menu Entry               | Pre Process Package       | Post Process Package       |
|--------------------------|---------------------------|----------------------------|
| Collect Planning Data    | COL_PLAN_DATA_PRE_PROCESS | COL_PLAN_DATA_POST_PROCESS |
| Publish Planning Results | PUB_PLAN_RES_PRE_PROCESS  | PUB_PLAN_RES_POST_PROCESS  |
| Collect Sales History    | COL_SALES_HST_PRE_PROCESS | COL_SALES_HST_POST_PROCESS |
| Collect Price List & UOM | COL_PRC_UOM_PRE_PROCESS   | COL_PRC_UOM_POST_PROCESS   |
| Publish Forecast         | PUB_FCST_PRE_PROCESS      | PUB_FCST_POST_PROCESS      |
| Collect PTP Data         | COL_PTP_DATA_PRE_PROCESS  | COL_PTP_DATA_POST_PROCESS  |
| Publish PTP Results      | PUB_PTP_RES_PRE_PROCESS   | PUB_PTP_RES_POST_PROCESS   |
| Collect DSM Data         | COL_DSM_PRE_PROCESS       | COL_DSM_POST_PROCESS       |
| Publish DSM Results      | PUB_DSM_PRE_PROCESS       | PUB_DSM_POST_PROCESS       |

ODI packages can return SUCCESS or ERROR codes. For example:

```
:RETCODE := MSC_UTIL.G_ERROR
:RETCODE := MSC_UTIL.G_SUCCESS
```

Error messages should be passed back through the ERRBUF variable. For example:

#### :ERRBUF := 'Error in Launching the request'

## **ODI Packages**

You can customize the following ODI packages:

#### **PREPROCESSHOOKPKG**

#### POSTPROCESSHOOKPKG

The same ODI package is run regardless of the business function that is called. In order to allow the ODI packages to know which JD Edwards EnterpriseOne instance is transformed and which business process has run, the ODI packages the following parameter is used:

<El Instance Code>:<concurrent process ID>

where the concurrent process ID can be obtained from the following table which uses E1B as the JDE E1 instance:

| Concurrent Program       | Process ID | Example |
|--------------------------|------------|---------|
| Collect Planning Data    | 1          | E1B:1   |
| Publish Planning Results | 2          | E1B:2   |
| Collect Sales History    | 3          | E1B:3   |
| Collect Price List & UOM | 4          | E1B:4   |
| Publish Forecast         | 5          | E1B:5   |
| Collect PTP Data         | 6          | E1B:6   |
| Publish PTP Results      | 7          | E1B:7   |
| Collect DSM Data         | 8          | E1B:8   |
| Publish DSM Data         | 9          | E1B:9   |

ODI packages support Jython which enable you to customize the following:

- Operating system commands
- File access
- Internet
- Database connections
- Mail

# **Chapter 13: User-Maintained Data**

User-maintained data is data that is needed for planning purposes but is not available in the ERP extracts. This data is maintained in the User Maintained Data.xls file.

## **Parameters**

Parameters define the valid and default values used in the integration.

For more information, see Appendix A: Parameters Table.

# **User-Maintained Data Spreadsheet**

You can maintain data in a spreadsheet which can be used to export the data to a flat file. User-maintained data can be useful for:

- Data which is needed in Oracle VCP, but not present in the ERP extracts
- Data which you prefer to represent at the entity level rather than the global level

Data from the user-maintained data spreadsheet must be exported to the same directory as the ERP extracted data.

## **Launching User-Maintained Data Macros**

VCP Base Pack integration is shipped with an Excel template with worksheets for usermaintained data. The Excel template is packaged in the VCP patch and is called E1VCPUDD.exe. It is a self-extracting file that extracts the zip file containing the excel template for user defined parameters.

#### To launch user-maintained data macros:

- 1. Click the appropriate worksheet tab for the data you want to export.
- 2. Use the VCP, Export Files menu option to export user-maintained data.
- 3. You can export the current work sheet or the entire spreadsheet.
- **4.** If additional data is needed to support on-site extensions, you can create additional worksheets. These worksheets are supported by the export macro.
- Each work sheet requires a header row
- In order for a column to be exported the header row for that column must be populated

The exported filename is <worksheet name>.txt

### **Data Sections**

Although user-maintained data is optional, the spreadsheet has set data sections.

#### **Parameters**

Parameters define the valid and default values used in the integration.

For more information, see Appendix A: Parameters Table.

#### **Shift Information**

In JD Edwards EnterpriseOne, you can associate shifts with resources, but you might want to provide more information about the shift for planning purposes. It is recommended that you should populate this table for all shifts. PeopleSoft users should create a <null> record for each calendar.

The following table displays Shift Information data fields in the user-maintained data spreadsheet:

| Field                | Key | Type    | Related Entities        | Description                                                                                              | Where Used       |  |
|----------------------|-----|---------|-------------------------|----------------------------------------------------------------------------------------------------|------------------|--|
| Calendar             | Υ   | Text    | OBDWCAL.csv:CalendarKey |                                                                                                    | WorkPatterns.dat |  |
| Shift Number         | Y   | Integer |                         | The identification of a shift. This value can be null. There should be one null shift for each calendar. | WorkPatterns.dat |  |
| Shift Name           |     | Numeric |                         | Shift number                                                                                             | WorkPatterns.dat |  |
| Shift<br>Description |     | Text    |                         | Description                                                                                              | WorkPatterns.dat |  |

#### **Shift Information Details**

Use the Shift Information Details area of the spreadsheet to define the start and end times for shifts.

PeopleSoft users should create a <null> record for each calendar.

The following table displays Shift Information Details data fields in the user-maintained data spreadsheet:

| Field    | Key | Туре | Related Entities        | Description | Where Used    |
|----------|-----|------|-------------------------|-------------|---------------|
| Calendar | Υ   | Text | OBDWCAL.csv:CalendarKey |             | ShiftTime.dat |

| Field        | Key | Туре    | Related Entities | Description                                                                                              | Where Used    |
|--------------|-----|---------|------------------|----------------------------------------------------------------------------------------------------|---------------|
| Shift Number | Y   | Integer |                  | The identification of a shift. This value can be null. There should be one null shift for each calendar. | ShiftTime.dat |
| From Time    |     | Time    |                  | The start time for this shift                                                                            | ShiftTime.dat |
| To Time      |     | Time    |                  | The end time for this shift                                                                              | ShiftTime.dat |

## **Resource Groups**

This section is not applicable to PeopleSoft users.

Use the Resource Groups area of the spreadsheet to define resource groups for VCP planning.

The following table displays Resource Groups data fields in the user-maintained data spreadsheet:

| Field        | Key | Type | Description                           | Where Used              |
|--------------|-----|------|---------------------------------------|-------------------------|
| Group Code   | Υ   | Text | The Resource Group Code               | DepartmentResources.dat |
|              |     |      |                                       | ResourceGroups.dat      |
| Meaning      |     | Text | Resource Group Meaning                |                         |
| Description  |     | Text | Resource Group Description            |                         |
| From Date    |     | Date | From Date <default null=""></default> |                         |
| To Date      |     | Date | To Date <default null=""></default>   |                         |
| Enabled Flag |     | Text | Values are:                           |                         |
|              |     |      | 1: Yes                                |                         |
|              |     |      | 2: No                                 |                         |

## **Resource Group Details**

This section is not applicable to PeopleSoft users.

Use the Resource Group Details area of the spreadsheet to associate resources with resource groups.

The following table displays Resource Group Details data fields in the user-maintained data spreadsheet:

| Field      | Key | Type | Related Entities                                           | Description                                      | Where Used              |
|------------|-----|------|------------------------------------------------------------|--------------------------------------------------|-------------------------|
| Group Code | Υ   | Text |                                                            | The Resource Group                               | DepartmentResources.dat |
|            |     |      |                                                            | Code                                             | ResourceGroups.dat      |
| Branch     | Υ   | Text |                                                            |                                                  |                         |
| Resource   | Y   | Text | MachineCode, CrewCode,<br>ToolCode in<br>Manufacturing.xml | The machine associated with this resource group. |                         |

## **Forecast Designators**

This section is not applicable to PeopleSoft users.

Use the Forecast Designators area of the spreadsheet to provide information about importing forecasts which are not generated in Demantra.

The following table displays Forecast Designators data fields in the user-maintained data spreadsheet:

| Field                         | Description                                                                          |
|-------------------------------|--------------------------------------------------------------------------------------|
| Designator                    | Forecast name                                                                        |
| Organization Code             | Organization                                                                         |
| Source Instance Code          | Instance code defined on the planning server                                         |
| Description                   | Description                                                                          |
| Disable Date                  | Disables the date for the forecast designator                                        |
| Demand Class                  | Name or identifier of a demand class                                                 |
| Consume Forecast              | This field specifies whether or not forecast consumption is required.                |
|                               | Values are:                                                                          |
|                               | 1: Yes                                                                               |
|                               | 2: No                                                                                |
| Update Type                   | Forecast update type code. Values are:                                               |
|                               | 2: Ship To                                                                           |
|                               | 3: Bill To                                                                           |
|                               | 4: Ct.                                                                               |
|                               | 6: Item                                                                              |
| Forward Update Time<br>Fence  | Forward consumption days                                                             |
| Backward Update Time<br>Fence | Backward consumption days                                                            |
| Outlier Update<br>Percentage  | Forecast outlier update percentage. The value of this field should be less than 100. |
| Customer Name                 | Customer Name                                                                        |
| Ship To Site Code             | Forecast ship code                                                                   |
| Bill To Site Code             | Forecast bill code                                                                   |
|                               | Values are:                                                                          |
|                               | 1: Days                                                                              |
|                               | 2: Weeks                                                                             |
| Bucket Type                   | 3: Periods                                                                           |
| Forecast Set                  | Forecast set name. The value of this field is determined by the forecast versioning  |

| Field       | Description          |  |  |  |  |
|-------------|----------------------|--|--|--|--|
|             | architecture.        |  |  |  |  |
| Probability | Forecast probability |  |  |  |  |

#### **Setup Definitions**

This section is not applicable to PeopleSoft users.

This table defines a resource's setups and populates the MSC\_ST\_RESOURCE\_SETUPS table.

The following table displays Setup Definitions data fields in the user-maintained data spreadsheet:

| Field                     | Key | Type   | Description                                                                  | Where Used                 |
|---------------------------|-----|--------|------------------------------------------------------------------------------|----------------------------|
| Branch                    | Y   | String | Branch Code                                                                  | MSC_ST_RESOURCE_SETUP<br>S |
| Resource<br>Code          | Y   | String | Resource Code                                                                | MSC_ST_RESOURCE_SETUP<br>S |
| Setup<br>Code             | Y   | String | The Setup Code. An attribute significant to changeovers. For example, 100mm. | MSC_ST_RESOURCE_SETUP<br>S |
| Set Up<br>Descriptio<br>n |     | String | The description of the set up                                                | MSC_ST_RESOURCE_SETUP<br>S |

## **Setup Allocations**

This section is not applicable to PeopleSoft users.

Use this table to define the Setup\_Code for RoutingOperations. Changeovers can be defined at the item or category level.

The system checks to see if a setup allocation has been defined for an item. If a setup allocation has not be defined at the system level, the system looks for a record with an item category that points to the Set Up Category parameter.

Using an item category enables you to maintain one record for a group of common products, which reduces maintenance requirements.

The following table displays Setup Allocations data fields in the user-maintained data spreadsheet

| Field                   | Key | Type   | Description                           | Where Used |
|-------------------------|-----|--------|---------------------------------------|------------|
| Branch                  | Υ   | String | Branch code                           |            |
| Change Over<br>Category | Υ   | String | The category codes for this setup.    |            |
| Item                    | Υ   | String | The item code for this setup.         |            |
| Operation Sequence      | Y   | Number | The sequence code that identifies the |            |

| Field      | Key | Туре   | Description                                                               | Where Used           |
|------------|-----|--------|---------------------------------------------------------------------------|----------------------|
|            |     |        | routing operation.                                                        |                      |
| Setup Code | Y   | String | The Setup Code associated with records that fit the appropriate criteria. | RoutingOperation.dat |

## **Setup Transitions**

This section is not applicable to PeopleSoft users.

This table defines a resource's setups and populates the MSC\_ST\_SETUP\_TRANSITIONS table.

The following table displays Setup Transitions data fields in the user-maintained data spreadsheet:

| Field                   | Key | Type   | Description                                  | Where Used                   |
|-------------------------|-----|--------|----------------------------------------------|------------------------------|
| Branch                  | Υ   | String | Branch Code                                  | MSC_ST_SETUP_TRANSI<br>TIONS |
| Resource Code           | Y   | String | Resource Code                                | MSC_ST_SETUP_TRANSI<br>TIONS |
| from_setup_code         | Y   | String | The from Set Up Code                         | MSC_ST_SETUP_TRANSI<br>TIONS |
| to_setup_code           | Y   | String | The to Set Up Code                           | MSC_ST_SETUP_TRANSI<br>TIONS |
| standard_operation_code |     | String | An operation associated with this transition | MSC_ST_SETUP_TRANSI<br>TIONS |
| transition_time         |     | Real   | The time for the setup                       | MSC_ST_SETUP_TRANSI<br>TIONS |
| transition_uom          |     | String | The unit of measure for the transition       | MSC_ST_SETUP_TRANSI<br>TIONS |
| transition_penalty      |     | Real   | Penalty                                      | MSC_ST_SETUP_TRANSI<br>TIONS |

## **Shipping Methods**

This section is not applicable to PeopleSoft users.

This worksheet defines additional information for transportation between branches and from branches to customers.

This table augments the inter-branch information stored in Distribution.xml and the branch to customer information stored in Customers.xml. This worksheet does not replace the data in these files. A lane must exist in the source xml files to form a valid lane. The data in this worksheet alone will not form a valid lane.

The following table displays Shipping Methods data fields in the user-maintained data spreadsheet:

| Field                                    | Key | Type | Related Entities                                          | Description                                                                                               | Where Used                                  |
|------------------------------------------|-----|------|-----------------------------------------------------------|----------------------------------------------------------------------------------------------------|---------------------------------------------|
| From Branch                              | Y   | Text | Base.xml:branch:branchCode                                | The source branch, part of the join with the XML files                                                    | ShipmentMethod.dat (Sales and Distrib'n)    |
| To Branch                                | Y   | Text | Base.xml:branch:branchCode                                | The destination branch, part of the join with the Distribution.xml file                                   | ShipmentMethod.dat (Distribution)           |
| To Customer                              | Y   | Text | Customer.xml:customer:<br>customerCode                    | The customer, part of the join with the Customer.xml file                                                 | ShipmentMethod.dat (Sales)                  |
| Transport<br>Mode                        | Y   | Text | Distribution.xml:lane:transport<br>Mode:transportModeCode | The transport mode, part of the join with the XML files. Must be "Sales" for the branch to customer link. | ShipmentMethod.dat<br>(Sales and Distrib'n) |
| Transit Time                             |     | Real |                                                           | The time take on this lane for this transport mode                                                        | ShipmentMethod.dat (Sales and Distrib'n)    |
| Time UOM<br>Code                         |     | Text |                                                           | The time unit of measure for the transit time                                                             | ShipmentMethod.dat (Sales and Distrib'n)    |
| Weight<br>Capacity                       |     | Real |                                                           | The daily weight capacity for this lane/transport mode combination.                                       | ShipmentMethod.dat (Sales and Distrib'n)    |
| Weight UOM<br>Code                       |     | Text |                                                           | The UOM association with Weight Capacity                                                                  | ShipmentMethod.dat (Sales and Distrib'n)    |
| Volume<br>Capacity                       |     | Real |                                                           | The daily volume capacity for this lane/transport mode combination.                                       | ShipmentMethod.dat (Sales and Distrib'n)    |
| Volume UOM<br>Code                       |     | Text |                                                           | The UOM association with Volume Capacity                                                                  | ShipmentMethod.dat (Sales and Distrib'n)    |
| Cost per<br>Weight Unit                  |     | Real |                                                           | The cost for each weight UOM                                                                              | ShipmentMethod.dat (Sales and Distrib'n)    |
| Cost per<br>Volume Unit                  |     | Real |                                                           | The cost for each volume UOM                                                                              | ShipmentMethod.dat (Sales and Distrib'n)    |
| Transport Capacity Over utilization cost |     | Real |                                                           | The cost associated with exceeding the capacity constraint                                                | ShipmentMethod.dat<br>(Sales and Distrib'n) |

### **Standard Operation Resources**

This section is not applicable to PeopleSoft users.

The following table displays Standard Operation Resources data fields in the user-maintained data spreadsheet:

| Field                   | Key | Туре    | Description                         | Where Used                  |
|-------------------------|-----|---------|-------------------------------------|-----------------------------|
| Branch                  | Y   | String  | Branch code                         | MSC_ST_STD_OP_RESOU<br>RCES |
| Resource_code           | Y   | String  | Resource code                       | MSC_ST_STD_OP_RESOU<br>RCES |
| Standard_operation_code | Y   | String  | Standard operations code            | MSC_ST_STD_OP_RESOU<br>RCES |
| Resource_usage          |     | Real    | Resource usage rate                 | MSC_ST_STD_OP_RESOU<br>RCES |
| resource_units          |     | Integer | Number of resource units assigned   | MSC_ST_STD_OP_RESOU<br>RCES |
| uom_code                |     |         | Unit of measure for resources       | MSC_ST_STD_OP_RESOU<br>RCES |
| schedule_flag           |     |         | Resource is required for scheduling | MSC_ST_STD_OP_RESOU<br>RCES |

#### **Standard UOM Conversions**

Use the Standard UOM Conversions table to specify non-item based UOM conversions.

The following table displays Standard UOM Conversions data fields in the user-maintained data spreadsheet:

| Field             | Key | Туре   | Description                                                                                              |
|-------------------|-----|--------|----------------------------------------------------------------------------------------------------|
| To_UOM            | Υ   | String | To UOM                                                                                                   |
| Unit Type         | Υ   | String | The type of UOM conversion                                                                               |
| Conversion Factor |     | Real   | The number of "from UOM" to "To UOM". For instance, from EA to Dozon, the conversion factor would be 12. |

#### **Translation Table**

Use the Translation Table to specify translations for key fields.

Some of the fields in VCP may not accommodate the full length of the field as it exists in the source system, such as JD Edwards EnterpriseOne. The translations table defines a mapping between the value in the source system and APS.

This table is also used when a user-defined value in JD Edwards EnterpriseOne needs to be translated to the appropriate value for VCP, for example, Work Order Status.

The following is an example of how to enter the translations and mappings:

The organization code in VCP has a maximum length of seven characters, but in JD Edwards EnterpriseOne the branch code can be longer. For branches with a code longer than seven characters an entry in the translation table is required. The branch code CRANSTON is longer than seven characters, so a translation is required. The record in the translation table would be as follows:

Field: ORGANIZATION\_CODE

Source Code: CRANSTON

VCP Code: CRAN1

The following table displays Translation Table data fields in the user-maintained data spreadsheet:

| Field       | Key | Туре   | Description                                         |
|-------------|-----|--------|-----------------------------------------------------|
| Field Name  | Υ   | String | The name of the field to be translated. Values are: |
|             |     |        | ORGANIZATION_CODE                                   |
|             |     |        | UOM_CLASS                                           |
|             |     |        | RESOURCE_CODE                                       |
|             |     |        | CALENDAR_CODE                                       |
|             |     |        | UOM_CODE                                            |
|             |     |        | CATEGORY_SET_NAME                                   |
|             |     |        | WIP_STATUS_CODE                                     |
|             |     |        | FORECAST_DESIGNATOR                                 |
| Source Code | Υ   | String | The code or value in the source system              |
| APS Code    |     | String | The code or value to be used in the APS system      |

# **Appendix A: Parameters Table**

The following table provides information about integration parameters. The first table is required for both Demantra and Planning implementations, the second table only applies to Planning implementations (values are ignored for Demantra integration).

The following table of parameters is applicable to both Demantra and Planning:

| Parameter ID                    | Description                                                    | Default Value | Format    | Where Used       |
|---------------------------------|----------------------------------------------------------------|---------------|-----------|------------------|
| Source_Instance                 | The value of the source instance.                              |               | Text      | All legacy files |
| ATO_Forecast                    | Values are:                                                    | 2             | Integer   | Item.dat         |
|                                 | 1: Consume                                                     |               |           |                  |
|                                 | 2: Consume and derive                                          |               |           |                  |
|                                 | 3: None                                                        |               |           |                  |
| Base_Effective_Date             | The date to be used for effective dates. THIS MUST BE A MONDAY | YYYY-MM-DD    |           |                  |
| Base_UOM_Count                  | The unit of measure used as the base for counts.               |               | Valid UOM | UOM.dat          |
| Base_UOM_Volume                 | The unit of measure used as the base for Volumes.              |               | Valid UOM | UOM.dat          |
| Base_UOM_Weight                 | The unit of measure used as the base for Weights.              |               | Valid UOM | UOM.dat          |
| BOM_Item_Type                   |                                                                | 4             | Integer   | Item.dat         |
| Branch_Business_Group_Cat egory | The category code used to determine a branch's business group. |               | String    | TradingPartner   |
| Branch_Legal_Entity_Catego ry   | The category code used to determine a branch's legal entity.   |               | String    | TradingPartner   |
| Branch_Operating_Unit_Cate gory | The category code used to determine a branch's operating unit. |               | String    | TradingPartner   |

| Parameter ID                  | Description                                                                                                    | Default Value | Format            | Where Used                                            |
|-------------------------------|----------------------------------------------------------------------------------------------------|---------------|-------------------|-------------------------------------------------------|
| Calendar_End_Offset           | The end date of calendars. The value should be longer than the longest plan in Oracle APS.                                                   | +750          | Integer: >0       | Calendar.dat: Calendar<br>End Date                    |
| Customer_Class_Code_Cate gory | The Customer Category to be used for Customer Class                                                                                          |               | Valid<br>category | TradingPartner.dat-<br>Customers                      |
| Days_Off                      | The non working days in week.                                                                                                    | 2             | Integer:          | WorkDayPatterns.dat                                   |
| Days_On                       | The working days in a week.                                                                                                    | 5             | Integer:          | WorkDayPatterns.dat                                   |
| Demand_Class_Category         | The customer category used for Demand Class.                                                                                                 |               | Valid category    | TradingPartner.dat  Demandclasses.dat  DemHistory.dat |
| Demantra_Field_Delimiter      | The delimiter used to combining multiple fields to form a single value for Demantra.                                                         | :             | Char              | Demantra flat files                                   |
| Demantra_Target_Date_For mat  | The format of the dates in the transformed Sales order history file expected by Demantra (DemHistory.dat). This has to be set to DD-MON-YYYY | YYYY-MM-DD    | String            | Demantra flat files                                   |

| Parameter ID                         | Description                                                                                                    | Default Value | Format                                                        | Where Used                                                       |
|--------------------------------------|----------------------------------------------------------------------------------------------------|---------------|---------------------------------------------------------------|------------------------------------------------------------------|
| E1_Extract_Delimiter                 | The delimiter used in the JD Edwards EnterpriseOne extracts to form category groups, operations codes, and other concatenated strings. |               | Char                                                          | Wherever JD Edwards EnterpriseOne extracts concatenated strings. |
|                                      | This parameter should not be one of the following:                                                                                     |               |                                                               |                                                                  |
|                                      | : (Demantra concatenation)                                                                                                    |               |                                                               |                                                                  |
|                                      | ~ (flat file delimiter)                                                                                                    |               |                                                               |                                                                  |
|                                      | и                                                                                                    |               |                                                               |                                                                  |
|                                      | * used by sql<br>&                                                                                                    |               |                                                               |                                                                  |
|                                      | >                                                                                                    |               |                                                               |                                                                  |
|                                      | <                                                                                                    |               |                                                               |                                                                  |
| Field_Delimiter                      | Delimiter used when combining multiple fields together to form a single value.                                                         | +             | Char The value cannot be : or a Demantra restricted character | Whenever multiple fields are combined to form single field.      |
| Flat_File_Date_Format                | The format of the dates in the Demantra flat-files used in this integration.                                                           | YYYY-MM-DD    | String                                                        |                                                                  |
|                                      | This must be set to mm/dd/yyyy as this is the format of the Demantra flat-file extracts from JDEdwards EnterpriseOne.                  |               |                                                               |                                                                  |
| Inherit_phantom_op-<br>sequence_flag | The value to be used for INHERIT_PHANTOM_ OPERATION_SEQUE NCE_FLAG in Trading Partners                                                 | 2             |                                                               | TradingPartners.dat                                              |

| Parameter ID            | Description                                                                                                    | Default Value  | Format                                               | Where Used                  |
|-------------------------|----------------------------------------------------------------------------------------------------|----------------|------------------------------------------------------|-----------------------------|
| Item_Default_Category   | The item category group used to determine the category_name for items.                                                                                                    |                | Valid<br>category                                    | Item.dat CategorySet.dat    |
| Item_Format             | To load the data into VCP using different Item formats. The following are the valid Item formats.  1 ItemCode 2 ItemName 3 AlternateItemId The default value is                                                                                                    |                | ItemCode ItemName AlternateItem Id                   | All tables referencing Item |
| Master_Branch           | ItemCode.  This parameter is used when a branch code is needed. For example,\; calendar codes for suppliers and customers which have a branch code in JD Edwards EnterpriseOne but not in Oracle EBS.  All items used by forecasting or planning must be set up in this branch, with category codes associated to items. |                | An JD<br>Edwards<br>EnterpriseOn<br>e branch<br>code | TraingPartner.dat (1 and 2) |
| Operating_Unit_Category | The customer category that contains the Operating Unit.                                                                                                    |                | Valid category                                       | TradingPartnerSite.dat      |
| Phantom_Routings_flag   | The value to be used for USE_PHANTOM_ROU TINGS in Trading Partners (Organization)                                                                                                    | 2              |                                                      | TradingPartners.dat         |
| Price_List_Name         | The name associated with the price list generated from Customer.xml.                                                                                                    | STANDARD_PRICE | String                                               |                             |

| Parameter ID                 | Description                                                                                        | Default Value | Format                                | Where Used                               |
|------------------------------|----------------------------------------------------------------------------------------------------|---------------|---------------------------------------|------------------------------------------|
| Quarterly_Calendar_Type      | The quarterly calendar type.                                                                       | 3             | Values are:<br>1: 445<br>2: 544       | Calendar.dat: Quarterly<br>Calendar Type |
|                              |                                                                                                    |               | 3: Month<br>4: 13 Periods             |                                          |
| Sales_Channel_Category       | The customer category that contains the Sales Channel.                                             |               | Valid<br>category                     | Sales Channel.dat DemHistory.dat         |
| Use_Branch_based_Categori es | This parameter specifies whether or not branch categories are associated with items in the branch. | No            | Yes/No                                | Category.dat                             |
| Work_Start_Day               | This parameter specifies the calendar's work start day.                                            | 1             | Values are: 1 Monday 2 Calendar Start | Calendar.dat: Week                       |

## The following table outlines planning parameters:

| Parameter ID              | Description                                                                                            | Default Value | Format              | Where Used |
|---------------------------|----------------------------------------------------------------------------------------------------|---------------|---------------------|------------|
| ABC_field_name            | This parameter determines which JD Edwards EnterpriseOne ABC fields to use as ABC codes in Oracle EBS. | ABCS          | ABCS, ABCI,<br>ABCM | Item.dat   |
| Acceptable_Early_Delivery | This parameter specifies the Acceptable Early Delivery in days.                                        |               | Integer             | Item.dat   |
| Acceptable_Rate_Decrease  | This parameter specifies the Acceptable Rate Decrease.                                                 |               | Real                | Item.dat   |
| Acceptable_Rate_Increase  | This parameter specifies the Acceptable Rate Increase.                                                 |               | Real                | Item.dat   |

| Parameter ID                      | Description                                                        | Default Value | Format                | Where Used                     |
|-----------------------------------|--------------------------------------------------------------------|---------------|-----------------------|--------------------------------|
| ASN_Autoexpire_Flag               | The ASN (Advanced<br>Shipment Notice) Auto<br>expire Flag.         | 2             |                       | Item.dat                       |
|                                   | Values are:                                                        |               |                       |                                |
|                                   | 1: ASN auto-expired                                                |               |                       |                                |
|                                   | 2: ASN not auto-<br>expired                                        |               |                       |                                |
| ATP_Components_Flag               | Values are:                                                        | 2             | 1, 2                  | Item.dat                       |
|                                   | Y: The item may have<br>a component which<br>requires an ATP check |               |                       |                                |
|                                   | N: No                                                              |               |                       |                                |
| ATP_Flag                          | This parameter specifies whether or not this item is used in ATP.  | 2             | 1, 2                  | Item.dat                       |
|                                   | Values are:                                                        |               |                       |                                |
|                                   | 1: Yes                                                             |               |                       |                                |
|                                   | 2: No                                                              |               |                       |                                |
| ATP_Rule_Code                     | ATP rule identifier                                                |               | Text                  | Item.dat                       |
| Average_Discount                  | Average Discount                                                   |               | Real                  | Item.dat                       |
| Base_Time_UOM                     | The Base Time Unit of Measure                                      | HR            |                       |                                |
| Budget_Constrained                |                                                                    | 2             | 1,2                   | Item.dat                       |
| Built_In_WIP                      | Values are:                                                        | 1             | 1,2                   | Item.dat                       |
|                                   | 1: Yes                                                             |               |                       |                                |
|                                   | 2: No                                                              |               |                       |                                |
| Calendar_Overwrite_Flag           | This parameter specifies whether or not to overwrite an            | Y             | Values are:<br>Y: Yes | Calendar.dat Overwrite<br>Flag |
|                                   | existing calendar.                                                 |               | N: No                 |                                |
| Carrying_Cost_%_of_standar d_cost | The carrying cost as a percentage of cost.                         |               | Real                  | Item.dat                       |
| Change_Over_Category              | The category code used to determine an item's set up code.         |               | String                | OperationResource              |
| Component_Rounding_Direct ion     |                                                                    |               |                       | BOMComponent.dat               |
| Consigned_Flag                    |                                                                    | 2             | 1, 2                  | Item.dat                       |

| Parameter ID                                 | Description                                                                                                    | Default Value     | Format                                                                     | Where Used         |
|----------------------------------------------|----------------------------------------------------------------------------------------------------|-------------------|----------------------------------------------------------------------------|--------------------|
| Continuous_Transfer                          | Continuous inter-<br>organizational<br>transfers. Values are:                                                          |                   | 1, 2, 3                                                                    | Item.dat           |
|                                              | 1: Yes                                                                                                    |                   |                                                                            |                    |
|                                              | 2: No                                                                                                    |                   |                                                                            |                    |
|                                              | 3: Use Global Value                                                                                                    |                   |                                                                            |                    |
| Convergence                                  | Convergent Supply Consumption Pattern                                                                                  |                   |                                                                            | Item.dat           |
|                                              | Values are:                                                                                                    |                   |                                                                            |                    |
|                                              | 1: Series                                                                                                    |                   |                                                                            |                    |
|                                              | 2: Parallel                                                                                                    |                   |                                                                            |                    |
|                                              | 3: Use Global Value                                                                                                    |                   |                                                                            |                    |
| Cost_to_determine_default_tr<br>ansport_cost | The parameter specifies which transporting method cost fields are used to determine the default transport type.        | costPerWeightUnit | CostPerWeig<br>htUnit,<br>CostPerVolu<br>meUnit, or<br>flatRatePerTr<br>ip | ShipmentMethod.dat |
| CP_Company_Name                              | The default value for Collaboration Company Name (reserved for future use)                                             |                   |                                                                            | •                  |
| Create_Supply_Flag                           |                                                                                                    | 1                 |                                                                            | Item.dat           |
| Critical_Component_Flag                      |                                                                                                    |                   |                                                                            | Item.dat           |
| Days_Max_Inv_Supply                          |                                                                                                    |                   |                                                                            | Item.dat           |
| Days_Max_Inv_Window                          |                                                                                                    |                   |                                                                            | Item.dat           |
| Days_TGT_Inv_Supply                          |                                                                                                    |                   |                                                                            | Item.dat           |
| Days_TGT_Inv_Window                          |                                                                                                    |                   |                                                                            | Item.dat           |
| Default_Assignment_Set                       | The sourcing assignment set.                                                                                           |                   | String                                                                     | ItemSourcing       |
| Default_Forecast_Designator                  | Where there is no forecast designator associated with a customer/group then this is the forecast designator to be used |                   | Text                                                                       |                    |

| Parameter ID                                | Description                                                                                                    | Default Value | Format                                    | Where Used          |
|---------------------------------------------|----------------------------------------------------------------------------------------------------|---------------|-------------------------------------------|---------------------|
| Default_Planner_Number                      | Assigned when a planner number for an item is unidentified.                                                        |               | Number                                    | Items.dat           |
|                                             | This planner number must be set up in JD Edwards EnterpriseOne with at least one item loaded into planning.        |               |                                           |                     |
| Default_UOM_Type                            | The default unit of measure used when the unit of measure type is null or missing.                                 | Count         |                                           | UOM.dat             |
| Demand_Lateness_Cost_%_<br>of_standard_cost | The penalty associated with late demands as a percentage of cost.                                                  |               | Real                                      | Item.dat            |
| Demand_Satisfied_Date_Fiel d                | This parameter points to the field used for the Demand Satisfied Date field.                                       |               | <null>,<br/>startDate,<br/>endDate</null> | Demand Forecast.dat |
| Divergence                                  | Divergent Supply<br>Feeding Pattern                                                                                |               | 1, 2, 3                                   | Item.dat            |
|                                             | Values are:                                                                                                    |               |                                           |                     |
|                                             | 1: Series                                                                                                    |               |                                           |                     |
|                                             | 2: Series with MTQ                                                                                                 |               |                                           |                     |
|                                             | 3: Use Global Value                                                                                                |               |                                           |                     |
| Effective_From_Date_Offset                  | This parameter determines effective dates and other fields that need to be set prior to the current date and time. | -10           | Integer:                                  | •                   |
| Effective_To_Date_Offset                    | This parameter determines effective dates and other fields that need to be set to a future date.                   |               |                                           | Resource Group      |
| Effectivity_Control                         |                                                                                                    | 1             |                                           | Item.dat            |

| Parameter ID                             | Description                                                                                                    | Default Value | Format                  | Where Used         |
|------------------------------------------|----------------------------------------------------------------------------------------------------|---------------|-------------------------|--------------------|
| End_Assembly_Pegging                     | Values are: A - Full pegging, B - End assembly/full pegging, I - Net by project/ ignore excess, N - None, X - Net by project/net excess, Y - End assembly pegging. |               |                         | Item.dat           |
| End_Assembly_Pegging_Fla                 | Values are:                                                                                                    | В             | A,B,I,N,X, Y            | Item.dat           |
| g                                        | A: Full pegging                                                                                                    |               |                         |                    |
|                                          | B: End assembly or full pegging                                                                                                    |               |                         |                    |
|                                          | I: Net by project or ignore excess                                                                                                    |               |                         |                    |
|                                          | N: None                                                                                                    |               |                         |                    |
|                                          | X: Net by project or net excess                                                                                                    |               |                         |                    |
|                                          | Y: End assembly pegging                                                                                                    |               |                         |                    |
| Exception_Excess_Days                    | The period of time to calculate excess inventory.                                                                                                    |               | Integer                 | Item.dat           |
| Exception_Over-promised_Days             |                                                                                                    |               | Integer                 | Item.dat           |
| Exception_Shortage_Days                  | The period of time to calculate material shortages.                                                                                                    |               | Integer                 | Item.dat           |
| Expense_Account                          |                                                                                                    |               | Text                    | Item.dat           |
| Forecast_Confidence_Percen tage          | The confidence percentage. The value of this parameter must be less than or equal to 100.                                                                          | 100           | Real 0 to 100           | DemandForecast.dat |
| Forecast_Demand_Lateness<br>_Cost_%      | The percentage of cost incurred when a demand is not filled on time.                                                                                               | <null></null> | Real                    | DemandForecast.dat |
| Forecast_Demand_Satisfied_<br>Date_Field | Date to be used for satisfy date                                                                                                    | EndDate       | StartDate or<br>EndDate | DemandForecast.dat |
| Forecast_Horizon                         |                                                                                                    | <null></null> |                         | Item.dat           |

| Parameter ID                           | Description                                                                                                    | Default Value | Format  | Where Used         |
|----------------------------------------|----------------------------------------------------------------------------------------------------|---------------|---------|--------------------|
| Forecast_MAD                           | Mean absolute debytion of the forecast compared to actual values.                                                                                                    |               |         | DemandForecast.dat |
| Forecast_Probability                   | A value between 0 and 1, which weights the probability of this forecast.                                                                                                    | 1             | 0 to 1  | DemandForecast.dat |
| Full_Pegging                           |                                                                                                    | 1             | 1, 2    | Item.dat           |
| Internal_Source_Ranking_off set        | This parameter is added to inter-organizational records so that inter-organizational and supplier rankings do not overlap.                                                        | 0             | Numeric | SourcingRule.dat   |
| Internal_Transfers_Customer            | The customer associated with internal transfers. The value can be <null>, but if populated, it must be a valid JD Edwards EnterpriseOne customer and it must be extracted.</null> |               | String  | SalesOrder.dat     |
| Inventory_Asset_Flag                   |                                                                                                    | N             | Integer | Item.dat           |
| Inventory_Item_Flag                    |                                                                                                    | 1             | Integer | Item.dat           |
| Inventory_Planning_Code                | Values are: 3 - MRP planning, 4 - MPS planning, 6 - Not planned, 7 - MRP and DRP planning, 8 - MPS and DRP planning, 9 - DRP planning.                                            | 6             |         | Item.dat           |
| Manufactured_ Cumm_Total _Lead_Time    | The manufactured pre-<br>processing lead-time.                                                                                                    |               | Integer | Item.dat           |
| Manufactured_Postprocessin g_Lead_Time | The manufactured pre-<br>processing lead-time.                                                                                                    |               | Integer | Item.dat           |
| Manufactured_Preprocessing _Lead_Time  | The manufactured pre-<br>processing lead-time.                                                                                                    |               | Integer | Item.dat           |

| Parameter ID                               | Description                                                                                            | Default Value | Format                  | Where Used          |
|--------------------------------------------|----------------------------------------------------------------------------------------------------|---------------|-------------------------|---------------------|
| Model_Department_Level                     | At what level are departments to be modeled at? The options a Branch or WorkCenter                     | Branch        | Branch or<br>WorkCenter |                     |
| MRP_Calculate_ATP_Flag                     | Values are:                                                                                            | 2             | 1, 2                    | Item.dat            |
|                                            | 1: Yes                                                                                                 |               |                         |                     |
|                                            | 2: No                                                                                                  |               |                         |                     |
| MRP_Safety_Stock_Percent                   |                                                                                                    |               |                         | Item.dat            |
| MSC: E1 APS FC URL                         | URL for the webservice used to Launch ODI scenarios from collections program                           |               | String                  | JDE-VCP Collections |
| MSC: E1 APS ODI URL                        | URL for the webservice used to Launch ODI scenarios from collections program                           |               | String                  | JDE-VCP Collections |
| MSC: E1 Concatenation<br>Character         | Delimiter character in<br>the generated flat files<br>from JDE                                         | +             | Character               | JDE-VCP Collections |
| MSC: E1APS_BATCH_SIZE                      | Transaction batch size used in Legacy Collections                                                      | 1000          | Integer                 | JDE-VCP Collections |
| MSC:<br>E1APS_DEM_END_DATE_I<br>N_MONTHS   | End date offset in<br>months from the<br>current date used for<br>Demantra Price List<br>collections   |               | Integer                 | JDE-VCP Collections |
| MSC:<br>E1APS_DEM_START_DATE<br>_IN_MONTHS | Start date offset in<br>months from the<br>current date used for<br>Demantra Price List<br>collections |               | Integer                 | JDE-VCP Collections |
| MSC:<br>E1APS_DEM_WF_TIME_OU<br>T          | Timeout value for<br>Demantra Workflow in<br>seconds                                                   |               | Integer                 | JDE-VCP Collections |
| MSC:<br>E1APS_NO_OF_WORKERS                | Number of workers for<br>Legacy Collections<br>concurrent program                                      | 3             | Integer                 | JDE-VCP Collections |

| Parameter ID                        | Description                                                                         | Default Value | Format    | Where Used                                                                                       |
|-------------------------------------|-------------------------------------------------------------------------------------|---------------|-----------|--------------------------------------------------------------------------------------------------|
| MSC: E1APS_TIME_OUT                 | Timeout value in minutes for Legacy collections pre-processor and ODS Load programs | 180           | Integer   | JDE-VCP Collections                                                                              |
| MSC:<br>E1APS_WS_TIME_OUT           | Timeout value in seconds for ODI webservice                                         |               | Integer   | JDE-VCP Collections                                                                              |
| MSC: E1_DBLINK                      | Database link to ODI<br>Work repository from<br>the apps schema                     |               | String    | JDE-VCP Collections                                                                              |
| MSC: E1 APS FC URL                  | URL for the webservice used to Launch ODI scenarios from collections program        |               | String    | JDE-VCP Collections                                                                              |
| MSC: E1 APS ODI URL                 | URL for the webservice used to Launch ODI scenarios from collections program        |               | String    | JDE-VCP Collections                                                                              |
| MSC: E1 Concatenation<br>Character  | Delimiter character in the generated flat files from JDE                            | +             | Character | JDE-VCP Collections                                                                              |
| Option_Dependent_Flag               |                                                                                     | 1             |           | RoutingOperation.dat                                                                             |
| Order_Cost_%_of_standard_<br>cost   | The order cost as a percentage of cost.                                             |               | Real      | Item.dat                                                                                         |
| Pick_Components_Flag                |                                                                                     | N             | Y, N      | Item.dat                                                                                         |
| PIP_Flag                            |                                                                                     |               |           | Item.dat                                                                                         |
| Planning_Exception_Set              |                                                                                     | CATCHALL      | Text      | DepartmentResource.dat                                                                           |
| Price_List_Code                     | The name of the price list.                                                         |               |           | PriceList.dat                                                                                    |
| Publish_Plan_Name                   | The name used to publish plans to JD Edwards EnterpriseOne.                         | ORCL-APS      | String    | <ul> <li>Purchase Plan</li> <li>Detailed<br/>Production Plan</li> <li>Deployment Plan</li> </ul> |
| Purchased_Cumm_Total_Lea d_Time     | The purchased pre-<br>processing lead-time.                                         |               | Integer   | Item.dat                                                                                         |
| Purchased_Postprocessing_L ead_Time | The purchased pre-<br>processing lead-time.                                         |               | Integer   | Item.dat                                                                                         |

| Parameter ID                       | Description                                                             | Default Value | Format                    | Where Used             |
|------------------------------------|-------------------------------------------------------------------------|---------------|---------------------------|------------------------|
| Purchased_Preprocessing_L ead_Time | The purchased pre-<br>processing lead-time.                             |               | Integer                   | Item.dat               |
| Reduce_MPS                         | Automatically deletes entries in a time period. Values are:             |               | 1,2,3,4,<br><null></null> | Item.dat               |
|                                    | 1: None                                                                 |               |                           |                        |
|                                    | 2: Past due                                                             |               |                           |                        |
|                                    | 3: Within demand time fence                                             |               |                           |                        |
|                                    | 4: Within planning time fence.                                          |               |                           |                        |
| Release_Time_Fence_Code            | The release time fence code                                             | 1             |                           | Item.dat               |
| Release_Time_Fence_Days            | Release time fence time                                                 |               |                           | Item.dat               |
| Repetitive_Type                    | A flag that indicates whether or not the item is repetitive.            | 1             | 1,2                       | Item.dat               |
|                                    | Values are:                                                             |               |                           |                        |
|                                    | 1: Yes                                                                  |               |                           |                        |
|                                    | 2: No                                                                   |               |                           |                        |
| Repetitive_Variance_Days           |                                                                         |               | Integer                   | Item.dat               |
| Replenish_To_Order_Flag            | A flag that specifies that an item is planned as replenish to order.    | N             | Y, N                      | Item.dat               |
|                                    | Values are:                                                             |               |                           |                        |
|                                    | Υ                                                                       |               |                           |                        |
|                                    | N                                                                       |               |                           |                        |
| Resource_Balance_Flag              | A flag that indicates whether or not a resource is load is balanced.    | 2             | 1, 2                      | DepartmentResource.dat |
| Resource_Costing_Basis             | Indicates if resource costs are based on Machine or Labor costs.        | Machine       | Machine or<br>Labor       | DepartmentResource.dat |
| Resource_CTP_Flag                  | A flag indicating whether or not a department resource is used for ATP. | 2             | 1, 2                      | DepartmentResource.dat |

| Parameter ID                     | Description                                                                           | Default Value | Format | Where Used              |
|----------------------------------|---------------------------------------------------------------------------------------|---------------|--------|-------------------------|
| Resource_Excess_Type             | The period of time to calculate resources over- utilization.                          | 180           |        | DepartmentResource.dat  |
| Resource_Over_Util_Cost_%        | A percentage of resource costs as a penalty for over-utilization.                     |               |        | DepartmentResource .dat |
| Resource_Over_Utilization_<br>%  | Over Utilization<br>Percent                                                           | 101           | Real   | DepartmentResource.dat  |
| Resource_Shortage_Type           | The period of time to calculate resource over- utilization.                           | 180           |        | DepartmentResource.dat  |
| Resource_Under_Utilization_<br>% | Under Utilization<br>Percent                                                          | 0             | Real   | DepartmentResource.dat  |
| Resource_UOM                     | A resource's unit of measure in a model.                                              |               |        | DepartmentResource.dat  |
| Resource_UOM_Class_Type          |                                                                                       |               |        | DepartmentResource.dat  |
| Resource_User_Time_Fence         | The number of days that planning generates an exception message.                      |               |        | DepartmentResource.dat  |
| Revision                         | Item revision code                                                                    |               |        | Item.dat                |
| Revision_Quantity_Control_C ode  | Values are: 1: Not under revision quantity control 2: Under revision quantity control | 1             | 1,2    | Item.dat                |
| Routing_CTP_Flag                 | A flag that indicates that this routing is used in an ATP calculation.                | 2             | 1, 2   | Routing.dat             |
| Safety_Stock_Bucket_Days         |                                                                                       |               |        | Item.dat                |
| Safety_Stock_Code                | Values are: 1: User-defined quantity                                                  | 1             | 1, 2   | Item.dat                |
|                                  | 2: User-defined percentage, or mean absolute debytion                                 |               |        |                         |
| Serial_Number_Control_Cod e      |                                                                                       | 2             |        | Item.dat                |
| Service_Level                    |                                                                                       |               |        | Item.dat                |

| Parameter ID                                              | Description                                                                                                   | Default Value | Format              | Where Used       |
|-----------------------------------------------------------|----------------------------------------------------------------------------------------------------|---------------|---------------------|------------------|
| Set Up Category                                           |                                                                                                    |               | String              | RoutingOperation |
| Setting_To_Use_On_Round_<br>Up                            | The value to be used when roundToWholeNumber s is set to "U"                                                  | 1             | 1 or 2              | Items.dat        |
| Shrinkage_Rate                                            | Percentage of shrinkage for this item                                                                         | 0             | 0 to 100            | Item.dat         |
| SO_Authorization_Flag                                     |                                                                                                    |               |                     | Item.dat         |
| SO_CTO_Flag                                               | This flag indicates that configure to order is available.                                                     | 2             | 1,2                 | SalesOrder.dat   |
|                                                           | Values are:                                                                                                   |               |                     |                  |
|                                                           | 1: Yes                                                                                                    |               |                     |                  |
|                                                           | 2: No                                                                                                    |               |                     |                  |
| SO_Demand_Visible                                         |                                                                                                    | Υ             | Y,N                 | SalesOrder.dat   |
| SO_Forecast_Visible                                       |                                                                                                    | Υ             | Y,N                 | SalesOrder.dat   |
| SO_Reservation_Type                                       | Values for this parameter are:                                                                                | 1             | 1, 2, 3             |                  |
|                                                           | 1 Soft reservation                                                                                            |               |                     |                  |
|                                                           | 2 Hard reservation                                                                                            |               |                     |                  |
|                                                           | 3 Supply order reservation                                                                                    |               |                     |                  |
| SS_Penalty_Cost_%_of_stan dard_cost                       | The penalty associated with breaching safety stock as a percentage of cost.                                   |               | Real                | Item.dat         |
| Substitution_Window                                       | The Substitution Window for the Item                                                                          |               |                     | Item.dat         |
| Supplier_Cap_Over_Utilizatio<br>n_Cost_%_of_standard_cost | The cost as a percentage of cost for over capacity on a supplier.                                             |               | Real                | Item.dat         |
| Supplier_Source_Ranking_off set                           | This parameter is added to supplier records so that interorganizational and supplier rankings do not overlap. | 100           | Numeric             | SourcingRule.dat |
| Supply_Onhand_VMI_Flag                                    |                                                                                                    |               | <null>, 1, 2</null> | Supplyonhand.dat |

| Parameter ID                        | Description                                                                                                 | Default Value     | Format | Where Used          |
|-------------------------------------|----------------------------------------------------------------------------------------------------|-------------------|--------|---------------------|
| Valid_QOH_Status_Codes              | The status codes used to calculate Quantity on Hand.                                                        | Available, Pegged | String | SupplyOnhand.dat    |
| WO_Lateness_Cost_%                  | Work order lateness cost percent as a percentage of itemPrice. This parameter is required to minimize cost. |                   | Real   | WorkOrderSupply.dat |
| Work_Order_Resource_Supp<br>ly_Type |                                                                                                    |                   |        |                     |

# Appendix B: Error Handling and Troubleshooting

This section details possible VCP Base Pack Integration failure points.

## JD Edwards EnterpriseOne UBE Extracts

After the UBE extracts are complete, use Submitted Jobs to check the .pdf log for errors. UBE extracts must be rerun after the reported error has been resolved.

## **The Concurrent Program**

Collection and publish concurrent programs stop running when an error occurs. An error message indicating the failed component is logged to the concurrent program log file. The concurrent program must be relaunched after the reported error has been resolved.

# File Transfers Between ODI and APS or Demantra Directories

Collection and publish concurrent programs stop running when an error occurs. An ODI error log file is generated. This file contains the session number of the failed ODI session and the cause of the error.

**Important:** Ensure that all directories to which files are being written into are not write protected.

## **Downstream Concurrent programs**

The following downstream concurrent programs may cause errors:

- Legacy ASCP collection programs (pre-processor and ODS load)
- Legacy Demantra collections program for Sales History
- Demantra collection programs for Calendar, Price List and UOM

Collection and publish concurrent programs stop running when an error occurs. An error message indicating the request ID is logged to the concurrent program log file. Search for the failed request in the View Requests form.

# **Demantra Workflows**

Errors could be caused by any of the Demantra workflows. Collection and publish concurrent programs stop running when an error occurs. An error message indicating the workflow execution ID is logged to the concurrent program log file. Search for the failed workflow in the View Requests form.

## Index

Business Processes, 11 Calendars, 54 Marketing, 17 Configuring, 51 Supply Chain Planning, 11 Configuring UBEs, 64 Collect DSM Data, 176 Creating Runubexml Template Files, 67 Collect Planning Data, 168 Customer Category Codes, 54 Collect Price List and UOM, 171 Defining File Locations, 62 Collect PTP Data, 174 Designating a Master Branch, 53 Forecast Consumption, 61 Collect Sales History, 170 Combining Extracts and Collections, 36 Integration Constants, 55 Constraints, 19 Mapping the Sales Order and Purchase Order Status, 58 Demand Signal Repository, 25 Units of Measure, 54 Demantra Demand Management, 21 Exporting Data to Demantra, 145 Demantra Real-Time Sales and Operations Planning, 21 Information Sharing Options, 32 Global Order Promising, 25 ODI Inventory Optimization, 24 Regenerating Scenarios, 35 Oracle Advanced Supply Chain Planning, variables, 34 22 Oracle APS Production Scheduling, 24 configuring, 39 Rapid Planning, 25 Oracle Demantra Service Parts Planning, 25 Adding Levels, 44 Strategic Network Optimization, 25 configuring, 41 Databases, 159 Custom Hook Functionality, 46 master repository, 162 hierarchies, 43 **Demand History** Setting Up Database Directories, 41 building, 140 Updating Profiles, 42 reviewing, 143 Outbound Processor R34A705, 71 Demantra Extracts for JDE E1, 107 Extract Program, 71 Demantra Integration Overview, 125 Processing Options, 74 Demantra Workflow Details, 166 Sub-UBE Processing Options, 85

Overview

EnterpriseOne

Architectural Process, 10

Constraints, 19

Participating Applications, 9

PLSQL Procedures, 180

Publish DSM Results, 178

Publish Forecast to Source System, 172

Publish Planning Results, 169

Publish PTP Results, 175

Running Collections, 163

Setting Up Calendar and Weight Profiles, 128

Setup, 27

ODI Directory Structure, 28

Overview, 28

User Security, 38

User-Maintained Data, 38, 183

VCP Integration Base Pack, 9

VCP Web Service, 154

configuration file setup, 155

configuring, 155

testing, 156